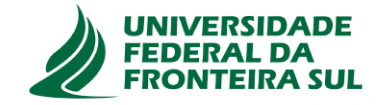

# <span id="page-0-0"></span>**UNIVERSIDADE FEDERAL DA FRONTEIRA SUL CAMPUS DE CHAPECÓ CURSO DE CIÊNCIA DA COMPUTAÇÃO**

# **DEIVIDI LUIZ PINTO DA SILVA**

# **ANÁLISE E GERAÇÃO DE ROTAS NO TRANSPORTE DE CARGAS POR SIMULAÇÃO**

**CHAPECÓ 2022**

# **DEIVIDI LUIZ PINTO DA SILVA**

# **ANÁLISE E GERAÇÃO DE ROTAS NO TRANSPORTE DE CARGAS POR SIMULAÇÃO**

Trabalho de conclusão de curso apresentado como requisito para obtenção do grau de Bacharel em Ciência da Computação da Universidade Federal da Fronteira Sul. Orientador: Dr. Braulio Adriano de Mello

**CHAPECÓ 2022**

 **Bibliotecas da Universidade Federal da Fronteira Sul - UFFS** 

Silva, Deividi Luiz Pinto da Análise e geração de rotas no transporte de cargas por simulação / Deividi Luiz Pinto da Silva. -- 2022. 76 f.:il. Orientador: Dr. Braulio Adriano de Mello Trabalho de Conclusão de Curso (Graduação) - Universidade Federal da Fronteira Sul, Curso de Bacharelado em Ciência da Computação, Chapecó,SC, 2022. 1. Simulação computacional. 2. Roteirização. 3. Rastreamento. I. Mello, Braulio Adriano de, orient. II. Universidade Federal da Fronteira Sul. III. Título.

 Elaborada pelo sistema de Geração Automática de Ficha de Identificação da Obra pela UFFS com os dados fornecidos pelo(a) autor(a).

# DEIVIDI LUIZ PINTO DA SILVA

# ANÁLISE E GERAÇÃO DE ROTAS NO TRANSPORTE DE CARGAS POR **SIMULAÇÃO**

Trabalho de conclusão de curso apresentado como requisito para obtenção do grau de Bacharel em Ciência da Computação da Universidade Federal da Fronteira Sul.

Orientador: Dr. Braulio Adriano de Mello

Aprovado em: 19/08/22.

**BANCA AVALIADORA** 

Dr. Braulio Adriano de Mello A UFFS

Me. Adriano Sanick Padilha - UFFS

dressa Sebben

Ma. Andressa Sebben - UFFS

#### **RESUMO**

A simulação computacional possui grande aplicabilidade para representar o comportamento de sistemas, processos ou projetos de grande escala. A observação da conduta dos sistemas por meio de modelos de representação oferece vantagens para a identificação e solução de problemas quando comparada a métodos baseados em análises estáticas. Por exemplo, sistemas de logística de transportes estão sujeitos a uma grande variedade de características que interferem na definição de rotas com melhor relação custo x benefício. Este trabalho tem como tema alvo os sistemas de roteirização e rastreamento para veículos de transporte. Estes sistemas portam características específicas, geralmente não introduzidas ou contempladas em métodos tradicionais, com impacto na definição de melhores rotas. No entanto, a construção de modelos para análise de rotas pode ser onerosa em termos, principalmente, de tempo e treinamento. Este trabalho apresenta a construção de um modelo configurável para determinação de rotas para veículos de transporte com múltiplas operações de carga e descarga por rota. O modelo permite a configuração de critérios tais como tempo, rastreamento, janelas de tempo em cada ponto de carga e descarga, variação de velocidade, entre outros, gerando a melhor rota perante critérios estabelecidos pelo usuário.

Palavras-chave: Simulação computacional. Roteirização. Rastreamento.

# **ABSTRACT**

Computational simulation has great applicability to represent the behavior of systems, processes or large-scale projects. The observation of the behavior of systems through representation models offers advantages for the identification and solution of problems when compared to methods based on static analysis. For example, transport logistics systems are subject to a wide variety of characteristics that interfere in the definition of routes with the best cost-benefit ratio. This work has as its subject the routing and tracking systems for transport vehicles. These systems carry specific characteristics, generally not introduced or contemplated in traditional methods, with an impact on the definition of better routes. However, building models for route analysis can be costly, mainly in terms of time and training. This work presents the construction of a configurable model for determining routes for transport vehicles with multiple loading and unloading operations per route. The model allows the configuration of criteria such as time, tracking, time windows at each loading and unloading point, speed variation, among others, generating the best route according to criteria established by the user.

Keywords: Computational Simulation. Scripting. Tracking.

# **LISTA DE ILUSTRAÇÕES**

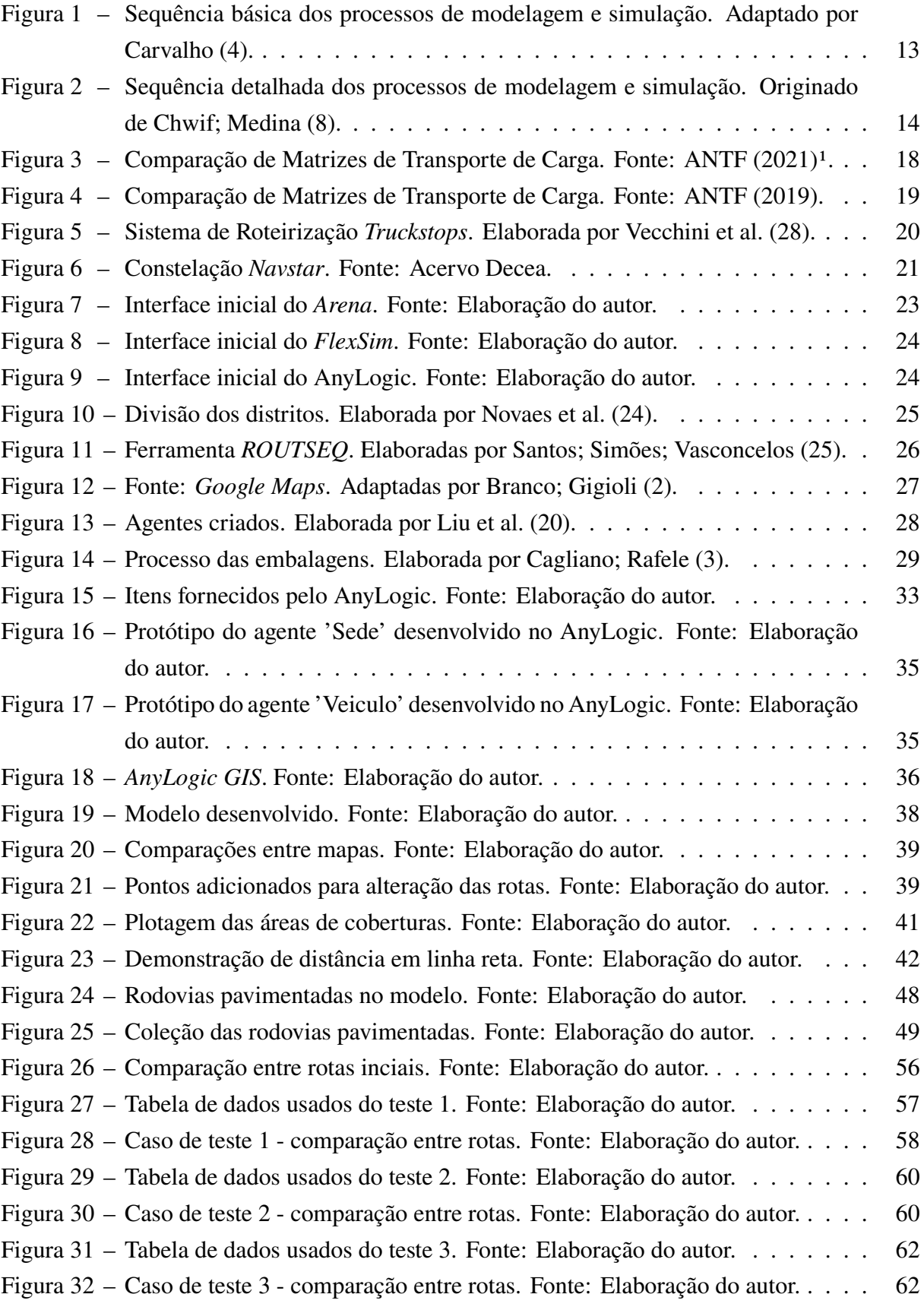

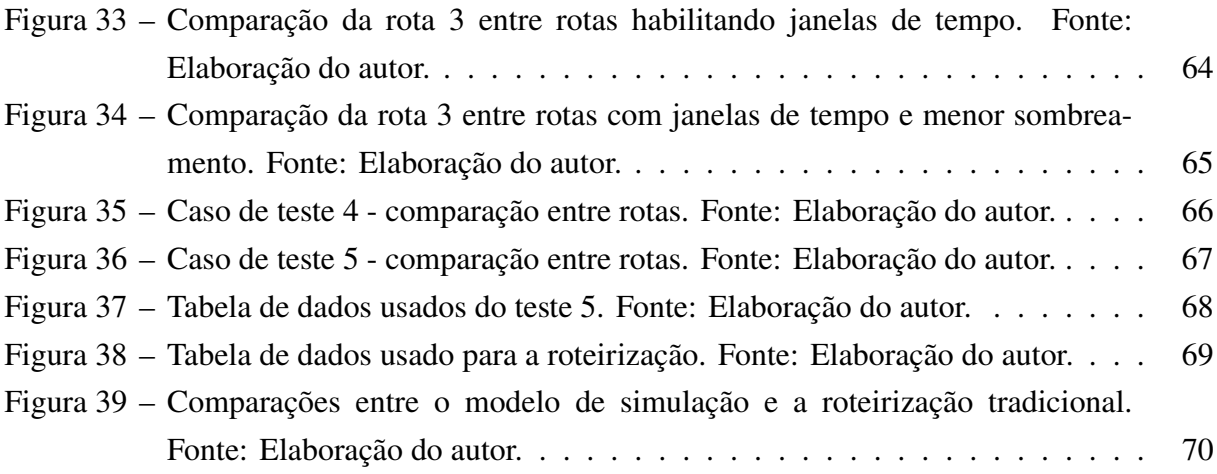

# **LISTA DE TABELAS**

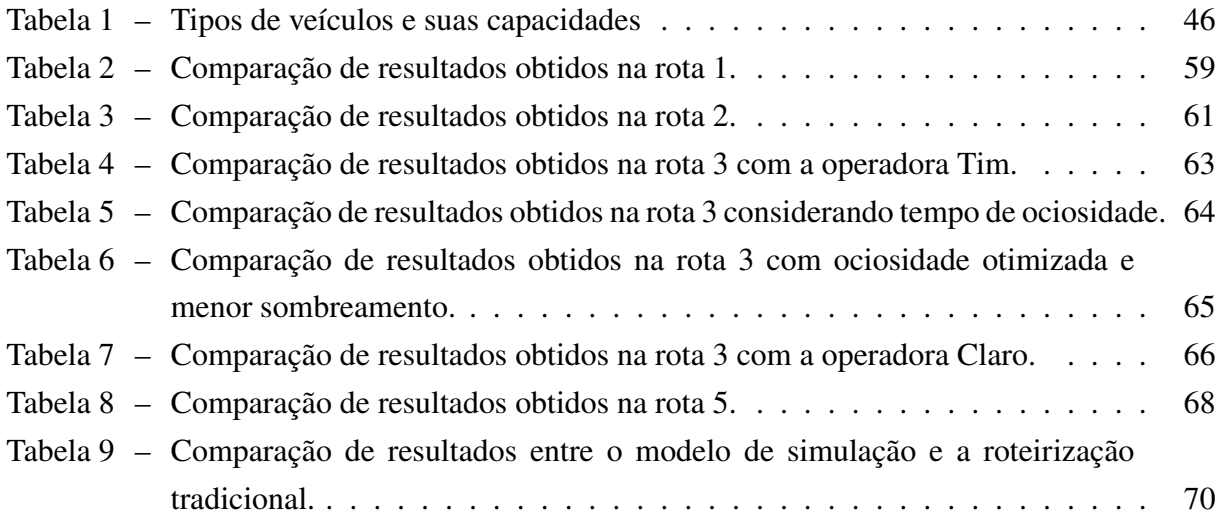

# **SUMÁRIO**

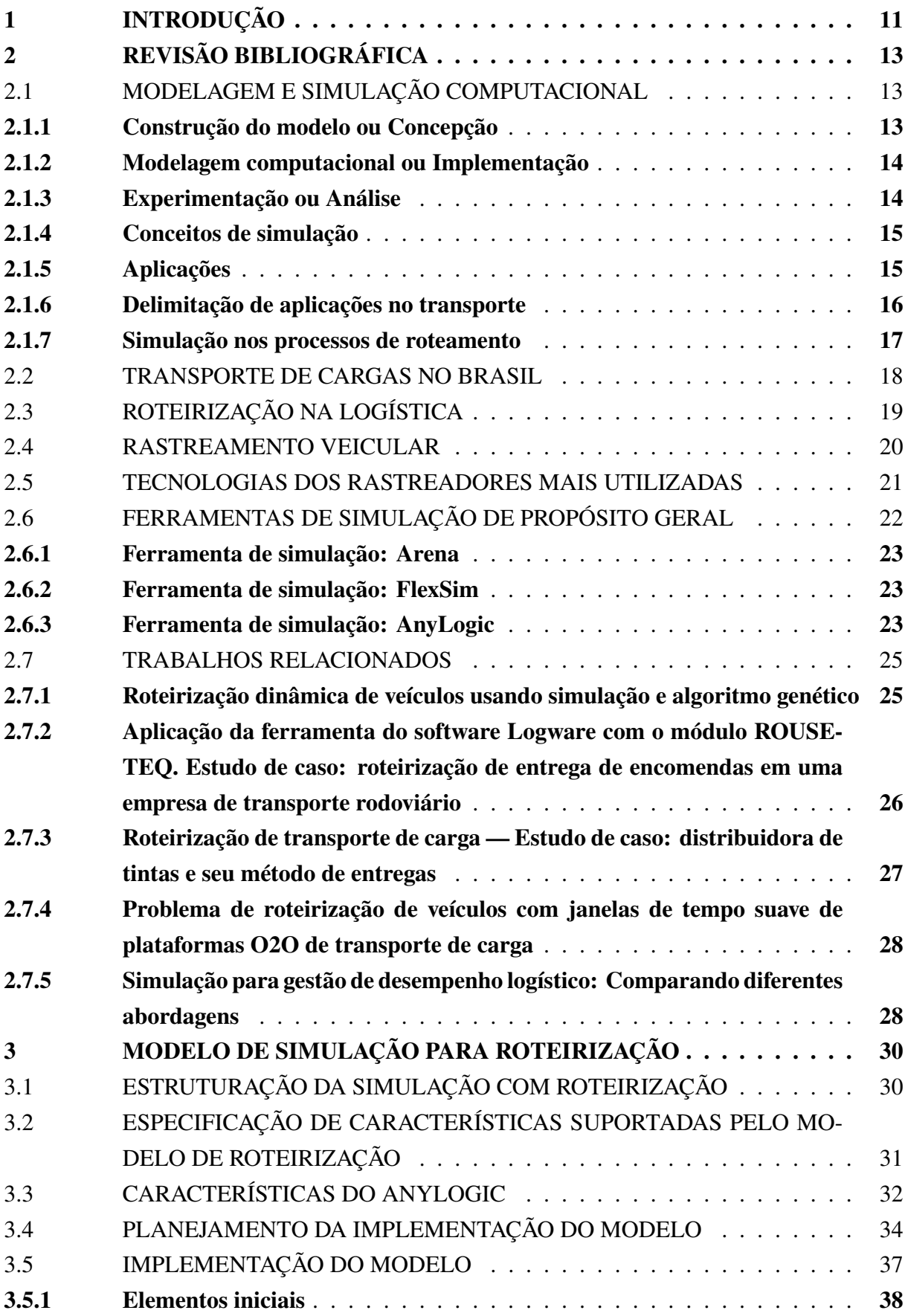

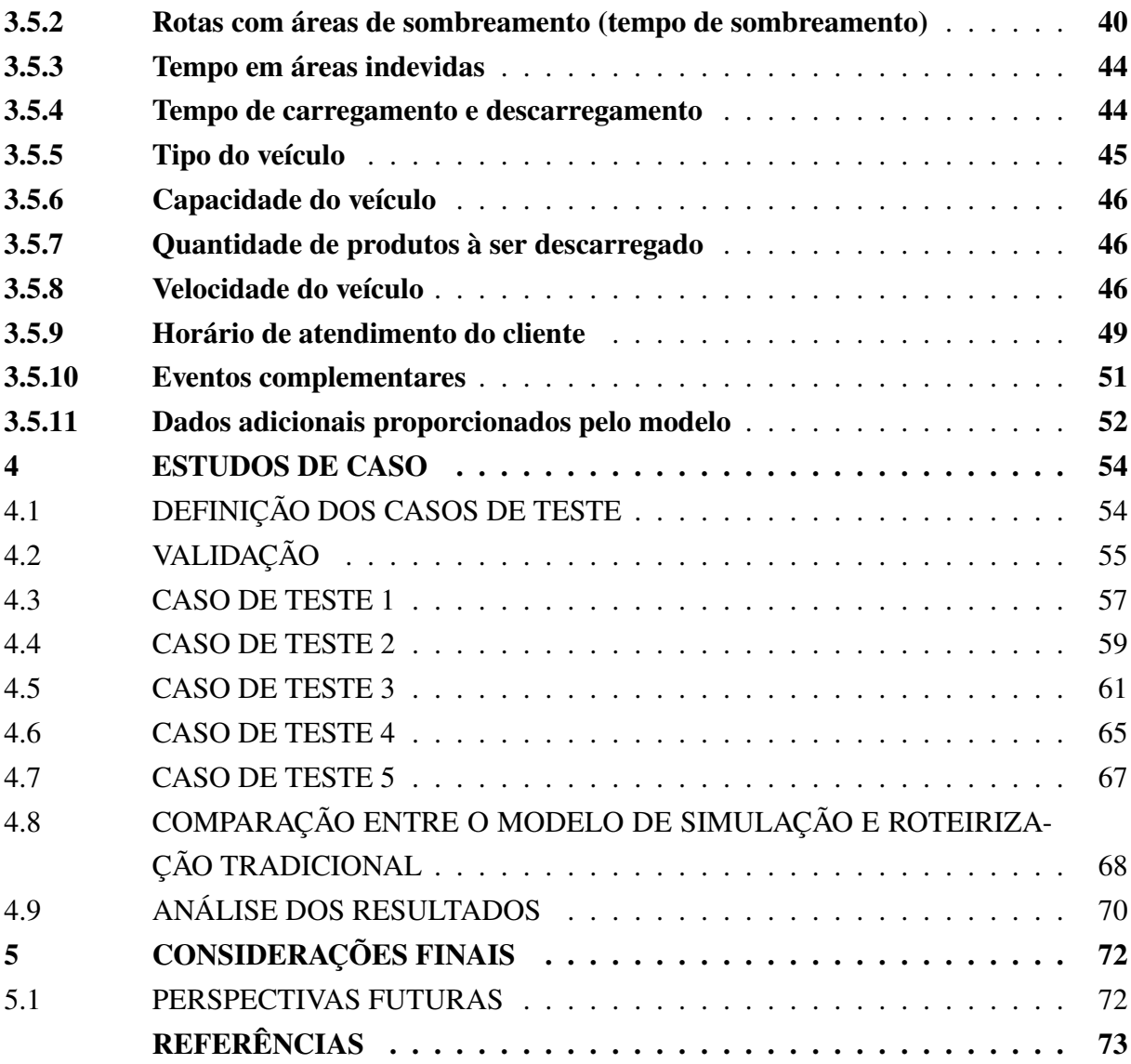

# <span id="page-11-0"></span>**1 INTRODUÇÃO**

A simulação é uma estratégia utilizada como instrumento para estudos de problemas no comportamento de sistemas, em geral, com capacidade em gerar informações de apoio à decisão sem a necessidade de realizar intervenções no sistema real. As técnicas aplicadas em sistemas reais podem ser financeiramente onerosas ou mesmo inviáveis. Por exemplo, uma vasta aplicabilidade de estratégias de simulação pode ser vista em sistemas para análise de rotas, rastreamentos, processos de transporte e distribuição de cargas.

Nas diferentes áreas do conhecimento é visível o avanço no uso de tecnologias para análise e resolução de problemas, sejam eles de projeto ou de sistemas em produção. Métodos baseados em Modelagem e Simulação (M&S), atualmente, têm despertado maior interesse essencialmente por dois fatores. O primeiro é a versatilidade na pesquisa ou observação do comportamento de processos/sistemas, gerando informações consistentes para identificação e solução de problemas. O segundo é a maior disponibilidade de ambientes de simulação, com interfaces que preservam os usuários da necessidade de dominar técnicas de M&S. Ao representar sistemas reais, experimentos podem ser realizados a custos baixos, quando comparados às interferências no sistema real ou quando experimentações são inviáveis.

Este trabalho apresenta uma solução em modelagem e simulação para processos de roteirização e rastreamento de veículos de cargas. Através de técnicas abordadas, estratégias na definição de melhores rotas (logística) podem usufruir vantajosamente de M&S obtendo bons roteiros considerando características combinadas, tais como, distância e tempo em regiões de sombreamento (sem sinal no rastreamento). A roteirização tem sido bastante difundida nos últimos anos devido à sua excelente eficácia. De acordo com Gomes et al. [\(12\)](#page-73-5), ela contribuiu na detecção da melhor rota, otimizando o atendimento da demanda de todos os clientes. Seu impacto positivo tornou as rotas otimizadas, reduzindo o tempo de resposta entre o prestador do serviço e o contratante, aumentando significativamente a concorrência no setor logístico.

Kritzinger et al. [\(16\)](#page-74-3) explicam o funcionamento dos algoritmos que possuem similaridades, utilizados em ferramentas de roteirização, como Caixeiro Viajante e Método de Dijkstra, os quais operam realizando a busca por um nó ainda não visitado cujo deslocamento entre eles sejam o menor encontrado.

A dificuldade ou complexidade de criar representações para este propósito usando recursos gerais de ambientes de simulação inibe o seu uso neste campo. Em geral, as empresas decidem deixar as decisões de roteamento para os operadores logísticos, prejudicando o gerenciamento do roteiro. A falta de recursos na análise de rotas mais precisas faz com que seja designado um número excessivo de atividades aos veículos, implicando diretamente no atraso ou adiamento das mesmas. Práticas ruins adotadas podem levar à insatisfação e trazer consigo prejuízos a longo prazo, pois um dos princípios mais importantes é o cumprimento das tarefas nos prazos determinados (NOVAES et al., 2011 [\(24\)](#page-74-0)).

Embora existam ferramentas de roteirização, elas não possuem correlação com M&S,

tornando-se assim incompletas em funções mais complexas. O investimento para utilizar a simulação no estudo de roteirização pode ser muito alto devido às limitações das características específicas, como tempo de viagem, carregamento e descarregamento, velocidades, entre outras. Além disso, as variedades de ambientes de simulações disponíveis, genéricos ou específicos, também dispersam e dificultam a busca por uma ferramenta que mais se aproxima, em funcionalidades adequadas, de um ambiente, facilitando seu estudo na construção de modelos. Conforme salienta Carvalho [\(5\)](#page-73-6), são necessárias ferramentas que contribuam no auxílio a decisões agregando conhecimento e experiência. O maior desafio é entender quais dos recursos são mais eficazes para isso.

Mesmo após a implementação e aprimoramento efetivo das ferramentas existentes, é extremamente importante a utilização de sistemas de rastreamento. De acordo com Kouri [\(15\)](#page-74-4), esses sistemas utilizam tecnologias para o monitoramento dos veículos, transmitindo as informações para plataformas de rastreamento, geralmente em tempo real, como sua posição e dados obtidos por sensores. Através do GPS (*Global Positioning System*), é possível obter a localização de qualquer um que possua este receptor. Dessa maneira, os satélites transmitem sinais que podem ser detectados pelas antenas dos dispositivos que calculam sua coordenada geográfica, como latitude e longitude com precisão.

A utilização de rastreadores se tornou muito popular nos últimos anos, devido às necessidades das empresas de utilizarem a localização das frotas para gerar os roteiros de viagem, bem como garantir a segurança dos mesmos. No entanto, a conciliação de soluções de roteirização utilizando recursos de M&S com rastreamento é pouco explorada. Com o uso de M&S pode-se obter resultados mais satisfatórios combinando roteirização e rastreamento na definição de uma mesma rota.

Através da ferramenta de propósito geral apresentada neste trabalho, o modelo desenvolvido com linguagem de programação Java permitiu a manipulação adequada com variação de testes que impactam diretamente nas decisões. Com características importantes para a escolha da melhor rota, realizam-se comparações entre segmentos de rotas para determinar se o deslocamento inicial necessita de alterações.

A partir dos problemas identificados em rotas, este modelo permite a análise detalhada da viagem a ser realizada, bem como na realização de comparações aplicando características diferentes, os quais retornam valores distintos para cada entrada de dados, sejam elas, velocidade, capacidade de carga, tipo de veículo e demais métricas relacionadas.

### <span id="page-13-1"></span>**2 REVISÃO BIBLIOGRÁFICA**

Esta seção apresenta uma breve revisão de alguns fundamentos para a elaboração e entendimento do trabalho.

## <span id="page-13-2"></span>2.1 MODELAGEM E SIMULAÇÃO COMPUTACIONAL

MIYAGI [\(23\)](#page-74-5) caracteriza simulação como uma forma de "imitação" de alguma parte real, seja ela processos, tarefas ou etapas da realização de um objetivo. A simulação pode ser utilizada testando mudanças ou implementações antes da aplicação no modelo real, contribui para que seus efeitos possam ser observados com cautela, evitando impactos negativos.

De acordo com Carvalho [\(4\)](#page-73-0), a M&S pode ser uma experimentação computacional, onde sua utilização é muito recorrente para solucionar problemas reais de natureza complexa, dessa maneira é possível encontrar por testes algumas soluções que possam otimizar o sistema analisado.

O termo "simulação" pode ser definido como duas grandes divisões: a simulação computacional e a não computacional. A primeira obrigatoriamente propõe a utilização de um computador para a sua M&S. A segunda não requer seu uso, sendo utilizados, por exemplo, modelos com escala reduzida em ambiente separado, evitando impactos antes da implementação completa (CHWIF; MEDINA, 2014 [\(8\)](#page-73-1)).

Carvalho [\(4\)](#page-73-0) apresenta M&S por um esquema resumido, conforme Figura [1,](#page-13-0) o qual consiste em três passos para elaboração da mesma. Iniciando pela construção do modelo, segue ao processo de conversão conceitual e computacional. Por fim, realiza-se os testes de experimentação que irão contribuir no entendimento da situação alvo da simulação.

<span id="page-13-0"></span>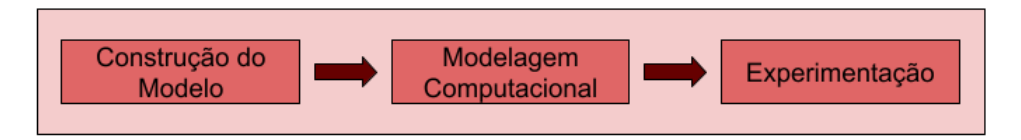

Figura 1 – Sequência básica dos processos de modelagem e simulação. Adaptado por Carvalho [\(4\)](#page-73-0).

### <span id="page-13-3"></span>**2.1.1 Construção do modelo ou Concepção**

Pode ser considerada como uma das partes mais importantes do processo de simulação. Um modelo bem projetado representa fielmente o problema, mas para isso devemos tomar cuidado e ter amplo conhecimento do campo observado. A caracterização minuciosa facilita as demais etapas, pois ferramentas poderosas sem o detalhamento necessário podem afetar negativamente os resultados (CHWIF; MEDINA, 2014 [\(8\)](#page-73-1)).

Conforme salienta Chwif; Medina [\(8\)](#page-73-1), é necessário definir muito bem o escopo do modelo, seus pressupostos e também qual o grau de detalhes que será considerado no campo observado. Além disso, os dados de entrada começam a ser escolhidos de maneira adequada até se encontrar o resultado esperado.

## <span id="page-14-1"></span>**2.1.2 Modelagem computacional ou Implementação**

Carvalho [\(4\)](#page-73-0) cita nessa etapa a utilização de uma série de ações que fazem a conversão de modelo lógico para operacional. Podemos defini-las como:

- Reunir informações e sua modelagem estatística;
- Desenvolver ou programar através de um software que atenda as necessidades do problema;
- Apuração e confirmação.

#### <span id="page-14-2"></span>**2.1.3 Experimentação ou Análise**

Depois da apuração e confirmação do modelo computacional, podemos realizar os testes por rodadas, onde cada resultado simulado poderá ser analisado para conduzir suas considerações e também documentá-las (CHWIF; MEDINA, 2014 [\(8\)](#page-73-1)).

Nesta etapa será realizada de fato a simulação baseada nas informações coletadas anteriormente. Esses testes servem para encontrar a melhor solução dentre todas as simulações realizadas, antes que as decisões tomadas sejam aplicadas na realidade, implicando diretamente na otimização dos recursos (CARVALHO, 2003 [\(4\)](#page-73-0)).

<span id="page-14-0"></span>Para complementar e detalhar o esquema, Chwif; Medina [\(8\)](#page-73-1) caracteriza mais elementos, conforme Figura [2.](#page-14-0)

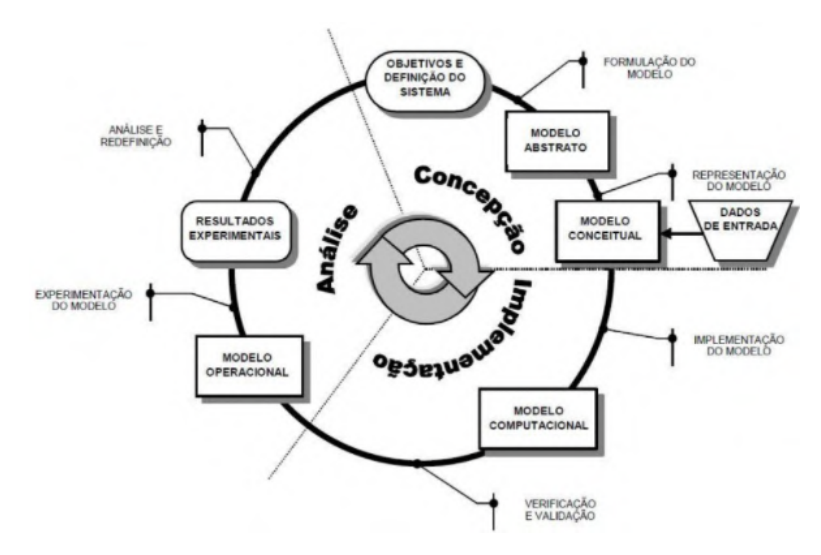

Figura 2 – Sequência detalhada dos processos de modelagem e simulação. Originado de Chwif; Medina [\(8\)](#page-73-1).

#### <span id="page-15-0"></span>**2.1.4 Conceitos de simulação**

O processo de modelagem pode ser chamado de representação ou construção de algum sistema de interesse, onde análises e alterações possibilitam ao projetista analisar sem afetar o cenário real. Um modelo bem definido consegue aproximar-se da realidade desejada, detalhando suas características e seus principais recursos. Para atender às necessidades reais do problema em questão, é preciso uma boa proporção entre realismo e simplicidade, pois modelos complexos tendem a dificultar estudos ou aplicação de técnicas, porém básicos não conseguem englobar as dependências que poderiam ser exploradas (MARIA, 1997 [\(21\)](#page-74-6)).

Banks [\(1\)](#page-73-4) e Maria [\(21\)](#page-74-6) abordam simulação como a operação de um processo real envolvendo a geração de dados em longo período, com diferentes configurações observando o procedimento e progressão do sistema testado. Através disso é possível resolver problemas críticos de maneira descomplicada, pois estratégias desenvolvidas evitam falhas, eliminando sobrecargas em setores e otimizando o desempenho.

A simulação possibilita realizar uma série de testes em ambiente controlado para comparar comportamentos, porém, elaborar um modelo coeso requer a abordagem de aspectos importantes, estruturando-o adequadamente, com o intuito de encontrar a melhor representação. M&S possuem algumas ramificações que abordam aspectos diferentes na execução de sistemas de simulação.

Na simulação contínua as mudanças de estados ocorrem continuamente com o decorrer do tempo, podendo haver diversas variações de valores, permitindo diferentes atribuições em cada um dos agentes implementados. Para a simulação discreta, os dados ou eventos são fixos em determinado tempo do modelo, variando menos durante a execução. Porém, ambas as possibilidades podem ser utilizadas conforme a necessidade buscada (FERSHA; TRIPATHI, 1998 [\(9\)](#page-73-7)).

A simulação distribuída, para Fujimoto [\(11\)](#page-73-8), concentra enorme esforço compilando o modelo desenvolvido e distribuindo sua execução em computadores interligados através da rede ou geograficamente espalhados. O avanço tecnológico proporcionou a simulação distribuídas em nuvem com alto poder de processamento, subdividindo estruturas de compilações e realizando simulações fracionadas em computadores diferentes, otimizando assim o tempo de execução.

Ferscha; Tripathi [\(9\)](#page-73-7) explica que para rápidas simulações o uso da simulação paralela contribui positivamente, com múltiplos processos ocorrendo em simultâneo.

### <span id="page-15-1"></span>**2.1.5 Aplicações**

A possibilidade de replicação de cenários reais permite que diversos segmentos adotem a utilização de simulações. Modelos de simulação em hospitais, por exemplo, possibilitam a detecção do impacto da ressonância magnética, melhorando o entendimento e a qualidade de serviço ofertada (GUNAL, 2012 [\(13\)](#page-73-9)).

Fragapane et al. [\(10\)](#page-73-10) destaca os avanços da tecnologia, trazendo consigo contribuições em aplicações que auxiliam novos métodos, reduzindo ociosidades em filas de espera, aumentando a eficiência do atendimento ao paciente, evitando aglomerações e pioras do quadro clínico. Alguns casos tornam necessária a simulação com resultados de vários meses ou até anos de dados extraídos, para que a validação do teste e comparações possuam uma melhor acurácia.

A importância de uma correta análise dos dados obtidos torna-se essencial. Modelos já construídos tendem a ser utilizados e adaptados conforme a necessidade encontrada, pois, alguns elementos são compartilhados entre empresas, mas é de grande valia a exata percepção e alteração de componentes pré estabelecidos para tornar o modelo refinado.

Modelos matemáticos possuem um destaque por realizar testes preliminares em determinados casos, podendo fornecer bons resultados, porém sua complexidade dificulta sua concepção e produção. A grande demanda no transporte marítimo intensificou colisões, com isso, automações em processos do sistema foram testadas para reduzi-las. Utilizando modelos de simulação, possibilitaram a implementação de uma ferramenta capaz de criar animações dinâmicas, representando cenários em ambiente controlado, permitindo o entendimento para evitar colisões (ZINCHENKO et al., 2019 [\(30\)](#page-75-1)).

Podemos encontrar simulações em mudanças complexas de grandes corporações, efeitos de diversas variações no meio ambiente, aplicações em trânsito desafogando ruas interditadas, simuladores de voo, entre outras, permitindo a reprodução em escala reduzida para testes controlados.

## <span id="page-16-0"></span>**2.1.6 Delimitação de aplicações no transporte**

O transporte possui uma vasta área de sub-aplicações inseridas em M&S. Podemos encontrar soluções matemáticas, algoritmos de otimizações, simulações, ferramentas de múltiplas plataformas e assim por diante.

*TRANSIMS (TRansportation ANalysis SIMulation System)*, traduzindo, Sistema de Simulação de Análise de Transportes, é uma ferramenta que integra sistemas de previsões das viagens e simulações microscópicas em determinada região. Com ela é possível definir o tempo contínuo, criando o detalhamento de diversos agentes no seu micro-simulador, além disso, o módulo permite gerar populações artificiais, atividades, preparar rotas e trânsito. As análises geradas necessitam arquivos regionais e alto recurso computacional (LEE, 2014 [\(19\)](#page-74-7)).

Zheng et al. [\(29\)](#page-75-2) explica que os tráfegos criados no *TRANSIMS* influenciam na tomada de decisão, porém, quando as informações de congestionamentos não estão disponíveis, o sistema falha em determinar rotas melhores. Com o decorrer da execução do modelo a tendência é de se ajustar ao inserir novos dados. As velocidades utilizam mínimas e máximas para locomoção de veículos nas ruas, consideradas células. Através disso é possível movimentar graficamente pelo cenário carregado.

*MATSIM (MultiAgent Transport Simulation)*, ou Simulação de Transportes com Multi

Agentes e *OpenAMOS (Open Activity Mobility Simulator)*, que significa, Simulador de Mobilidade de Atividade Aberta, também utiliza a micro-simulação em suas composições. *MATSIM* possui implementação por meio da linguagem de programação Java, sendo possível gerar atividades individuais realizadas em viagens, concentrando esforço em definir planos de roteiros iniciais e gerando novos tempos de rotas utilizando estratégias externas. Estabelece uma rota para cada agente até atingir critérios definidos, retornando os dados obtidos, entretanto, os fluxos de veículos e velocidades tendem a não ser realistas ou estimados corretamente. O *OpenAMOS* permite usar tráfegos dinâmicos mantendo as tarefas criadas resumidamente atribuindo o valor delas como o padrão máximo através da probabilidade, após isso, a ferramenta cria o histórico sequencial baseando-se nas informações inseridas (ZENG, 2013 Zheng et al. [\(29\)](#page-75-2)).

Embora as ferramentas mencionadas possuam características particulares e finalidades diferentes, elas atendem as propostas para quais foram desenvolvidas, porém, conforme mencionado, limitações existem em todo e qualquer processo de simulação desenvolvido.

#### <span id="page-17-0"></span>**2.1.7 Simulação nos processos de roteamento**

O problema de roteamento de veículos, denominado *VRP (Vehicle Routing Problem)*, tornou-se bastante recorrente devido à capacidade de obter bons resultados utilizando inicialmente de fórmulas matemáticas para tomada de decisão.

VRP possui um nome amplo em razão do uso em diversos problemas relacionados à necessidade de averiguações e melhores abordagens nas rotas. São muito utilizados em *delivery*, onde há muitas alterações no roteiro do veículo. O objetivo está geralmente associado à obtenção da menor distância ou tempo, gerando assim, custos mais baixos ao final do deslocamento (CHRISTOFIDES, 1976 [\(7\)](#page-73-11)).

Esta estratégia de solução consiste basicamente em dois principais objetivos. Christofides [\(7\)](#page-73-11) os apresentam como:

- 1. Encontrar a melhor rota reduzindo os custos operacionais, suprindo as necessidades definidas pelo cliente.
- 2. Encontrar a menor quantidade de veículos que atendem toda a demanda solicitada pelos clientes.

A adoção pela finalidade adequada concentra-se no propósito operacional, embora, em alguns casos ambas as estratégias possam ser conciliadas. Embora seja uma vasta área de aplicações, podemos abordar estratégias de diversas formas, inicialmente como modelos matemáticos e em seguida utilizando os recursos computacionais que a simulação proporciona.

O VRP pode fazer uso em modelos de simulações, onde através deles será possível realizar todos os testes necessários em cada uma das rotas, definindo menores distâncias ou tempo reduzido. Embora a simulação torne visualmente mais descomplicado, a complexidade pode crescer exponencialmente conforme a quantidade de testes e decisões ao decorrer do tempo.

#### <span id="page-18-1"></span>2.2 TRANSPORTE DE CARGAS NO BRASIL

"O transporte de cargas é um mecanismo fundamental no processo produtivo de qualquer sociedade, pois sem ele os bens produzidos não poderiam chegar ao consumidor final". Kouri [\(15\)](#page-74-4)

Os transportes de cargas são atualmente variados e podem ser classificados da seguinte forma: terrestres, compostos por transporte rodoviário, ferroviário e dutoviário; aquaviário, pertencentes à condução marítima; aeroviário, que corresponde aos meios aéreos.

A utilização destes meios pode variar conforme o país, devido ao investimento em infra-estrutura e necessidades locais na transferência das cargas. No Brasil, percebe-se a predominância de transportes rodoviários. A decisão concentra-se em uma maior eficácia para curtas e médias distâncias, visto que temos vários custos potencializando o valor total do deslocamento da mercadoria (KOURI, 2007 [\(15\)](#page-74-4)).

A Figura [3](#page-18-0) mostra um comparativo dos transportes utilizados entre países com o mesmo porte territorial do Brasil. Devido à grande demanda ocasionada pelo setor siderúrgico nos últimos anos, acompanhado da indústria cimenteira e de construção civil, houve o impulsionamento de novas áreas ferroviárias para facilitar o transporte, reduzindo o custo do deslocamento. Tais mudanças impactaram diretamente na redução rodoviária e no aumento do ferroviário, comparando os anos de 2021 e 2019, demonstradas nas Figuras [3](#page-18-0) e [4,](#page-19-0) respectivamente.

<span id="page-18-0"></span>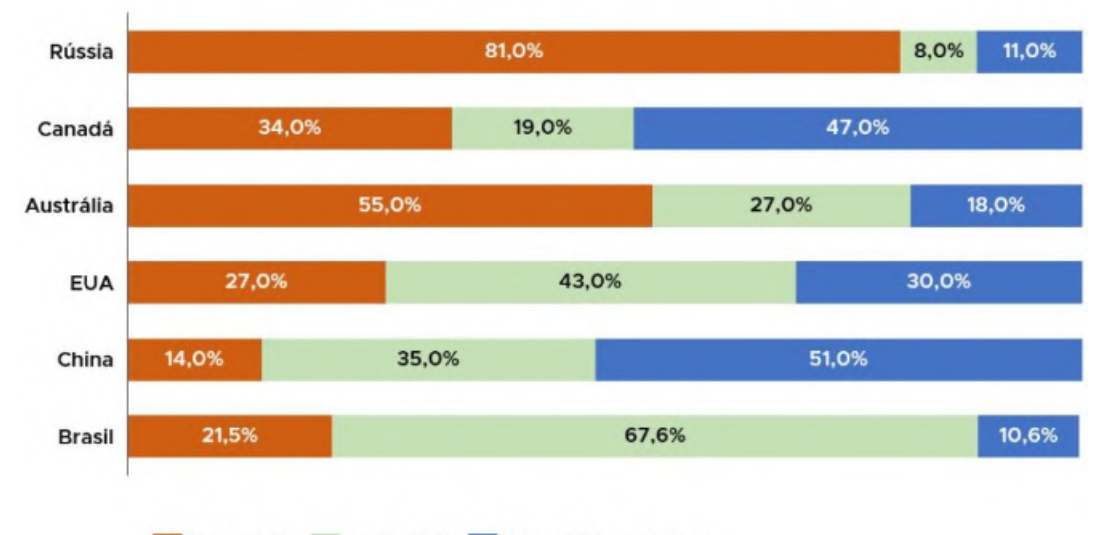

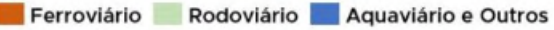

Figura 3 – Comparação de Matrizes de Transporte de Carga. Fonte: ANTF (2021)[1](#page-18-2).

As mudanças ilustradas correspondem a um aumento de 6,5% no segmento ferroviário, 2,6% no rodoviário e na brusca redução do transporte aquaviário, de 9,4%. Com o rebalanceamento nas divisões das matrizes do transporte de carga, podemos notar que o rodoviário continua se destacando entre os mais conhecidos atualmente, impulsionando o setor e ampliando a quantidade de veículos realizando a condução pelo país.

<span id="page-18-2"></span><sup>1</sup> A fonte referente a Comparação de Matrizes de Transporte de Carga foi consultado no site disponível em: <https://www.antf.org.br/informacoes-gerais/> Acesso em: 16 de Julho. de 2022

<span id="page-19-0"></span>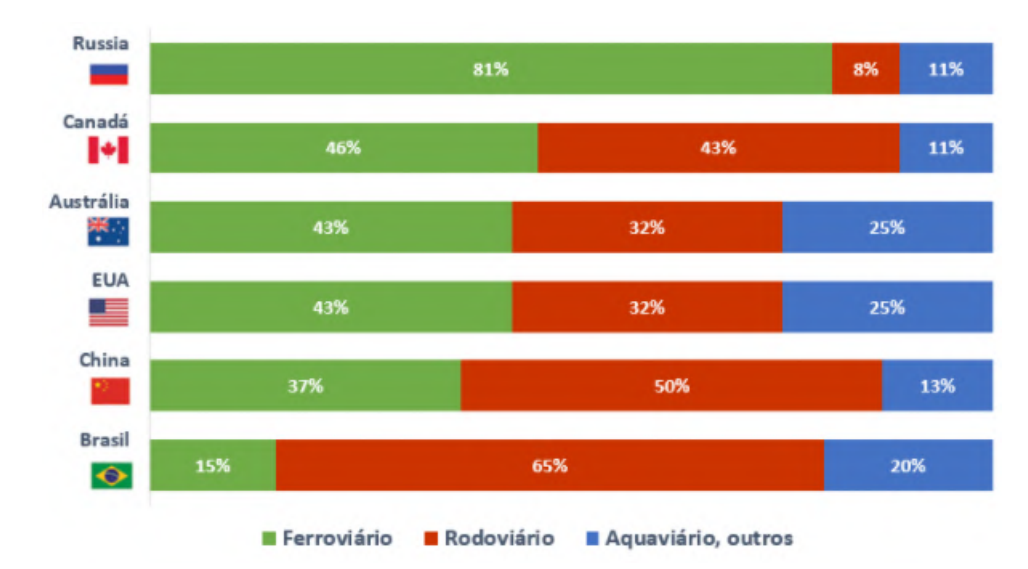

Figura 4 – Comparação de Matrizes de Transporte de Carga. Fonte: ANTF (2019).

# <span id="page-19-1"></span>2.3 ROTEIRIZAÇÃO NA LOGÍSTICA

As empresas de transportes de cargas são impulsionadas a buscar alternativas para melhorar o atendimento aos clientes, bem como para administrar sua frota, alinhando o bom gerenciamento para a otimização dos resultados e fomentar a competitividade no país.

O processo de definição manual da melhor rota exige grande conhecimento e experiência. As escolhas podem ser equivocadas, devido à inexperiência e sobrecarga de tarefas para gerir toda a frota, visto que, existem diversas alterações e intervenções que impactam na escolha, como várias rotas em paralelo para elaborar e definir. As indecisões fazem com que as escolhas definidas impliquem na baixa otimização da rota e na má utilização do veículo de transporte. Ferramentas como a da Figura [5](#page-20-0) podem ser utilizadas para potencializar o aproveitamento dos veículos da frota, melhorando a gerenciamento do transporte e auxiliando nas decisões dos operadores logísticos.

As ferramentas de roteirização, em geral, portam três possibilidades para a definição da rota, são elas: menor distância, tempo ou uma combinação de ambos. A roteirização tem evoluído muito nos últimos anos, contribuindo com a definição das melhores rotas. Sua capacidade de obter melhores caminhos, se deve à utilização de algoritmos de distância.

Silva; Sanches [\(27\)](#page-75-3) e Kritzinger et al. [\(16\)](#page-74-3) comentam sobre a vasta utilização desses algoritmos para resolução de problemas. Os objetivos estão na busca de um caminho entre origem e destino que possua a menor distância entre os dois pontos, chamados de nós ou vértices, dessa maneira é possível obter a melhor rota após analisarem todas as possibilidades de entrada informadas pelo usuário. A opção pela rota a ser seguida pode ser determinada a partir da menor distância, tempo, ou combinando as duas alternativas, conforme a necessidade do usuário.

Kuo [\(17\)](#page-74-8) salienta que as ferramentas e pesquisas voltadas para o problema de roteamento assumem velocidades estáveis, não mensurando alterações e condições de tráfego que possam

<span id="page-20-0"></span>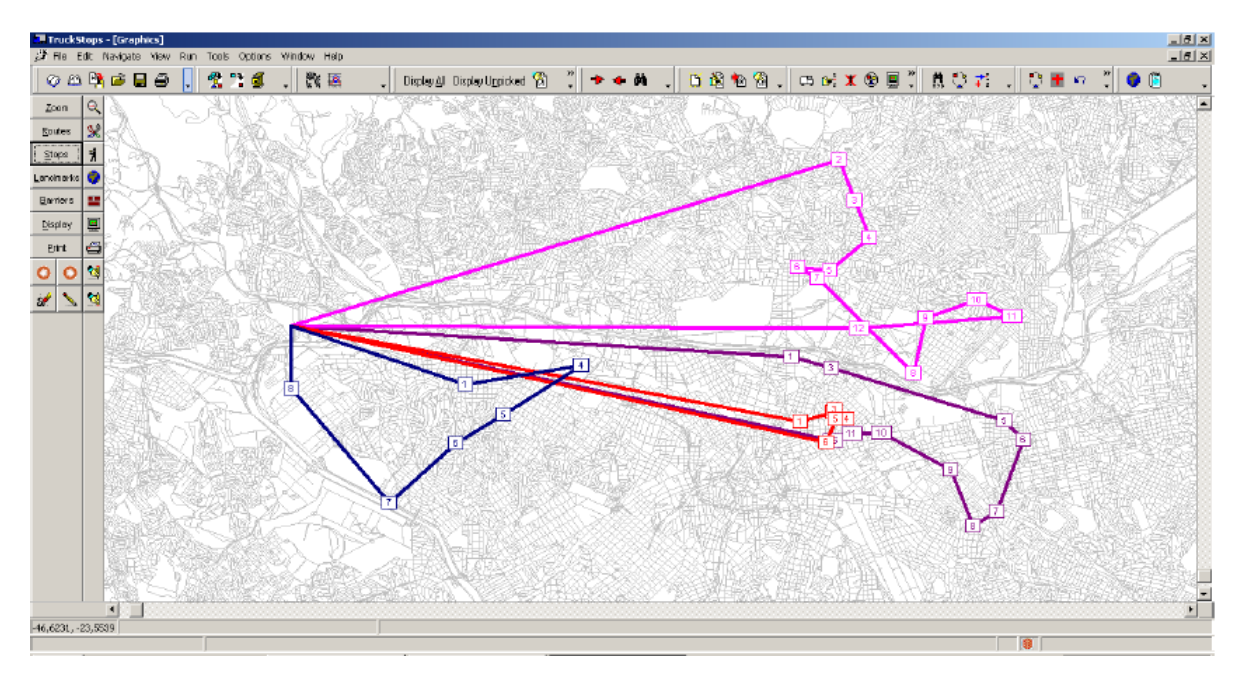

Figura 5 – Sistema de Roteirização *Truckstops*. Elaborada por Vecchini et al. [\(28\)](#page-75-0).

acontecer durante o percurso. Cattaruzza et al. [\(6\)](#page-73-12) reforçam que os tempos das viagens são fixos, porém, as condições de tráfego em determinados períodos do dia podem influenciar diretamente no tempo previsto para realizar os descarregamentos, bem como no percurso total realizado pelo veículo. Algumas estratégias são adotadas pelas empresas, possibilitando o deslocamento ou viagens em horários estratégicos, como durante a madrugada e início da manhã, evitando o tráfego, porém, essas práticas podem elevar custos operacionais.

## <span id="page-20-1"></span>2.4 RASTREAMENTO VEICULAR

Os sistemas de rastreamento, via equipamentos instalados nos veículos, conseguem obter diversas informações de posicionamento de maneira remota, como coordenadas de latitude e longitude, transmitidas através de um receptor GPS.

O GPS foi desenvolvido pelo Departamento de Defesa dos Estados Unidos no final da década de 70, visando ser um sistema de navegação com acesso restrito aos militares. No ano de 1983 tornou-se público, contribuindo para a utilização e aprimoramento de diversos sistemas que utilizam desta tecnologia (KOURI, 2007 [\(15\)](#page-74-4)).

Conforme salienta Kouri [\(15\)](#page-74-4), a captação do GPS acontece através de uma constelação de 24 satélites operacionais, conhecido como *Navstar (NAVigation Satellite with Time And Ranging*). Estes estão em órbita a 20200 quilômetros da superfície da Terra. A Figura [6](#page-21-0) demonstra a constelação deles.

Com o aprimoramento das tecnologias dos equipamentos de rastreamento, é possível adicionar diversos sensores e periféricos que contribuem no monitoramento e segurança das cargas transportadas, deixando o acompanhamento da rota percorrida mais completo e abrangente.

A alta demanda e o excesso de veículos para monitorar acelerou diversos processos,

<span id="page-21-0"></span>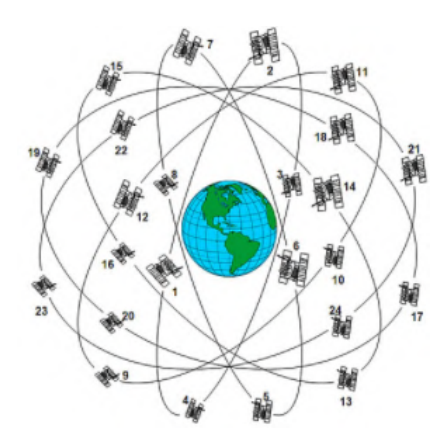

Figura 6 – Constelação *Navstar*. Fonte: Acervo Decea.

fazendo com que empresas de logística buscassem alternativas na otimização de seus resultados, bem como na melhoria do gerenciamento de sua frota.

Kodavati et al. [\(14\)](#page-74-9) enfatizam que a popularidade do rastreamento veicular aumentou devido ao apoio na prevenção de roubos. O rastreador pode auxiliar na segurança e também ser utilizado como um complemento para melhorar o acompanhamento da frota. Essas estratégias impulsionaram a progressão da tecnologia para obter maior controle sobre as viagens dos veículos, recebendo informações de horários de carregamentos, entregas, posição atual de cada veículo, dessa forma, facilitando a interação entre operadores logísticos e motoristas.

# <span id="page-21-1"></span>2.5 TECNOLOGIAS DOS RASTREADORES MAIS UTILIZADAS

A definição de um serviço de rastreamento implica na adoção da tecnologia de transmissão de dados entre o veículo e a empresa. As duas tecnologias mais utilizadas para a comunicação destes rastreadores são: via satélite (ou satelital) e via 2G/GSM (*Global System for Mobile Communications* ou Sistema Global para Comunicação). A letra G que acompanha corresponde à geração, por exemplo, 2G, indica segunda, 3G representa terceira, e assim sucessivamente onde cada uma traz mais tecnologia, utiliza-se desta maneira ajudando a identificar a evolução.

Rastreadores satelitais são equipamentos que fazem a transmissão de dados através dos satélites em órbita com a terra e possuem uma grande cobertura de sinal, podendo receber a posição do veículo geralmente em tempo real. Essa comunicação poderá encontrar problemas em locais como garagens e túneis, devido à redução da visibilidade, diminuindo também a precisão causando atrasos, o que pode impedir momentaneamente a transmissão das informações. Este envio possui um custo elevado, devido à utilização dos satélites para seu funcionamento. Pode proporcionar maior segurança, porém, é inviável para empresas que demandem custos menores (KOURI, 2007 [\(15\)](#page-74-4)).

Empresas que buscam melhor custo x benefício podem utilizar equipamentos com transmissão de dados através de rede celular, em geral, trafegando em GPRS (*General Packet Radio Service* ou Serviço de Rádio de Pacote Geral), conhecida como 2G. Kodavati et al. [\(14\)](#page-74-9) explanam que para possibilitar o tráfego nesta modalidade, em sua maioria, o dispositivo precisa suportar as frequências de 900 a 1800 MHz. O envio depende principalmente da cobertura de sinal ofertada pelas operadoras de celular, regulamentadas pela ANATEL (Agência Nacional de Telecomunicações). Devido à baixa intensidade deste em alguns locais do país, poderá haver perdas e assim não ser possível acompanhar o veículo em tempo real. Esse problema é agravado em veículos que trafegam em áreas rurais, ao passo que para roteiros urbanos não há tantas dificuldades.

Outras tecnologias estão surgindo devido à demanda dos clientes, como a comunicação através da rede 4G/LTE (*Long Term Evolution*), CAT-M1 (Categoria Móvel 1) e também NB-IoT (*Narrow Band — Internet of Things*). Lauridsen et al.[\(18\)](#page-74-10) relatam que a evolução está acentuada, onde o aprimoramento irá trazer melhores resultados, aperfeiçoando a conectividade de dispositivos localizados em áreas rurais, oferecendo amplo suporte e uma maior cobertura no sinal. O seu funcionamento é semelhante à rede de dados 2G, porém com melhor distribuição, mais banda e velocidade para tráfego de informações, contribuindo ainda na segurança de quem utiliza.

# <span id="page-22-0"></span>2.6 FERRAMENTAS DE SIMULAÇÃO DE PROPÓSITO GERAL

Os modelos de simulações possibilitam a flexibilidade permitindo a definição dos recursos necessários para a representação. Martinez; Ioannou [\(22\)](#page-74-11) ressaltam que independente da abordagem ou estratégia utilizada, a versatilidade das ferramentas conseguem suportar características fiéis ao modelo representado, possibilitando a modelação de uma vasta área.

Conforme abordado por Martinez; Ioannou [\(22\)](#page-74-11), as estratégias elaboradas para a criação do modelo são autossuficientes, a ferramenta apenas capacita ao projetista à implementação dos processos que devem ser considerados.

As ferramentas de modo geral permitem a aplicação de grande parte dos problemas identificados, sejam eles simples ou complexos. A reprodução do cenário desejado pode ser construída de diversas formas, com entidades, processos, recursos, entre outros. Cada ferramenta possui suas características individuais, possibilitando a melhor representação ou apenas de aspectos parciais. Atualmente existem várias maneiras de utilizar a simulação computacional para resolver falhas. Modelos genéricos são oferecidos em apoio a problemas complexos através da criação de cenários com blocos, facilitando a compreensão e o desenvolvimento sem o uso de programação. AnyLogic, Arena e FlexSim são *softwares* que permitem realizar a simulação computacional de maneira prática, proporcionando representações em 2D e 3D, ou seja, em duas até três dimensões, tornando-a visualmente mais realista.

#### <span id="page-23-1"></span>**2.6.1 Ferramenta de simulação: Arena**

O *software* Arena[2](#page-23-4), ilustrado na Figura [7,](#page-23-0) permite a modelagem sem a utilização de programação, apenas recorrendo a fluxogramas e dados. A ferramenta possui uma biblioteca de componentes baseados em fluxogramas, blocos ou caixas, tornando-se eficiente para sistemas variados. O maior aproveitamento do seu poder computacional está concentrada em eventos discretos, mas também pode ser aplicada a agentes.

<span id="page-23-0"></span>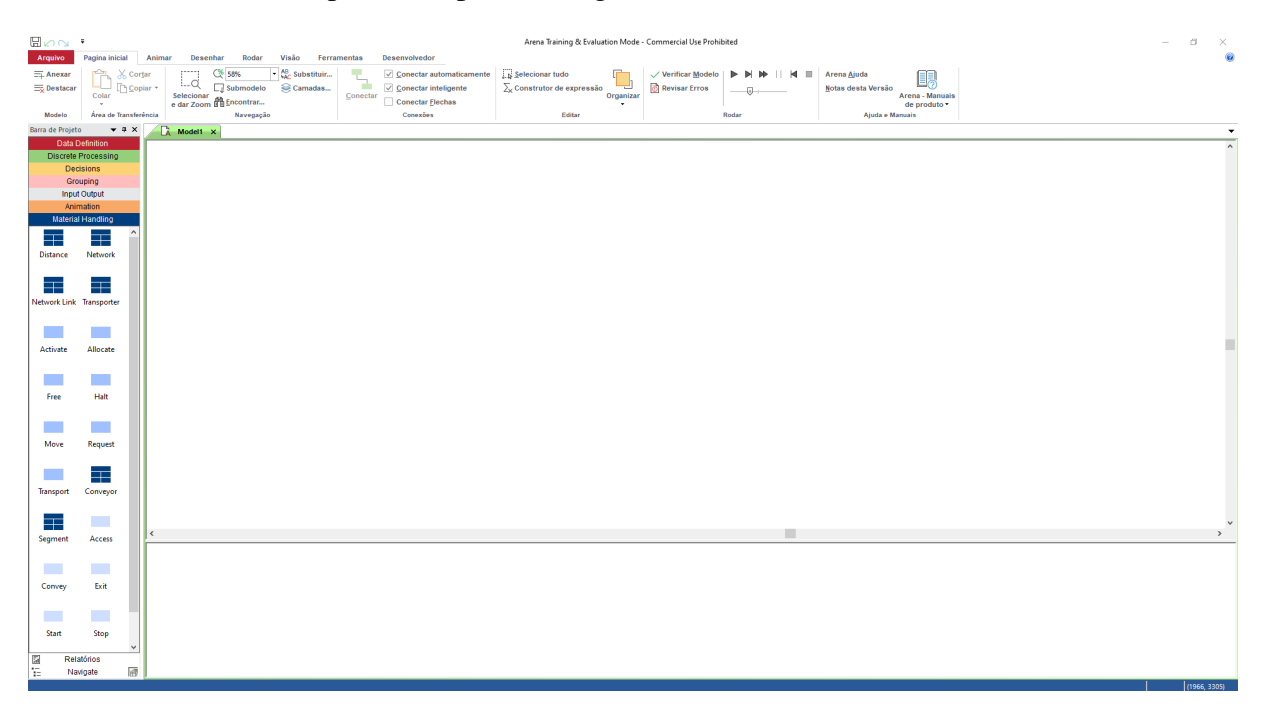

Figura 7 – Interface inicial do *Arena*. Fonte: Elaboração do autor.

# <span id="page-23-2"></span>**2.6.2 Ferramenta de simulação: FlexSim**

O FlexSim[3](#page-23-5), conforme Figura [8,](#page-24-0) é uma ferramenta que permite a elaboração de simulações de eventos discretos, capaz de criar modelos detalhados que dão suporte a decisões através dos recursos disponíveis, como a manipulação discreta, modelagens baseadas em agentes, contínuas, dinâmicas, estocásticas entre outras. Seus *layouts* podem ser utilizados com escala real da planta baixa, permitindo relações espaciais muito próximas da realidade. Outra possibilidade é a importação de objetos em 3D para replicar a aparência desejada, tornando-a mais realista.

## <span id="page-23-3"></span>**2.6.3 Ferramenta de simulação: AnyLogic**

A ferramenta AnyLogic[4](#page-23-6), demonstrada na Figura [9,](#page-24-1) é um *software* para modelagens e simulações que comporta agentes, eventos discretos e dinâmicos. Nela encontram-se diversas

<span id="page-23-4"></span> $\frac{2}{3}$  https://www.arenasimulation.com/

<span id="page-23-5"></span> $\frac{3}{4}$  https://www.flexsim.com/

<span id="page-23-6"></span>https://www.anylogic.com/

<span id="page-24-0"></span>

|                                         | KK Reset Run Stop MO Fast Forward DOI Stop DJ Step Run Time: 08:00:00 23/07/2022 [0.00] | Run Speed: | $4.00 - 7$ |                                                                            |                         |
|-----------------------------------------|-----------------------------------------------------------------------------------------|------------|------------|----------------------------------------------------------------------------|-------------------------|
| Library                                 | $\times$ $\overline{44}$ Model                                                          |            |            | $\cdot \times$ Properties                                                  | $\times$                |
| Library of Toobox                       |                                                                                         |            |            | $\equiv$ Views                                                             | $\overline{\mathbf{?}}$ |
| Y                                       |                                                                                         |            |            |                                                                            | i di                    |
| Fixed Resources                         | $\hat{\phantom{a}}$                                                                     |            |            |                                                                            |                         |
| Source                                  |                                                                                         |            |            |                                                                            | $\frac{1}{62}$          |
| Queue                                   |                                                                                         |            |            |                                                                            | $\times$                |
| <b>Processor</b>                        |                                                                                         |            |            |                                                                            |                         |
| <b>Sink</b>                             |                                                                                         |            |            | View Settings                                                              | $\overline{\mathbf{z}}$ |
| Combiner                                |                                                                                         |            |            | <b>Working Mode</b>                                                        | $\backsim$              |
| Separator<br>MultiProcessor             |                                                                                         |            |            |                                                                            |                         |
| <b>Mill BasicFR</b>                     |                                                                                         |            |            | 1st Person<br>Perspective Projection<br>Show Connections<br>Ignore Objects |                         |
| $\equiv$ Task Executers                 |                                                                                         |            |            | Show Template Inheritance (T) NR Mode                                      |                         |
| ((v) Dispatcher                         |                                                                                         |            |            | Show Grid<br>RTX Mode                                                      |                         |
| <b>Gas TaskExecuter</b>                 | Ò.                                                                                      |            |            | Snap to Grid<br>Sync Views                                                 |                         |
| Operator                                | ó                                                                                       |            |            | Snap to Background                                                         |                         |
| Transporter                             |                                                                                         |            |            | 0.00<br>Grid Z                                                             | E                       |
| U Elevator                              |                                                                                         |            |            | I View Style                                                               | $\overline{\mathbf{r}}$ |
| <b>&amp;</b> Robot                      |                                                                                         |            |            | Gapture View                                                               | $\overline{\mathbf{r}}$ |
| <b>Pricrame</b><br><b>M</b> ASRSvehicle |                                                                                         |            |            | 1920                                                                       |                         |
| <b>BasicTE</b>                          |                                                                                         |            |            | Width                                                                      |                         |
| Travel Networks                         |                                                                                         |            |            | 1080<br>Height                                                             |                         |
| $\sim$ NetworkNode                      |                                                                                         |            |            | Capture View                                                               |                         |
| TrafficControl                          |                                                                                         |            |            | $\Box$ Floors                                                              | $\overline{?}$          |
| <b>Conveyors</b>                        |                                                                                         |            |            | 田田<br>Floor 2                                                              | ÷                       |
| <b>E</b> Conveyor                       | ò.                                                                                      |            |            | $\circ$ $\circ$<br>0.00<br>m                                               | Set Grid Z<br>$\times$  |
| <b>III</b> , Mass Flow Conveyor         | ó.                                                                                      |            |            | Follow Object                                                              | $\overline{?}$          |
| - 3 Join Conveyors<br>← Decision Point  | $\mathscr{L}$                                                                           |            |            |                                                                            | $\mathbf{z}$            |
| <b>EB</b> Station                       |                                                                                         |            |            | Rotate with Object                                                         |                         |
| $\frac{1}{2}$ Photo Eye                 |                                                                                         |            |            |                                                                            |                         |
| 图 Motor                                 |                                                                                         |            |            |                                                                            |                         |
| Merge Controller                        |                                                                                         |            |            |                                                                            |                         |
| $\equiv$ Warehousing                    |                                                                                         |            |            |                                                                            |                         |
| <b>Rack</b>                             | 6.                                                                                      |            |            |                                                                            |                         |
| <b>Eloor Storage</b>                    |                                                                                         |            |            |                                                                            |                         |
| Paint Slot Labels<br><b>COMMAND</b>     | $\mathbb{Z}$ .                                                                          |            |            |                                                                            |                         |
| Model Limit                             | $\times$                                                                                |            |            |                                                                            |                         |
|                                         | $\bullet$                                                                               |            |            |                                                                            |                         |
|                                         |                                                                                         |            |            |                                                                            |                         |
| <b>Model Limit</b><br>1/30              |                                                                                         |            |            |                                                                            |                         |
|                                         |                                                                                         |            |            |                                                                            |                         |
|                                         |                                                                                         |            |            |                                                                            |                         |

Figura 8 – Interface inicial do *FlexSim*. Fonte: Elaboração do autor.

bibliotecas e modelos predefinidos que podem ser utilizados para finalidades diferentes, porém, em sua versão gratuita, há limitações em execuções extensas. A ferramenta inclui integração com código Java, tornando-a flexível na construção de componentes que não atendem às necessidades específicas.

<span id="page-24-1"></span>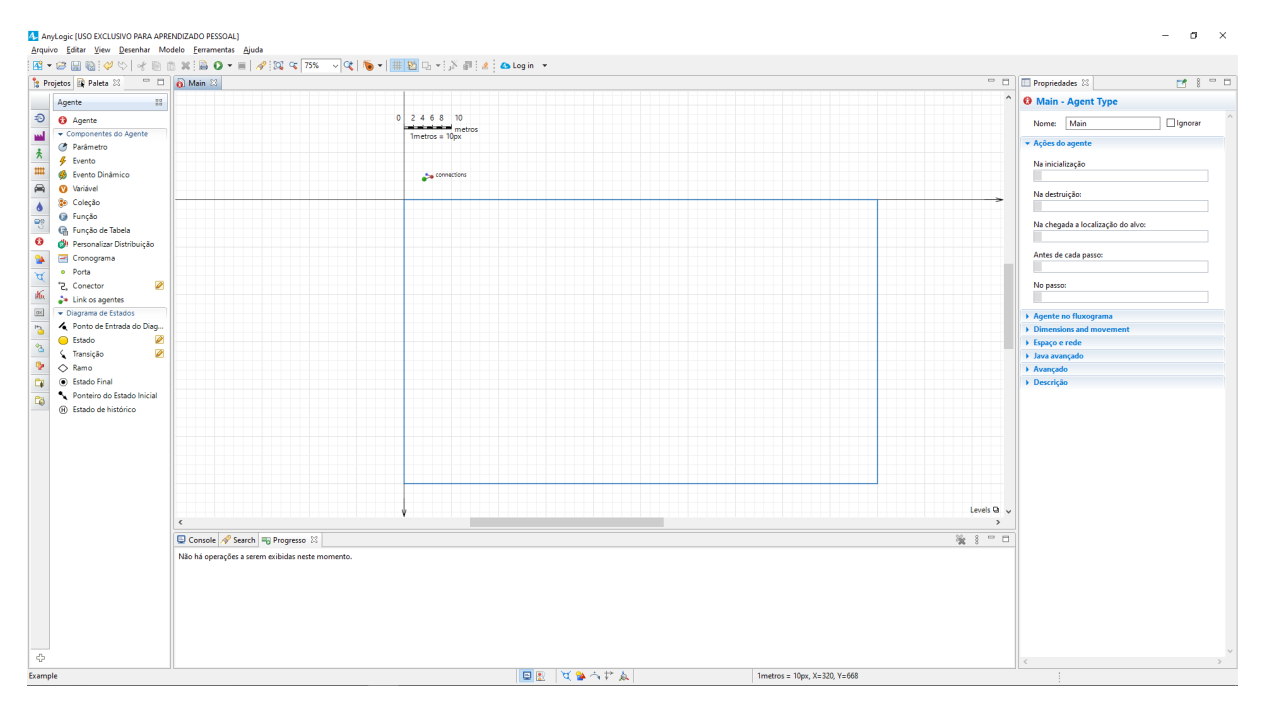

Figura 9 – Interface inicial do AnyLogic. Fonte: Elaboração do autor.

#### <span id="page-25-1"></span>2.7 TRABALHOS RELACIONADOS

Esta seção apresenta abordagens de trabalhos relacionados que permitem a compreensão de alguns elementos importantes na busca e aprimoramento de técnicas que serão utilizadas.

#### <span id="page-25-2"></span>**2.7.1 Roteirização dinâmica de veículos usando simulação e algoritmo genético**

Novaes et al.[\(24\)](#page-74-0) relatam que devido às diversas alocações de serviços, ocorrem gargalos nas entregas, dessa maneira, ocorre o não cumprimento das tarefas agendadas durante o dia. Além disso, diversos imprevistos podem acontecer por efeito da alta trafegabilidade em vias urbanas e rodoviárias.

Os autores, Novaes et al.[\(24\)](#page-74-0) propõem a utilização da simulação matemática em conjunto com o algoritmo genético apresentado, que combinados, irão contribuir nas tomadas de decisões. A primeira etapa consiste na roteirização estática preliminar, onde são previamente definidas as tarefas que deverão ser executadas, cumprindo o roteiro previsto. Os veículos iniciam a programação definida, percorrendo a melhor rota obtida através do PCV (Problema do Caixeiro Viajante), procurando atender a demanda antes da jornada de trabalho finalizar. As entregas são realizadas por distritos. Conforme a proximidade, poderá ocorrer transferência dos serviços para o veículo auxiliar. A Figura [10](#page-25-0) representa a divisão das regiões.

<span id="page-25-0"></span>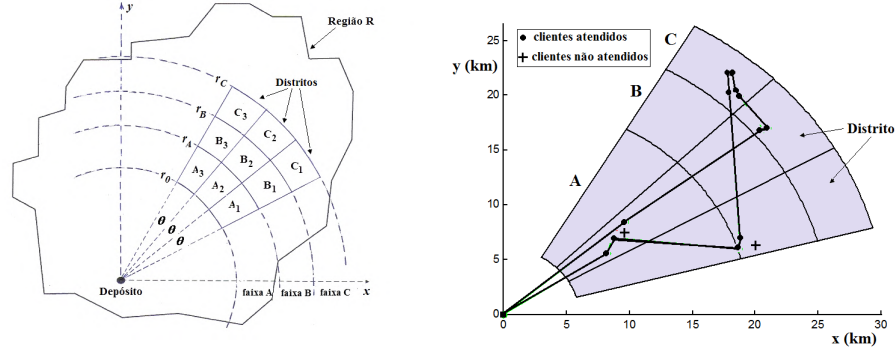

(a) Esquema de distribuição com nove distritos (b) Um roteiro típico do veículo auxiliar

Figura 10 – Divisão dos distritos. Elaborada por Novaes et al. [\(24\)](#page-74-0).

O algoritmo genético será executado durante os atendimentos para avaliar a necessidade de realocação de novos serviços, caso necessário, permite a flexibilidade e garante o atendimento da demanda.

A solução proposta utiliza algoritmo genético e dinâmico com a roteirização, onde parte das tarefas que não poderão ser cumpridas por determinado veículo, serão realocadas para o automóvel reserva, tentando assim cumprir os prazos estabelecidos pelo cliente. Com execução em tempo real para realocar os demais trabalhos, baseado nas entregas realizadas e restantes, é possível simular e calcular os tempos de cada operação, analisando a viabilidade da alocação obtida.

O modelo apresentado pelos autores obteve bons resultados, devido à flexibilidade que abrange toda a frota, analisando diferentes cenários e rotas individuais, conseguindo deste modo realocar as entregas excedentes a um veículo reserva quando necessário. Essa transferência poderá ter um custo elevado, em razão da distância entre os dois veículos. Ainda assim, é possível analisar a viabilidade conforme a necessidade.

# <span id="page-26-1"></span>**2.7.2 Aplicação da ferramenta do software Logware com o módulo ROUSETEQ. Estudo de caso: roteirização de entrega de encomendas em uma empresa de transporte rodoviário**

A roteirização evidencia a importância da área logística das empresas, dessa maneira surgem alternativas para redução de custos, otimização do tempo gasto em viagens ou entregas. A empresa analisada nesse estudo pelos autores Santos; Simões; Vasconcelos [\(25\)](#page-74-1), é responsável pela entrega de encomendas na cidade de Aracaju. As encomendas saem sem uma programação antecipada, ocorrendo de acordo com a prioridade e disponibilidade dos clientes, dessa maneira, poderá haver remessas em locais opostos, fazendo com que o deslocamento e o tempo decorrido cresça exponencialmente.

Santos; Simões; Vasconcelos [\(25\)](#page-74-1) propõem a utilização da ferramenta *ROUSETEQ*, inclusa no *software Logware*, para a elaboração da simulação. Os retornos obtidos foram eficazes, obtendo assim as melhores rotas baseadas no algoritmo do caixeiro viajante. Na simulação do roteiro, é necessário a entrada das coordenadas de cada entrega, como sua latitude e longitude, porém, é preciso a manipulação de alguns dados, convertendo-as em formato válido. Após a inclusão dos dados a melhor rota é obtida através da simulação. Para uma interpretação adequada, foi utilizado em conjunto o *Google Maps*, mapeando a rota que deveria ser seguida. Dessa maneira, encontrou-se ótima solução nas entregas percorrendo todos os destinatários representados pela Figura [11.](#page-26-0)

<span id="page-26-0"></span>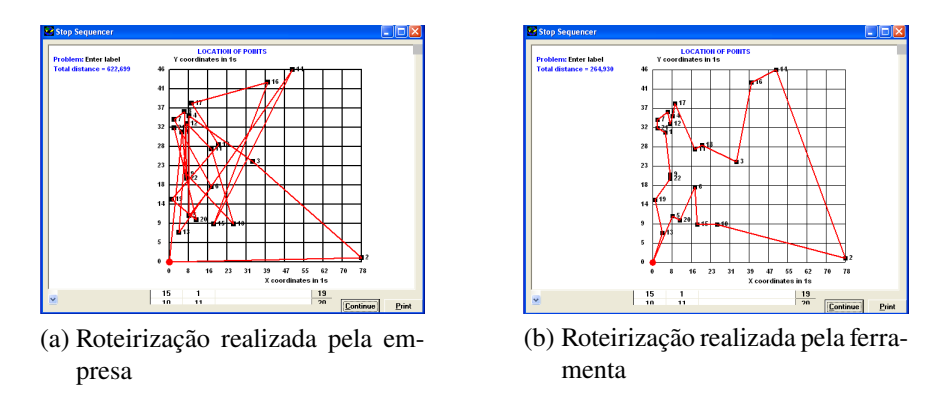

Figura 11 – Ferramenta *ROUTSEQ*. Elaboradas por Santos; Simões; Vasconcelos [\(25\)](#page-74-1).

Embora os resultados obtidos com poucas informações foram excelentes, os autores enfatizam a limitação de dados como tempo gasto nas operações de descarga e o tempo de espera nestes locais, havendo assim a redução da potencialidade do projeto desenvolvido. Não houve

a possibilidade de mensurar alguns pontos importantes para a comparação das informações alcançadas, como manutenções nos veículos, gastos em geral, e principalmente, os tempos decorridos entre cada carregamento e descarregamento. Dessa maneira foi possível apenas analisar decorrências de tempo de viagem e distância percorrida, obtendo excelentes retornos, pois, a empresa não possuía nenhum tipo de estruturação.

# <span id="page-27-1"></span>**2.7.3 Roteirização de transporte de carga — Estudo de caso: distribuidora de tintas e seu método de entregas**

Branco e Gigioli [\(2\)](#page-73-2) apresentam o Método de*Clarke-Wright*, onde os conceitos utilizados realizam as comparações referente a essa característica. Na Figura [12](#page-27-0) é possível notar a alteração de rota proposta com o uso da ferramenta.

Para a aplicação do método de *Clarke-Wright* adotado por Branco e Gigioli [\(2\)](#page-73-2), foi realizado um estudo de caso em uma distribuidora de tintas no estado de São Paulo, onde através da logística elaborada pela empresa tornou-se possível comparará-la com as novas rotas obtidas.

O método consiste em utilizar conjuntos de dois pontos, calculando o ganho entre cada ponto até o centro de distribuição. No segundo momento, realizam a ordenação de todas as combinações encontradas. Na etapa seguinte, inicia-se a combinação deles, porém, são escolhidos conforme as melhores distâncias. Ao defini-los, é necessária a validação, conferindo se estão contidos em um roteiro iniciado. A verificação é realizada sempre que houver alteração dos pontos na rota constatando as restrições estabelecidas.

O método apresentado por Branco; Gigioli [\(2\)](#page-73-2) apresentou bons resultados, considerando que a empresa estudada não realizava controle de roteirização sobre os veículos. Devido a isso, os resultados tornaram-se ainda mais expressivos, justificando a implantação de um sistema de roteirização que transformasse o modo de decisão das rotas a serem seguidas. Além disso, elas podem se aproximar de sua excelência, devido à média de erro ser aproximadamente 2%, aumentando a assertividade.

<span id="page-27-0"></span>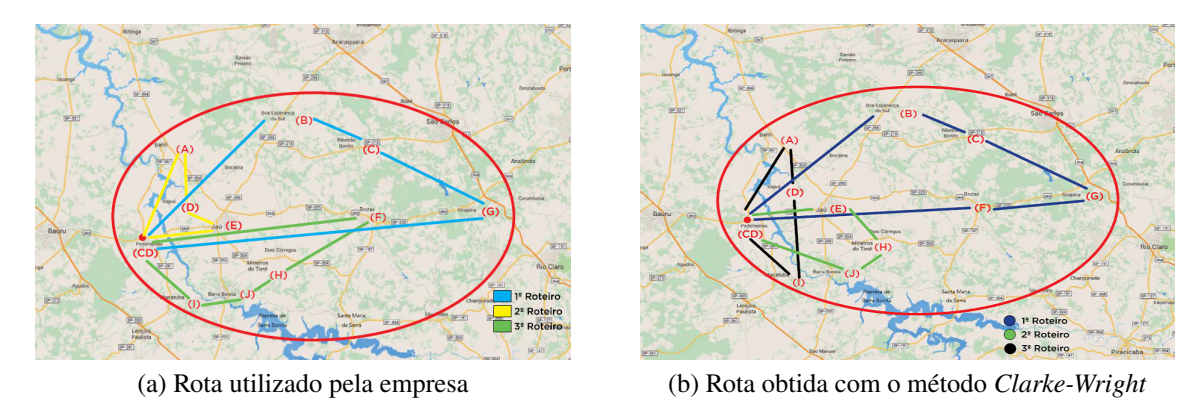

Figura 12 – Fonte: *Google Maps*. Adaptadas por Branco; Gigioli [\(2\)](#page-73-2).

# <span id="page-28-1"></span>**2.7.4 Problema de roteirização de veículos com janelas de tempo suave de plataformas O2O de transporte de carga**

A alta demanda de alocações veiculares tornam necessário otimizar as realocações dos recursos conforme os pedidos recebidos. Liu et al. [\(20\)](#page-74-2) explicam o VRP *(Vehicle routing problem*, ou problema de roteamento de veículos), contendo segmentos explorados e discutidos em meios acadêmicos para propor novas contribuições. Empresas de segmentos O20 *(Online to Offline)*, termo utilizado que classifica organizações físicas oferecendo serviços digitalmente, conduzido compras *online*, elevando o número do transporte destas mercadorias.

A utilização de ferramentas de simulação proporciona a importação de dados necessários para testes, onde seja possível representar a distribuição das plataformas de O2O, portanto, os autores selecionaram a plataforma AnyLogic que comporta a realização e programação necessária. Assim, novos agentes são construídos e inseridos no gráfico GIS, sendo eles, ordem, veículo e distribuição de carga, além de incluir informações dos pontos de coletas e entregas.

<span id="page-28-0"></span>O objetivo é classificar pedidos em ordem crescente, considerando a janela de tempo da coleta, realizando a reordenação conforme a prioridade e urgência dela. Outro ponto importante é selecionar o veículo mais próximo do pedido em aberto que esteja com capacidade disponível. Por último ocorre a filtragem evidenciando a urgência, reiniciando processos até concluir as solicitações abertas. A Figura [13](#page-28-0) demonstra o circuito utilizado.

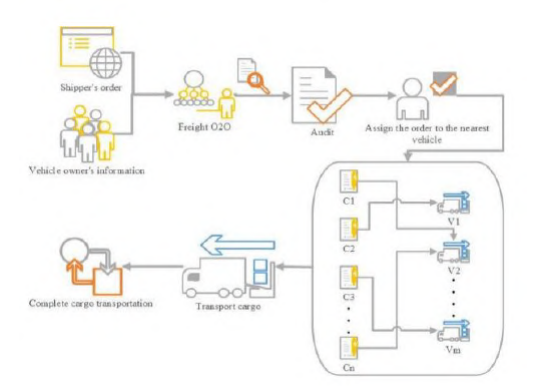

Figura 13 – Agentes criados. Elaborada por Liu et al. [\(20\)](#page-74-2).

As simulações proporcionam inserir dados aleatórios para analisar o comportamento do veículo, repetindo passos necessários e realizando ajustes segundo a necessidade encontrada. Os retornos obtidos apresentam melhora no custo do desvio das janelas de tempo, melhorando a satisfação dos clientes e possibilitando a pontualidade nas coletas.

# <span id="page-28-2"></span>**2.7.5 Simulação para gestão de desempenho logístico: Comparando diferentes abordagens**

A complexidade das redes logísticas, segundo Cagliano; Rafele [\(3\)](#page-73-3), atraem esforços de estratégias que resolvam problemas em aberto, devido aos vários elementos interligados,

tanto em sistemas como em viagens. Através deste nível de detalhamento necessário nas abordagens de sistemas reais, a simulação computacional demonstra importância para representar características e as relações entre componentes utilizados.

O caso de estudo analisado pelos autores propõe soluções na redução de desperdícios dos itens testados, onde grande parte passa por processos de análise de qualidade. Assim, detalham as condições do processo logístico relacionado ao produto definido, destacando causa e efeito, procurando identificar as etapas de embalagens, conhecendo a utilização das máquinas e memórias temporárias que contribuem para determinar os valores da produção e custo do transporte.

Utilizando a simulação computacional no modelo desenvolvido através da ferramenta AnyLogic, realizou-se a implementação de eventos discretos, representado pela Figura [14.](#page-29-0) Inicialmente foi definido apenas um tipo de material, comercializado apenas a um cliente. Para detalhar o funcionamento, tornou-se necessário definir indicadores importantes pertinentes à empresa estudada. Os diagramas dos estoques e fluxos permitem conexões entre as quantidades.

<span id="page-29-0"></span>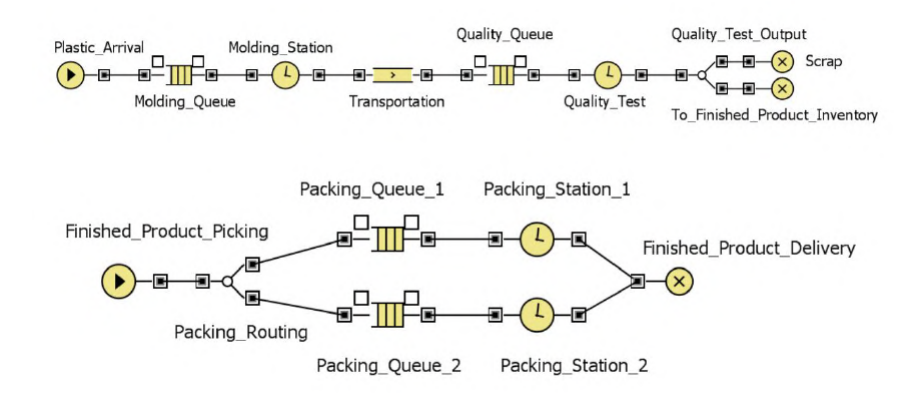

Figura 14 – Processo das embalagens. Elaborada por Cagliano; Rafele [\(3\)](#page-73-3).

A avaliação obteve indicadores de desempenho permitindo determinar o tempo médio de utilização da estação de moldagem, máquina que realiza a medição das etapas de embalagem e a quantidade média de itens em cada memória temporária nos processos. Neles foi possível observar características e elementos possibilitando a redução de produtos com defeito, otimizando o processo geral.

### <span id="page-30-0"></span>**3 MODELO DE SIMULAÇÃO PARA ROTEIRIZAÇÃO**

Este capítulo apresenta o projeto, especificação, implementação e experimentação do modelo de roteirização proposto neste trabalho. Destaca-se a inclusão de características para a definição de rotas, explanando cada uma delas, demonstrando sua funcionalidade individual e conjunta. A ferramenta de simulação de propósito geral escolhida para implementação do modelo oferece suporte ao desenvolvimento lógico e da programação de comportamento específico não suportado pelas funcionalidades genéricas disponíveis no ambiente.

# <span id="page-30-1"></span>3.1 ESTRUTURAÇÃO DA SIMULAÇÃO COM ROTEIRIZAÇÃO

A M&S proporciona recursos e conceitos importantes no trato de processos no campo de logística de transportes. A possibilidade de prévia análise de cenários distintos para definição de rotas tem potencial destacado para economicidade, celeridade e segurança na roteirização, a baixos custos para transporte de cargas.

O modelo proposto neste trabalho permite análises de modo prático, facultando considerar em uma mesma simulação diferentes configurações/combinações de características desejáveis para a definição de rotas. Por exemplo: distância, tempo de sombreamento, velocidade, janelas de tempo de carga e descarga.

A estrutura do modelo permite a utilização individual ou compartilhada de cada característica implementada. Ou seja, possibilita em suas configurações a realização de simulações com uma seleção parcial ou todas as características ativas, gerando resultados diferentes. As alterações obtidas variam segundo as opções de configuração de características habilitadas, permitindo a análise de múltiplos fatores através de diversos testes.

Determinadas características podem ser valoradas nos critérios de roteirização implementados no modelo. Por exemplo, a segurança é imprescindível para veículos de carga, embora muitos dos veículos possuam seguros que cubram o custo total da mercadoria transportada, torna-se necessário a utilização de rastreadores monitorando em tempo real, com o intuito de evitar possíveis problemas durante o transporte e na organização interna de novos serviços. As tecnologias utilizadas nestes equipamentos necessitam de boas coberturas de sinal, sejam elas por transmissão satelital ou via GPRS, possuindo uma comunicação maior. Neste modelo proposto o esforço consiste em aprimorar estratégias definindo rotas mais seguras ao deslocamento realizado pelo veículo.

A possibilidade de evitar locais indevidos, com mais precisão na roteirização por simulação, aprimora a segurança, em geral. Com isso, novas rotas podem ser geradas, possibilitando e facilitando a decisão através de comparações realizadas por meio das saídas proporcionadas.

Os testes devem ser realizados e aplicados antes de iniciar a rota real, determinando as alterações sugeridas para assim aplicá-las por meio da simulação, desta maneira a programação torna-se precisa evitando gargalos identificados entre comparações efetuadas.

A motivação central do desenvolvimento deste modelo para roteirização consiste na compilação de várias características em um único ambiente, tornando-o completo e possibilitando análises determinantes para o cumprimento dos prazos. A seção a seguir define as características suportadas pelo modelo.

# <span id="page-31-0"></span>3.2 ESPECIFICAÇÃO DE CARACTERÍSTICAS SUPORTADAS PELO MODELO DE RO-TEIRIZAÇÃO

As características definidas possuem particularidades importantes na decisão de melhores rotas, bem como podem ser utilizadas individualmente ou agrupadas. A aplicação das propriedades permite o suporte da roteirização, incluindo alterações na rota inicial. As características definidas são:

• **Rotas com áreas de sombreamento (tempo de sombreamento)**: para aumentar a segurança, é importante permitir ao usuário a definição de uma rota que contenha maior cobertura de sinal ao rastreamento, onde o valor transportado seja de suma importância, adotando o trajeto mais seguro. O usuário pode assim definir uma viagem com menor sombreamento para o rastreador, dependendo da demanda do transporte.

O sombreamento ou áreas de sombras, são locais onde não há conexão com a operadora. Diversos fatores podem influenciar este comportamento, como montanhas, construções ou até mesmo locais mais afastados.

- **Tempo em áreas indevidas:** locais que devem ser evitados, influenciam nas decisões da escolha da rota, tornando necessários desvios por outras cidades ou obtenção de uma redução maior do tempo de permanência.
- **Tempo de carregamento e descarregamento**: ao determinar uma rota, o tempo das operações de carga e descarga não são assumidos. Podemos defini-lo através do histórico percorrido pelo veículo em outro momento, para assim conseguir mensurar a duração em cada operação que será realizada no decorrer da viagem.
- **Tipo do veículo:** auxilia na decisão adequada para determinado transporte, permitindo a comparação entre resultados. Conforme a escolha de tipo, altera a capacidade, tornando-o mais pesado ou leve.
- **Capacidade do veículo:** a capacidade do veículo, afeta diretamente a velocidade média que ele conseguirá manter. Ao voltar vazio para o CD (Centro de distribuição), conseguirá manter uma aceleração maior e constante. Com isso torna-se importante realizar cálculos atualizados, progredindo na velocidade e contribuindo com a precisão de tempo de realização do percurso, tornando-o mais aproximado.
- **Quantidade de produtos a serem descarregados:** quando for realizada uma descarga, precisamos definir a porcentagem da carga que será descarregada, pois, a quantidade poderá influenciar diretamente no tempo total, bem como na velocidade.
- **Velocidade do veículo:** conforme a fragilidade da carga, capacidade carregada e total, tipo de transporte, quantidade de produtos a serem descarregados, rodovias com e sem pavimentação. Estes atributos irão influenciar na velocidade percorrida.
- **Horário de atendimento do cliente:** contribui para que a viagem programada mantenha a entrega em uma escala válida e disponível entre o veículo e o consumidor, evitando a ociosidade ao chegar no destino.

## <span id="page-32-0"></span>3.3 CARACTERÍSTICAS DO ANYLOGIC

A ferramenta selecionada para implementar conceitos e aprimorar técnicas é o AnyLogic[1](#page-32-1). Nela é possível simular cenários de propósito geral segundo a necessidade de cada usuário, a complexibilidade vai aumentando e agregando maior fidelidade na representação próxima do cenário real. Diversas possibilidades podem ser abordadas permitindo a componentes genéricos possuírem configurações individuais, interligando e criando comportamentos.

O AnyLogic possui bibliotecas que podem ser exploradas e aplicadas, porém, há limitações para aplicações complexas as quais necessitam longas execuções para a conclusão das etapas elaboradas. Quando há necessidades específicas em tempos maiores ou utilização de bibliotecas contidas no *software*, torna-se necessária a aquisição de uma assinatura da ferramenta. Os intervalos de simulações permitem a configuração em datas exclusivas ou executá-los por determinado período, permitindo automatização sem a necessidade de finalização manual.

A ferramenta em estágio de simulação permite a alteração da velocidade de execução conforme a necessidade, possibilitando a utilização em tempo real ou virtual, percorrendo de modo rápido. Já para estruturas complexas, as várias verificações exigem um maior poder de processamento.

A biblioteca de modelagem de processos contém diversos itens que podem ser utilizados, como marcações de espaço, blocos, tipos de agentes e recursos. Cada processo possui uma característica específica e suas respectivas configurações, estas conectam-se, realizando um circuito estruturado. As características inseridas na ferramenta estão representadas na Figura [15.](#page-33-0)

As possibilidades de modelagem são diversas, como a utilização de marcações de espaço, as quais contém rotas ou pontos que podem ser plotados em mapa 2D, produzindo assim a representação gráfica segundo a visualização em mapas utilizados atualmente. Essa possibilidade contribuiu para a escolha da ferramenta através do modo simplificado de apresentar as informações necessárias. Outro aspecto importante é a interação com agentes no cenário representando o deslocamento real por comandos ou variáveis.

O AnyLogic possibilita a representação de cenários através de componentes pré estabelecidos pela ferramenta, onde é possível alterá-las conforme a necessidade da construção estabelecida pelo projetista. Além disso, suporta a programação em código Java, no que lhe

<span id="page-32-1"></span>https://www.anylogic.com/

<span id="page-33-0"></span>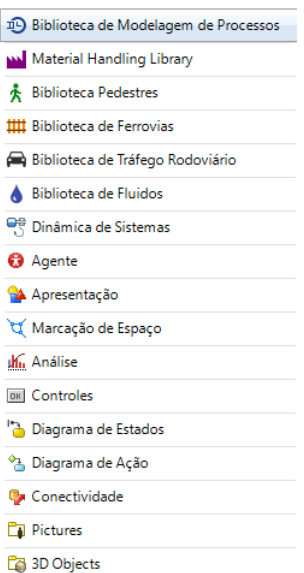

Figura 15 – Itens fornecidos pelo AnyLogic. Fonte: Elaboração do autor.

concerne é uma linguagem orientada a objetos, permitindo estabelecer ações ou métodos ainda mais específicos para determinar conceitos nos componentes padrões.

O tempo da execução utilizada está definido em minutos para melhorar a avaliação e poder identificar mudanças com maior precisão, porém, vários eventos utilizam as verificações em segundos, aumentando a exatidão em testes necessários na definição de rotas.

A ferramenta em estágio de simulação permite a visualização dos locais plotados no mapa, bem como o veículo percorrendo a rota em cada um destes pontos, onde é possível acompanhar o deslocamento detalhado e verificar as mudanças realizadas durante sua execução.

A simulação pode ser realizada apenas fornecendo dados de entrada, ou seja, pontos com coordenadas geográficas, portanto, latitude e longitude dos endereços de descarregamento. Após importar estas informações é possível executar o modelo e verificar a rota encontrada.

O provedor de rotas utilizado fornecido pela ferramenta é o *OSM (OpenStreetMap*), mapa gratuito que permite várias consultas determinando a distância e tempo de deslocamento entre pontos. A busca da rota é automática e realizada de maneira *online*, portanto, é necessário apenas uma conexão estável de *internet*. Outra possibilidade é a importação de arquivos *Shapefile* contendo todo o cenário desejado. Conforme a necessidade observada, a codificação desenvolvida e as características informadas guiarão a decisão do agente Veículo para realizar alterações na viagem, caso necessário. A lista abaixo demonstra os itens utilizados:

- a) **GIS Map:** possibilita exibir o mapa com informações geográficas em um modelo, onde assim as coordenadas carregadas podem ser plotadas para encontrar rotas de um ponto a outro.
- b) **GIS Region:** permite determinar regiões através de arquivos em formato *Shapefild*[2](#page-33-1), os quais podem conter dados em forma de vetores que armazenam posições, formas e pontos

<span id="page-33-1"></span> $\frac{2}{10}$  https://enterprise.arcgis.com/pt-br/portal/10.7/use/shapefiles.htm

geográficos.

- c) **Network:** é uma rede que pode conter vários componentes, facilitando a iteração entre eles.
- d) **Coleções:** permitem o agrupamento de qualquer tipo de informação, *networks*, GISRegions, arrays, entre outros, possibilitam a fácil verificação por serem como vetores em linguagens tradicionais.
- e) **Agente:** os agentes são responsáveis por caracterizar qualquer tipo de elemento, sejam eles pessoas, locais, veículos, entre outros. Neles seus comportamentos podem ser manipulados e alterados segundo a necessidade da simulação.
- f) **Função:** códigos executados conforme a necessidade, evitando a duplicidade de partes desenvolvidas, mantendo-o organizado.
- g) **Variável:** poderá conter diversos valores durante a execução da simulação. São usadas para que outros componentes tenham acesso a recursos compartilhados, utilizando a mesma informação em determinadas ações.
- h) **Parâmetros:** são informações que contém a característica de determinado agente, podem ser elas, nome, endereço, capacidade de carga, entre outros.
- i) **Eventos:** são executados segundo a configuração do projetista, os tipos de gatilhos são: *time out*, através do tempo de execução, sendo possível definir os modos, controle de usuário, ocorre uma vez e cíclico.
- j) **Links para agentes:** realiza a conexão entre agentes estendendo o funcionamento quando possuem dependências ou necessitam da informação externa para executar.
- k) **Áreas de Visualização:** define quais as telas serão exibidas durante a simulação, permitindo a troca entre elas.
- l) **Banco de dados:** Contém todas as tabelas importadas com as informações que serão usadas no decorrer da simulação, a única informação obrigatória são os pontos com sua latitude e longitude para ser possível percorrer a rota.

# <span id="page-34-0"></span>3.4 PLANEJAMENTO DA IMPLEMENTAÇÃO DO MODELO

O protótipo projetado utilizava componentes predefinidos fornecidos pela ferramenta. Neles era possível realizar algumas alterações conforme a necessidade, além disso, o diagrama de estados foi construído para enviar o veículo, verificar o sinal e calcular o tempo em descarregamento. Este modelo recebia mensagens através do agente *'Sede'*, onde nele estavam inseridos alguns elementos responsáveis pela sequência a ser seguido, representada na Figura [16.](#page-35-0)

A simulação deste primeiro modelo plotava os pontos no mapa gerando uma ordem para cada um deles através dos componentes abaixo:

1. **Processa a ordem (***processOrder***)**: criação de todas as ordens, plotando os clientes no mapa.

<span id="page-35-0"></span>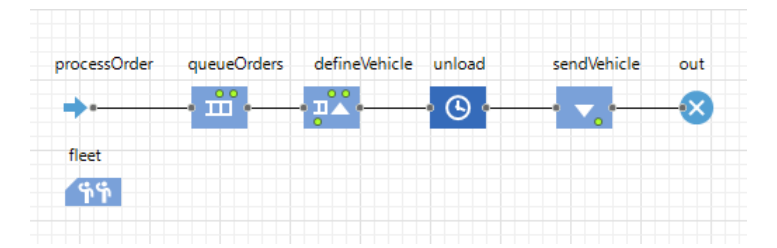

Figura 16 – Protótipo do agente 'Sede' desenvolvido no AnyLogic. Fonte: Elaboração do autor.

- 2. **Fila de ordens (***queueOrders***)**: aguarda até a liberação do veículo em determinado cliente, para assim prosseguir com a próxima ordem.
- 3. **Define o veículo (***defineVechicle***)**: seleciona o transporte para realizar o deslocamento.
- 4. **Descarregar (***unload***)**: realiza os cálculos pertinentes ao tempo que permanecerá parado/descarregando no local.
- 5. **Enviar veículo (***sendVehicle***)**: encaminha para o cliente da ordem processada.
- 6. **Saída (***out***)**: finaliza as ordens já concluídas.

Para o veículo, foram desenvolvidas partes em códigos acoplados a um diagrama de estados que realizava as demais comparações, conforme demonstrado na Figura [17.](#page-35-1)

<span id="page-35-1"></span>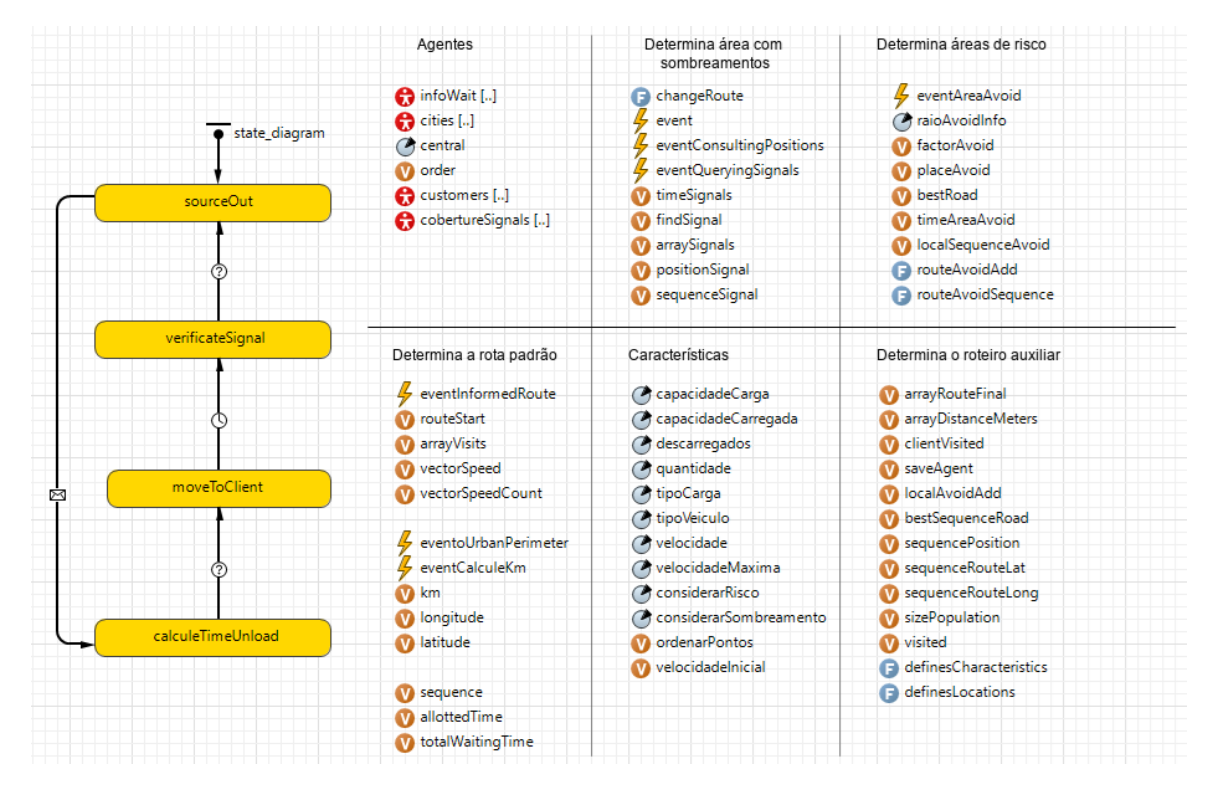

Figura 17 – Protótipo do agente 'Veiculo' desenvolvido no AnyLogic. Fonte: Elaboração do autor.

Os resultados obtidos nesta primeira versão não foram satisfatórios devido ao problema de conexão dos elementos, pois, a complexidade de testes em tempo de execução impossibilitaram alterações na rota, tornando o modelo estático. A falta de suporte na conciliação das características necessárias tornou-se um impeditivo para esta finalidade.
<span id="page-36-0"></span>Adaptações construídas a partir do modelo inicial necessitavam da criação de pontos individuais utilizando ponto GIS e rota GIS, conforme ilustrado na Figura [18,](#page-36-0) desta maneira os segmentos entre locais eram definidos manualmente.

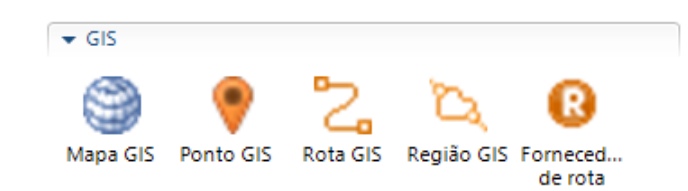

Figura 18 – *AnyLogic GIS*. Fonte: Elaboração do autor.

Os elementos GIS fornecidos pelo AnyLogic possibilitam a representação de cenários reais com mapas semelhantes ao utilizado pelo *Google Maps*. A ferramenta possui a importação de dados permitindo a criação de populações de agentes, indicando qual comportamento e quais características serão atribuídas a ela.

Dadas as prototipações iniciais, novas estratégias foram abordadas, migrando de componentes predefinidos e iniciando apenas em programações na linguagem Java. Assim, a lógica e comportamento foram definidos concisamente. A ferramenta possui funções para diversas finalidades, as mais utilizadas neste modelo foram:

- *contains()*: verifica se o agente está contido em um ponto informado.
- *distanceTo()*: calcula a distância entre dois pontos no mapa em linha reta.
- *getLatitude()*: retorna a latitude do agente solicitado.
- *getLongitude()*: retorna a longitude do agente solicitado.
- *getSpeed()*: retorna a velocidade atual do agente.
- *isMoving()*: retorna se o agente está em movimento.
- *jumpTo()*: move o agente imediatamente no local informado.
- *moveTo()*: realiza o envio do agente para determinado local, sendo eles, coordenadas geográficas, endereço, agentes.
- *setSpeed()*: define a velocidade atual do agente em movimento; caso estiver parado, é definida no próximo deslocamento.

Após a progressão que o modelo proporcionou, a inserção de pontos tornou-se dinâmica, onde é possível determinar o local do ponto que se deseja inserir, precisando apenas da coordenada geográfica. Quando informado, a ferramenta insere o ponto no mapa de visualização 2D.

O deslocamento entre pontos é realizado por comandos suportados pela linguagem de programação *Java* do *software*. Isto permite enviar para qualquer endereço. Devido ao aprimoramento das verificações, os pontos que representam cidades ou rodovias foram definidos nos locais que contenham intersecções, garantindo a alteração da rota.

As simulações realizadas no AnyLogic receberam arquivos com informações necessárias para estimar o tempo em operações de carga ou descarga. Além disso, dados importados auxiliam nas decisões, como regiões com coberturas de sinal, locais para evitar e pontos de intersecções entre cidades ou rodovias. Segue abaixo uma breve explicação de cada agente utilizado:

- *Avoid* (Evitar): contém os parâmetros de sua coordenada geográfica e o raio considerado para aquele ponto específico. Assim é possível definir diferentes endereços e tamanhos. Este agente representa locais a serem evitados, como rodovias ou cidades. O modelo por testes desconsidera rotas que atinjam o local determinado ou optam pelo menor tempo de permanência.
- *City* (Cidade): contém os parâmetros de sua coordenada geográfica, onde foram definidos pontos estratégicos entre cidades e rodovias tornando os testes amplos. Os locais definidos para este agente, contribuem nas decisões que envolvem áreas a serem evitadas e regiões que possuam menor sombreamento de sinal.
- *Client* (Cliente): contém os parâmetros de sua coordenada geográfica e o tempo de permanência, determinando assim a frequência de descarregamento ou carregamento no local.
- *Main* (Principal): contém todos os agentes e toda a parte lógica para testar e determinar rotas.
- *Route* (Rota): contém os parâmetros de sua coordenada geográfica, horário de funcionamento do local (janela de tempo), porcentagem que será descarregada pelo veículo e também permite determinar pontos adicionados manualmente, para replicar a rota inicial.
- *Signal* (Sinal): contém os parâmetros da coordenada geográfica de torres das operadoras, determinando o sombreamento no deslocamento do veículo, utilizado para aumentar a precisão.
- *Truck* (Caminhão): responsável por fazer o deslocamento na rota definida pelo modelo.

Após determinar a funcionalidade e operação de cada componente individualmente, é imprescindível a conexão entre os elementos da aplicação, aprimorando os resultados. Cada agente possui sua tabela de dados associada que corresponderá à sua função. Estas tabelas contém a coordenada geográfica que será plotada no mapa e usada para determinar alguma alteração na rota caso necessário.

Os eventos contidos no modelo realizam a verificação a todo segundo ou minuto, analisando a posição atual do agente e comparando regiões que resultaram no menor sombreamento e risco. As decisões acontecem segundo a configuração definida no início da simulação.

## 3.5 IMPLEMENTAÇÃO DO MODELO

Em cada tópico será explanado o processo de implementação correspondente às definições específicas da característica abordada. Inicialmente será demonstrado como a lógica executa e determina os testes entre pontos na definição de roteiros com menor sombreamento. A Figura [19](#page-38-0) demonstra todos os elementos desenvolvidos para a simulação.

<span id="page-38-0"></span>

| $-0$<br>6 Main 33<br>Projetos 22 D Paleta                                                                                                    |
|----------------------------------------------------------------------------------------------------|
| Características<br>activateSignal<br>v activeAvoid<br><b>W</b> arrayVisited<br>maximumSpeed<br>minimumSpeed<br>> 3 Simulation: Main<br>prioritySignalAvoid<br>Co Run Configuration: Main<br>v <b>Banco de Dados</b><br>(V) rain<br>v rayConsiderable<br>M dados_clientes<br><b>V</b> routePonts<br>control routePontsAlternative<br><b>D</b> routePontsWindows<br><sup>1</sup> relation Wait<br>SizeRoutes<br><b>W</b> timeAvoidMax<br>timeFirstLastPoint<br>timeWindow<br>timeWindowShow<br>toleranceArrival<br>tripStartTime<br>Características do veículo<br><b>M</b> loadedCapacity<br><b>W</b> vehicleType<br><b>O</b> loadType<br>Operadoras<br><b>O</b> opVivo<br>O opClaro<br>O opTim<br>O opOi |

Figura 19 – Modelo desenvolvido. Fonte: Elaboração do autor.

No segundo momento, o mesmo ocorre para áreas indevidas, possuindo papel fundamental nas alterações das rodovias para chegada em seu destino.

Para o tempo de carregamento, importou-se uma grande base de dados, os quais são utilizados para determinar a frequência das operações de descarga, atribuindo o melhor valor que representa.

Em etapas subsequentes, encontramos o tipo de veículo e sua velocidade, capacidade, quantidade de produtos a serem descarregados. Estes elementos possuem relação direta com as velocidades que serão definidas ao decorrer da simulação.

Por último, tem-se o horário de atendimento do cliente, onde se explana brevemente uma possível solução para otimizar a ociosidade identificada em determinadas rotas.

## **3.5.1 Elementos iniciais**

O modelo proposto através da ferramenta AnyLogic consegue analisar e alterar pontos a partir das características habilitadas. Para que as verificações aconteçam torna-se necessária a inclusão da ordem dos locais a serem seguidos, como por exemplo: Chapecó, Xanxerê, Bom Jesus, etc. Estes pontos preferencialmente devem ser inseridos na forma de coordenadas geográficas, ou seja, latitude e longitude, tornando mais preciso. Por meio da rota inicial, ocorre a simulação com representação gráfica, mostrando o percurso realizado pelo veículo.

A busca do trajeto entre pontos é definida através do servidor de roteamento fornecido pelo *software*, que obtêm informações do OSM (*OpenStreetMap*). Desta maneira, os resultados obtidos entre OSM e *Google Maps* serão muito próximos, conforme ilustram as Figuras [20](#page-39-0) (a) e [20](#page-39-0) (b).

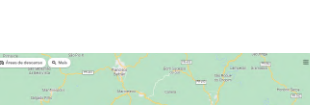

<span id="page-39-0"></span>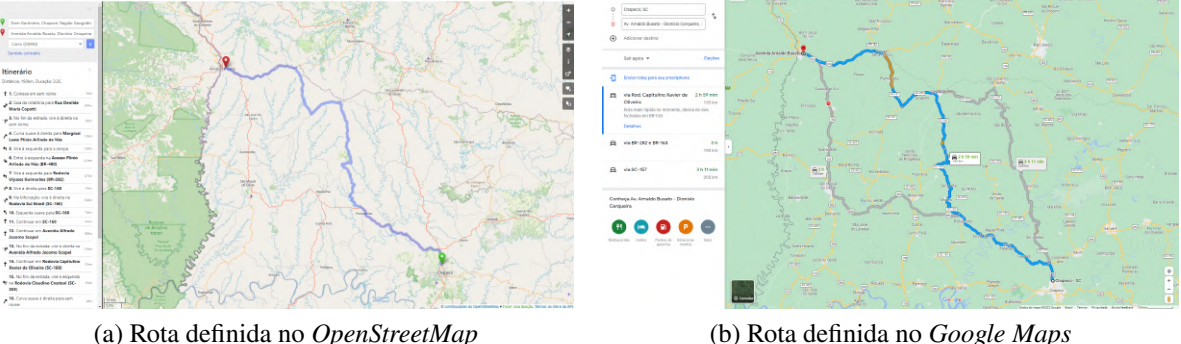

Figura 20 – Comparações entre mapas. Fonte: Elaboração do autor.

Quando o modelo estiver habilitado para analisar possíveis melhores rotas, a verificação ocorre adicionando um ponto entre os dois originais, alterando o percurso do veículo. Para isso, tornou-se necessário definir pontos em rodovias ou cidades, conforme ilustrado na Figura [21.](#page-39-1)

<span id="page-39-1"></span>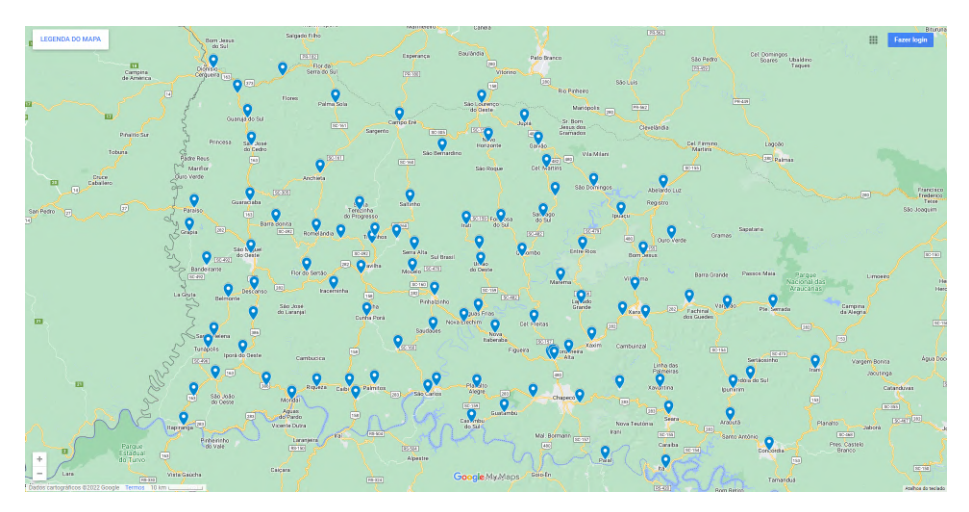

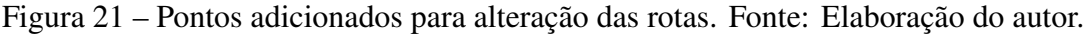

Cada ponto inserido poderá ser utilizado na realização de testes, inicialmente cada local foi estrategicamente posicionado no *Google Maps*, facilitando a exportação, permitindo a importação no banco de dados do AnyLogic.

O modelo possui características/variáveis independentes que conseguem ser utilizadas em conjunto para determinar a melhor rota a partir da inicial. Estas podem influenciar nas decisões subsequentes, como, por exemplo, o tipo do veículo onde contém a capacidade de carga suportada, afetando diretamente no comportamento da velocidade ao decorrer da execução, onde veículos mais pesados tendem a serem mais lentos comparados aos mais leves. A capacidade carregada inicialmente e a quantidade, baseado na porcentagem que será descarregada em cada ponto, atua na velocidade entre os próximos pontos.

Utilizando agentes, coleções, eventos, funções, parâmetros e variáveis, é possível conciliar estes elementos combinando-os em novas estratégias a cada teste realizado, desta maneira, após todas as execuções possuírem apenas uma resposta com informações completas necessárias para uma análise detalhada.

As configurações proporcionadas afetam as escolhas, onde a programação desenvolvida oferece suporte para a utilização separadamente ou conjunta. Desta maneira, o modelo atual permite diversos testes sem quaisquer alterações na programação realizada. Novos dados importados possibilitam a geração de saídas diferentes que melhor representam o cenário.

## **3.5.2 Rotas com áreas de sombreamento (tempo de sombreamento)**

O sombreamento do sinal interfere constantemente na comunicação de rastreadores, implicando na segurança do transporte e na preparação adequada da equipe para programar os próximos carregamentos.

A ANATEL[3](#page-40-0) fornece diversos dados de maneira pública, permitindo a consulta da cobertura e intensidade do sinal em determinados locais. Para detalhar as áreas sombreadas no modelo projetado, foram usadas informações no formato *Shapefile*, que possibilita a importação dos dados geográficos com formas e atributos necessários na plotagem da conexão no mapa que será utilizado nas simulações. Estes arquivos permitem definirmos a operadora que precisamos carregar ao modelo, nas tecnologias, 2G, 3G, 4G e 5G. Por ser um modelo versátil, pode-se realizar simulações com qualquer tecnologia que possua cobertura de sinal. Assim, é possível simular todas as operadoras ou tecnologias. A partir dos elementos importados, decisões ocorrem alterando o tempo percorrido, distância, entre outros, devido à influência na escolha das rotas.

Com os dados importados ao modelo, é necessário realizar a conversão ao formato adequado. AnyLogic, permite transformar os elementos do *Shapefile* para:

- a) Estradas;
- b) Ferrovias;
- c) GIS Markup;
- d) Caminhos;
- e) Muros.

Estes formatos possibilitam uma melhor conexão com os elementos desenvolvidos. Para a correta utilização projetou-se *GIS Markup*, permitindo assim, manipular área sombreada, devido o dos rastreadores na tecnologia 2G/GPRS, ou seja, transmissão de dados por pacotes.

A Figura [22](#page-41-0) ilustra como as áreas convertidas serão mostradas no mapa. Importante ressaltar, os dados obtidos através da ANATEL, são atualizados assim que disponíveis, desta forma, a representação atual poderá sofrer alterações com o passar do tempo, devidos arquivos em formato *Shapefile* serem recentemente publicados. Este elemento não interfere na efetividade das escolhas, pois, a estrutura do modelo está definida de tal modo que possa receber novas atualizações a qualquer momento, aprimorando as decisões.

<span id="page-40-0"></span> $\frac{3}{3}$  https://sistemas.anatel.gov.br/se/public/cmap.php

<span id="page-41-0"></span>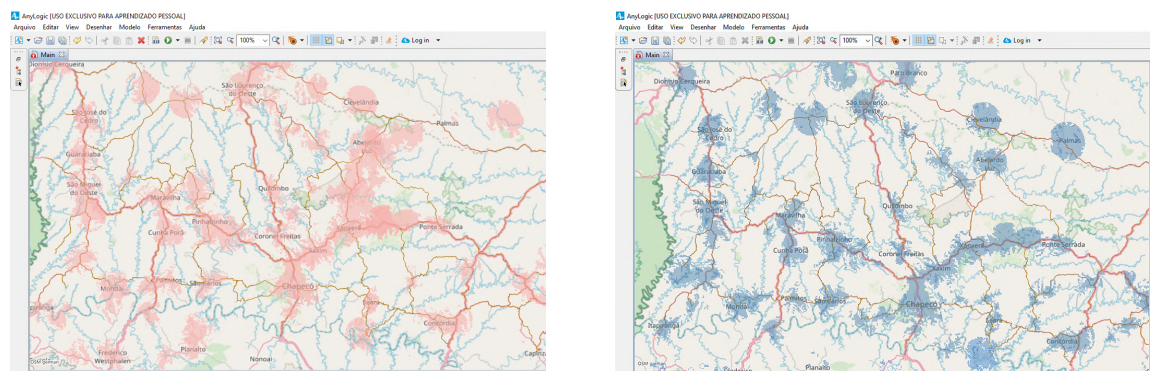

(a) Cobertura Claro 2G (b) Cobertura Tim 2G

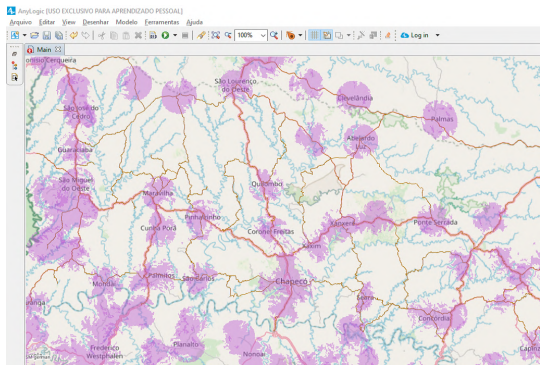

(c) Cobertura Vivo 2G

Figura 22 – Plotagem das áreas de coberturas. Fonte: Elaboração do autor.

Após a importação correta para a plotagem das regiões a serem analisadas, é realizada a compactação das áreas para coleções (*collections*). Esta funcionalidade permite que todas elas sejam agrupadas em pequenas *gisRegions*, suportando a verificação de modo mais prático.

O *"eventSignal"*, ou evento de cobertura do sinal, ocorre a todo segundo verificando se existe conexão na rota percorrida, controlando os tempos que serão utilizados como saída do modelo. A comparação ocorre através da coleção formada conferindo se a posição atual do veículo está contida nesta lista. Quando estiver contemplada define-se com cobertura, do contrário, está sem sinal. O Pseudocódigo [1](#page-41-1) demonstra essa execução.

<span id="page-41-1"></span>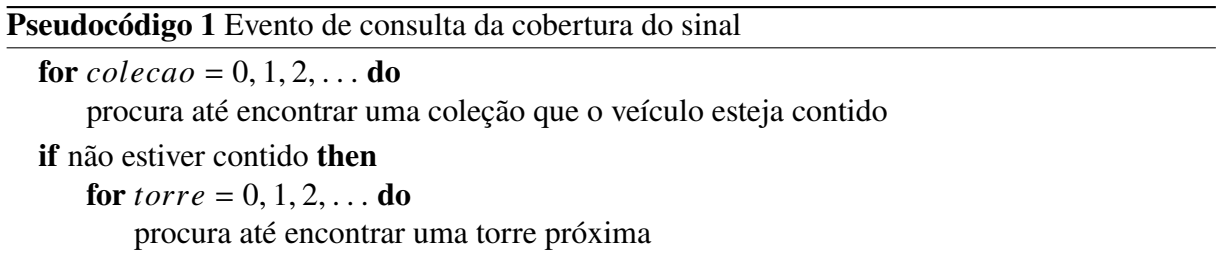

Para os segmentos, a verificação ocorre da mesma forma através de um novo evento, buscando sempre a melhor alternativa. Este, no que lhe concerne, possui o mesmo código, denominado *"eventSignalSegment"*, ou evento de cobertura do sinal nos segmentos.

Devido a pouca quantidade de elementos informando a conexão, aplicou-se conjuntamente uma estratégia no auxílio da verificação principal, onde é possível habilitar ou desabilitar a consulta por torres de operadora[4](#page-42-0). Uma vez que a busca na coleção não encontra nenhuma informação, realiza-se outra através das coordenadas de cada torre fornecida pela operadora. Esta verificação compara a distância atual do veículo com cada local importado, considerando diferença de 2 quilômetros. O valor definido pode ser alterado, porém, melhor representa o cenário real, visto que, a qualidade do sinal sofre diversas interferências externas, tornando-o mais fraco.

Estas verificações ocorrem com ou sem características ativadas, porém, ao habilitar a definição do percurso com a melhor cobertura de sinal, são realizados testes entre pontos definindo o melhor roteiro para o cenário proposto.

Para determinar o tempo com sombreamento, contadores implementados realizam o controle verificando a cobertura de sinal. O evento responsável opera a todo segundo, passando maior credibilidade devido à constante verificação.

As informações dos pontos em vetores do tipo *Route* são concebidas no início da simulação. O agente das rotas possui os dados de toda parada e demais variáveis auxiliares, complementando as análises em cada ponto. Para o endereço de espera realiza-se determinados testes configuráveis, este valor é utilizado como distância em raio, por razão do cálculo suportado pelo AnyLogic ser por retas, conforme a Figura [23.](#page-42-1)

<span id="page-42-1"></span>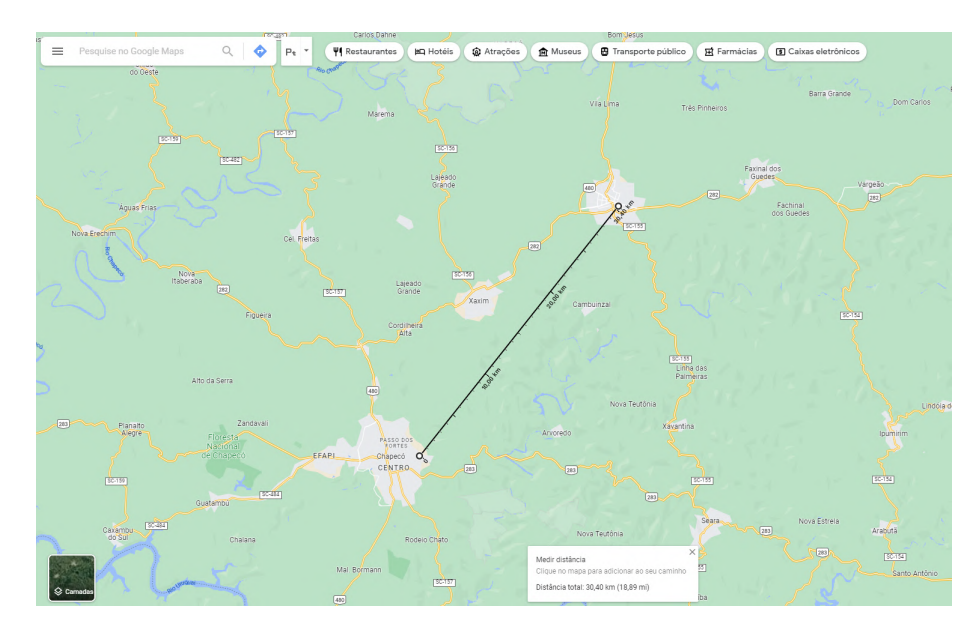

Figura 23 – Demonstração de distância em linha reta. Fonte: Elaboração do autor.

A distância do raio pode ser configurada com o intuito de realizar a conferência de todos os pontos que serão responsáveis por interligá-los aos principais. Durante a execução do modelo, o primeiro teste realizado consiste na rota original. O veículo é enviado do ponto A ao B realizando o cálculo da distância e tempo de sombreamento entre eles. Os valores obtidos são definidos inicialmente como o melhor segmento de rota, utilizando-os na comparação dos demais testes.

<span id="page-42-0"></span><sup>4</sup> https://sistemas.anatel.gov.br/stel/consultas/ListaEstacoesLocalidade/tela.asp

Através da função suportada pela ferramenta, o envio do agente pode ser realizado por meio do comando *truck.moveTo(city)*. O *Truck* é o agente veículo, *City* são rodovias ou cidades e *moveTo* envia para o local especificado. Desta maneira, saindo do ponto A, passando pela coordenada teste e na sequência enviando ao B. Por meio deste procedimento um novo segmento de rota é gerado, utilizando-o para comparações posteriores até efetuar em todos os locais disponíveis. Quando um melhor valor é encontrado, atribui os dados atuais para testes seguintes.

Apesar da definição do melhor segmento, quando houver tempo semelhante, porém, com deslocamento inferior, ocorre novamente a atribuição de valores considerando esta verificação, tornando-o como preferível na comparação dos demais testes. Desta maneira conseguimos sempre obter uma melhor decisão com menor sombreamento e pouca alteração na distância.

O evento *"eventVerificateRoute"*, ou verificação da rota, efetua a todo minuto comparações entre pontos a partir do raio configurado, demonstrado pelo Pseudocódigo [2.](#page-43-0) Os tempos e distâncias obtidos, como tempo em sombreamento e área indevida, distância percorrida entre segmentos ou nas áreas a serem evitadas, são verificados para obter a melhor alternativa dado a rota inicial.

<span id="page-43-0"></span>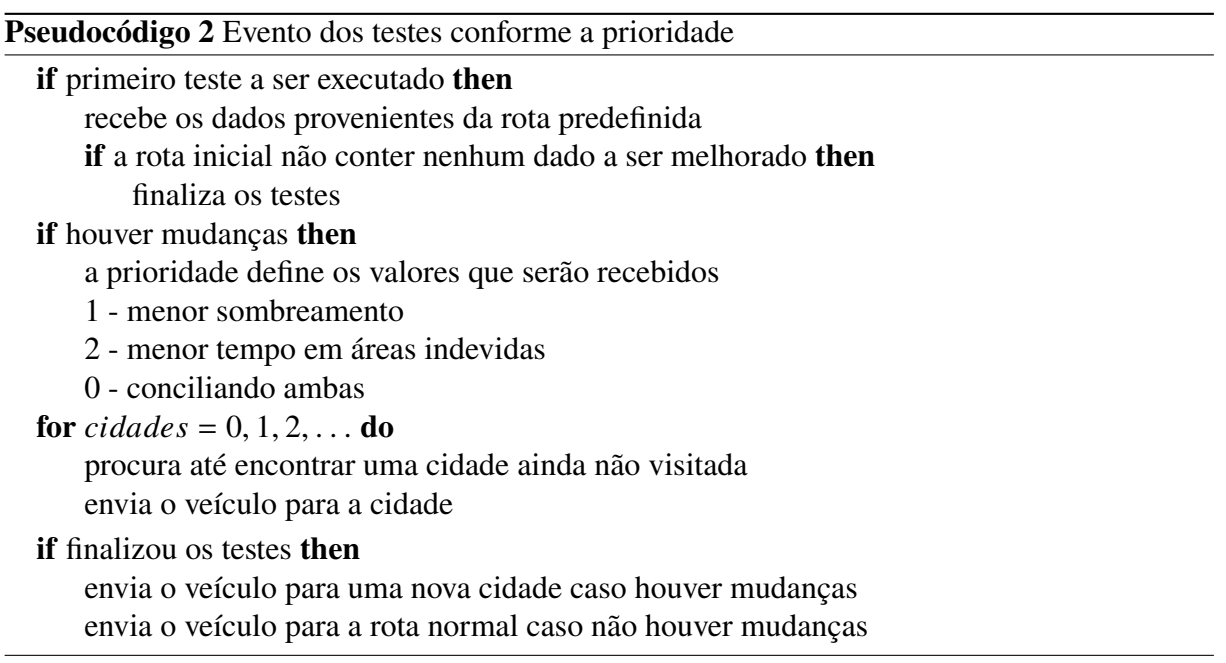

Para estes testes entre pontos, o tempo parado também é considerado, uma vez calculado, ele é usado em todos que correspondem a parada que está sendo usada no momento, o valor determinado é somado ao gasto em deslocamento, assim temos um tempo coerente.

Após a definição do melhor segmento, o veículo é enviado do ponto A para o escolhido, denominado *bestRoute* (melhor rota), por fim ao destino B, gerando assim um novo roteiro a partir da inicial.

O Pseudocódigo [2](#page-43-0) demonstra novos valores a cada execução do segmento, gerando e atribuindo sempre que encontrar melhores. Para segmentos dos quais o melhor tempo já esteja definido, interrompe o teste assim que os tempos sejam desfavoráveis, pulando ao próximo, otimizando a execução geral do modelo.

#### **3.5.3 Tempo em áreas indevidas**

Com complemento a segurança, áreas indevidas podem prejudicar esta abordagem, para isto se faz necessário considerá-la para melhorar estratégias.

Os testes nestas áreas, estão contidos no mesmo evento que realiza verificações para o sombreamento, como pode ser observado no Pseudocódigo [2.](#page-43-0) Para considerar tempo em áreas indevidas, torna-se necessário definir a prioridade que considera esta verificação, do contrário ela não é considerada.

Para determinar o tempo de áreas indevidas, outro evento realiza as verificações, *"eventAvoid"*, demonstrado através do Pseudocódigo [3,](#page-44-0) ocorrendo a consulta a cada segundo conforme a permanência no local indevido e assim calculando a distância percorrida. O local indevido pode ser definido através de suas coordenadas geográficas e o respectivo raio. Isto permite utilizá-lo em todos os testes da rota.

<span id="page-44-0"></span>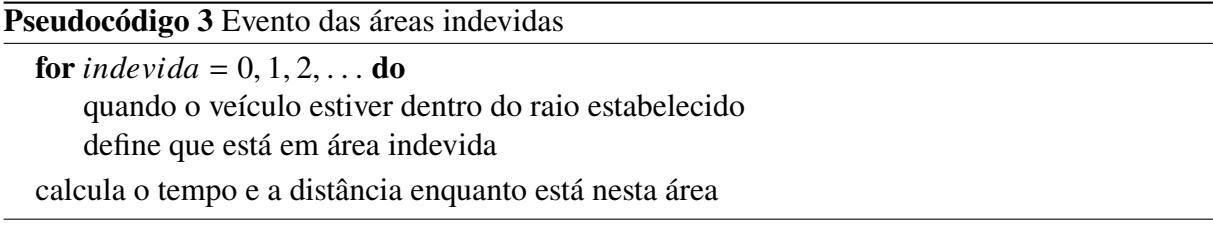

Outro evento utilizado, *"eventAvoidSegment"*, com ele contabiliza o tempo nos testes realizados em cada segmento, com seu código similar ao representado pelo Pseudocódigo [3.](#page-44-0) Este consiste em encontrar o menor tempo nestas áreas quando possível, assim as rotas são alteradas e estes locais evitados por completo.

#### **3.5.4 Tempo de carregamento e descarregamento**

Estimar tempo em operações de carga ou descarga, agrega na estimativa de duração da viagem, onde estes são calculados com base na frequência de ocorrências.

Para se tornarem mais assertivos, exportou-se dados dos rastreadores, por históricos de posições. Estes foram obtidos através dos diferentes veículos, no período de abril a junho de 2022.

A depuração inicial dos dados foram realizadas na linguagem de programação *Python*, onde foi possível determinar cada ponto com sua latitude e longitude, horário de início e fim da espera e o tempo total parado. As informações obtidas através da coordenada geográfica e o tempo parado, foram importadas ao banco de dados do modelo na ferramenta AnyLogic. Com todos os pontos carregados ao modelo, em cada parada realiza-se a verificação em todos os dados importados, da tabela 'dados clientes', comparando a posição atual do veículo com as localizações baseadas na distância entre os locais. Ao percorrer todos os dados da tabela verifica-se a frequência deste local contabilizando o tempo total. Assim o tempo é estimado através da média.

A média obtida, é inserida em uma função *Poisson*, onde ela irá retornar o valor que será usado para o tempo parado. A *Poisson* é uma distribuição de probabilidade com variável aleatória discreta, desta forma, expressa a expectativa de eventos discretos ocorrerem. Conforme explica Satterthwaite [\(26\)](#page-74-0), esta distribuição de probabilidade, possibilita atribuir valores diferentes nos eventos ao invés de defini-los com o mesmo valor, permitindo assim, variar o resultado mesmo que ele se repita mais de uma vez.

A *Poisson* permite a variabilidade no tempo definido no ponto a ser verificado, alternando valores por mais que sua ocorrência se repita. Desta maneira provem uma maior fidelidade, visto que, o cenário real de carregamento e descarregamento são imprevisíveis, podendo haver atrasos ou cancelamentos.

O Pseudocódigo [4](#page-45-0) exibe a verificação para a definição do tempo.

<span id="page-45-0"></span>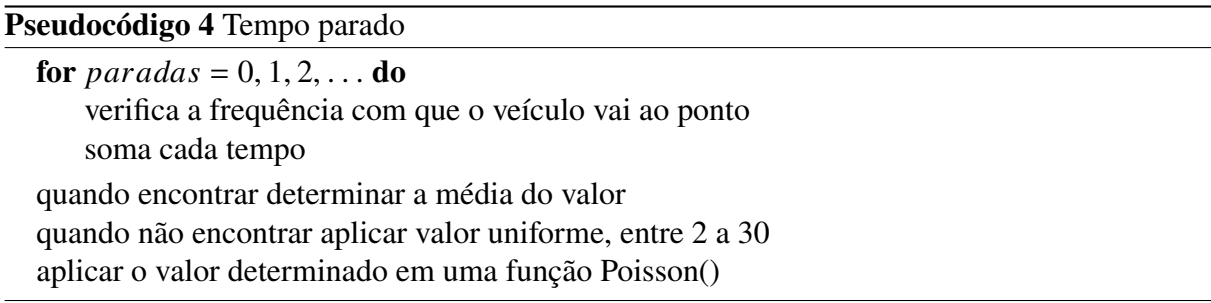

Com o tempo determinado, o agente veículo aguarda no ponto. Esta espera afeta diretamente no tempo total da viagem, como também nas demais variáveis que compartilham deste valor, como áreas de sombreamento ou indevidas.

## **3.5.5 Tipo do veículo**

O tipo do veículo possui um papel fundamental para a adoção correta do material que será transportado, onde a capacidade e a potência influenciam diretamente no tempo de viagem e a possibilidade de atender uma demanda maior.

Para poder representar esta característica, foi preciso definir os tipos de veículos mais utilizados atualmente, definindo assim a sua capacidade. Com a definição do veículo que será utilizado para a simulação, é possível realizar os cálculos necessários para determinar a velocidade inicial e entre pontos.

Para o modelo, foram considerados os tipos comuns, inclusive definidos a partir dos casos de testes, onde se tornou necessário a escolha correta, vale salientar que os valores da Tabela [1](#page-46-0) são estimativas baseadas em diversos modelos, sendo:

<span id="page-46-0"></span>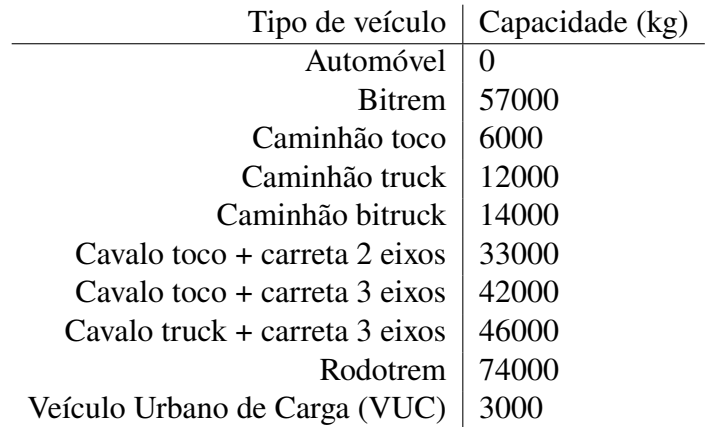

Tabela 1 – Tipos de veículos e suas capacidades

## **3.5.6 Capacidade do veículo**

A capacidade do veículo<sup>[5](#page-46-1)</sup> influência na velocidade de percurso entre pontos, aumentando gradativamente segundo a porcentagem de descarregamento. Pode-se determinar a capacidade carregada para permitir testes onde o caminhão esteja vazio ou com carga completa.

Por meio desta característica, o valor estabelecido será utilizado para determinar a velocidade inicial e as atualizações no decorrer do percurso.

## **3.5.7 Quantidade de produtos à ser descarregado**

Ao determinar os pontos, estima-se a porcentagem que será descarregada em cada parada, para calcular a quantidade atual que irá alterar a velocidade.

Em cada local que o veículo aguardar o descarregamento, o valor atribuído neste ponto será decrementado de modo a esvaziar por completo a capacidade, segundo a demanda inserida no momento da importação.

### **3.5.8 Velocidade do veículo**

A velocidade do veículo se adapta segundo a capacidade informada, tipo do transporte, entre outros itens, influenciando no deslocamento. Como os demais elementos, pode ser configurada, para isso temos duas variáveis que interagem diretamente durante a execução, são elas:

a) Velocidade mínima: esta variável recebe como parâmetro o valor que será usado como base em rodovias não pavimentadas, para poder ser representado de modo mais coerente com o modelo real, pois, veículos nestas estradas possuem deslocamento muito inferior à média percorrida normalmente.

<span id="page-46-1"></span><sup>5</sup> https://www.datamex.com.br/blog/tipos-de-veiculos-de-carga/

b) Velocidade máxima: esta variável será utilizada para evitar que o veículo ultrapasse o limite estabelecido, possibilitando assim verificar a maior alcançada obtendo uma melhor média, tanto para gastos com deslocamento, como para transportar com segurança, respeitando as normas de trânsito<sup>[6](#page-47-0)</sup>.

Iniciando a simulação com o tipo de veículo e quantidade carregada definida, é realizado o cálculo para determinar a velocidade inicial.

A seguinte fórmula foi aplicada para a realização dos cálculos provenientes da velocidade que o veículo irá receber durante a simulação. Onde cada letra representa uma variável relacionada às informações de entrada. O número 2 utilizado ao final da fórmula, garante que a velocidade mínima seja sempre o dobro, progredindo a velocidade conforme as alterações nos demais valores.

Fórmula:  $f(x) = \beta$ .  $\left(\frac{\varepsilon}{\sigma -}\right)$  $\frac{\varepsilon}{\sigma - \omega}$  +  $\delta$ .2

Determinando a velocidade mínima de 15 km/h, máxima em 90 km/h e capacidade total carregada de 12 toneladas (12000 kg), podemos obter o seguinte valor ao início no percurso. Exemplo:

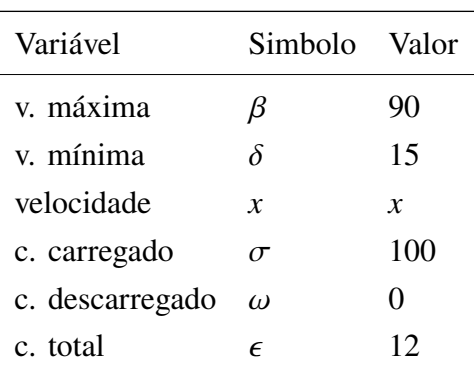

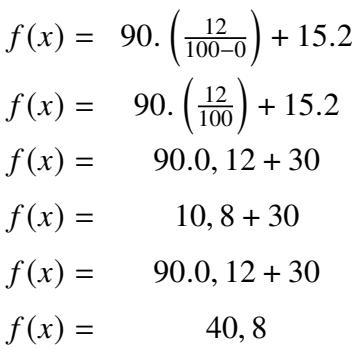

Com as configurações realizadas, o veículo inicia com 40,8 km/h devido sua capacidade estar totalmente carregada. Embora possa atingir a máxima da rodovia, se torna complexo determinar locais com elevações ou tráfego intenso. No decorrer da viagem, o modelo consegue retornar a mesma média que o veículo obteve na rota real. A velocidade mínima pode ser calibrada para representar o deslocamento em estradas sem pavimentação.

<span id="page-47-0"></span> $\overline{6}$  https://www.ctbdigital.com.br/comentario/comentario61

Desta maneira, a velocidade atual irá aumentar gradualmente até que atinja seu máximo definido. Descarregando 50% da capacidade do veículo, temos:

$$
f(x) = 90. \left(\frac{12}{100-50}\right) + 15.2
$$
  
\n
$$
f(x) = 90. \left(\frac{12}{50}\right) + 30
$$
  
\n
$$
f(x) = 90.0, 24 + 30
$$
  
\n
$$
f(x) = 21, 6 + 30
$$
  
\n
$$
f(x) = 51, 6
$$

A partir deste momento o veículo utiliza referência de 51,6 km/h em sua velocidade. Com esta fórmula, permite a elevação progressiva conforme a quantidade à ser descarregada em cada ponto, quando temos o valor inicial ou atual definidos. Por exemplo, quando o veículo descarregar 80% de sua capacidade, será possível aproximar-se da velocidade máxima estipulada.

Para a definição de ruas com e sem pavimentação foram consultados dados da SIE (Secretaria de Estado da Infraestrutura e Mobilidade)[7](#page-48-0) e *Google Maps*[8](#page-48-1), com a opção do *Street View*. Combinando às duas estratégias tornou-se possível determinar as principais rodovias para o deslocamento do veículo.

<span id="page-48-2"></span>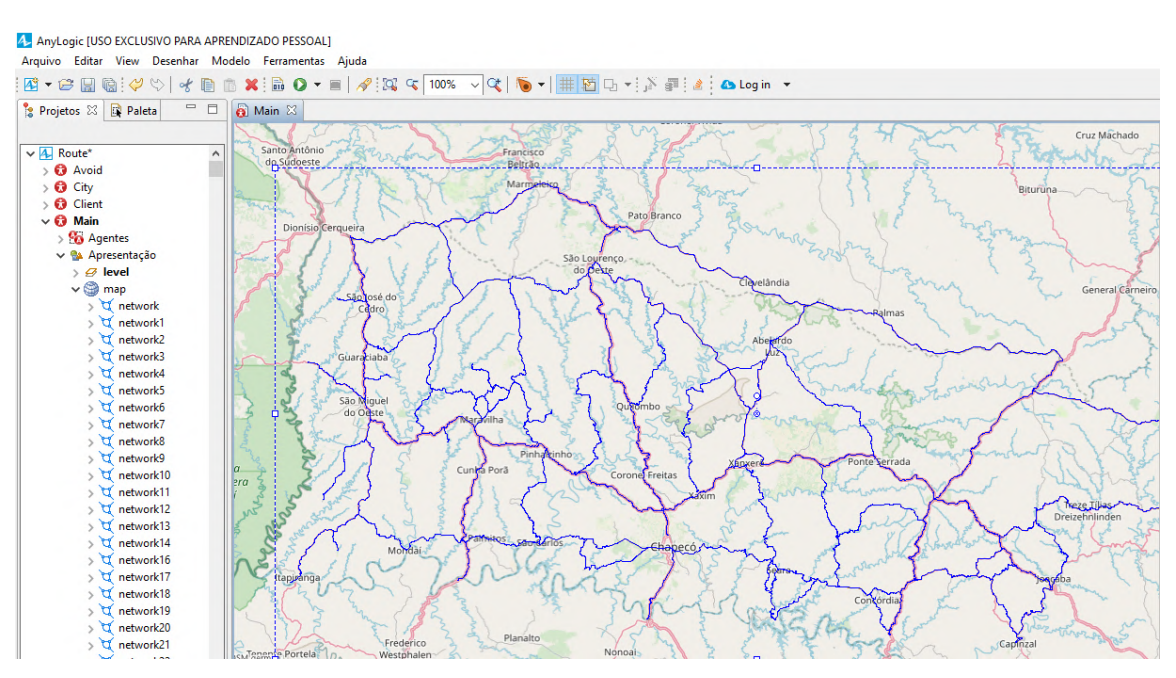

Figura 24 – Rodovias pavimentadas no modelo. Fonte: Elaboração do autor.

A Figura [24](#page-48-2) ilustra as rodovias selecionadas em cor azul na ferramenta AnyLogic. Estas estão contidas em uma coleção que será utilizada para realizar alterações na velocidade. No

<span id="page-48-0"></span> $\frac{7}{8}$  https://www.sie.sc.gov.br/maparodoviario

<span id="page-48-1"></span><sup>8</sup> https://maps.google.com/

lado esquerdo da imagem, pode-se notar as *networks*, redes criadas para cada novo segmento de *GIS Route*.

<span id="page-49-0"></span>Para definir o segmento entre cidades utilizou-se a Rota GIS fornecido pela ferramenta. Todos os pontos foram interligados criando uma coleção contendo as rodovias definidas conforme a Figura [25.](#page-49-0) A todo minuto realiza-se a verificação constatando se o veículo está contido em alguma rodovia pavimentada.

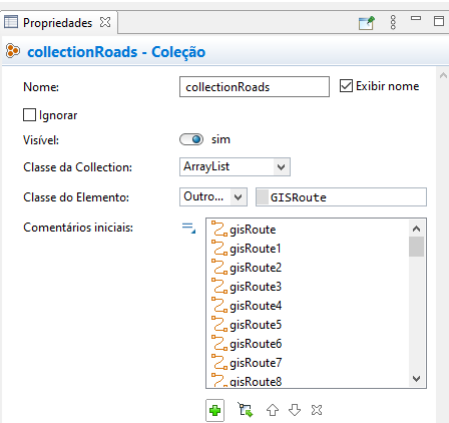

Figura 25 – Coleção das rodovias pavimentadas. Fonte: Elaboração do autor.

Quando retorna a verificação realizada, determina-se a velocidade coerente para representar a variação adequada do cenário real. Para isso, o valor é inserido na fórmula de *Poisson*, tanto para locais com ou sem pavimentação.

O evento que realiza o controle do veículo em rodovias, denomina-se *"eventRoad"*, executado a cada minuto. Através dele, realiza-se a verificação, representado pelo Pseudocódigo [5,](#page-49-1) para saber se o veículo está contido em uma rodovia com pavimentação, quando estiver, a velocidade atual sofre uma pequena variação aplicando o valor à função *Poisson*. O máximo é atribuído se exceder, o mesmo ocorre para locais que não esteja contido, porém, considerando o mínimo configurado.

<span id="page-49-1"></span>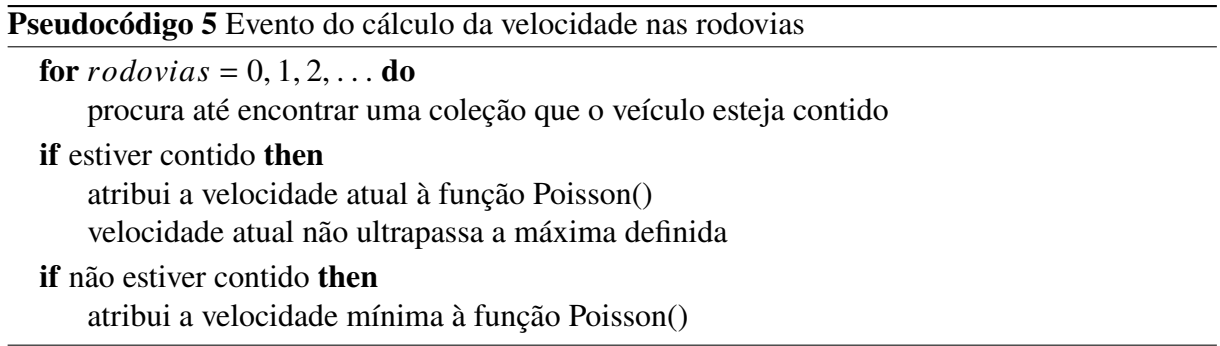

## **3.5.9 Horário de atendimento do cliente**

O horário programado permite uma maior produtividade do veículo, mantendo-o em atividade durante todo o percurso, evitando a ociosidade.

A programação para efetivar a entrega a todos os pontos definidos, pode-se tornar uma tarefa complexa de realizar, devidos inúmeros fatores que implicam no roteiro do veículo.

O modelo proposto possui uma simplificação implementada para determinar horários considerados como, janelas de tempo, onde através delas realiza-se a verificação inicial de ociosidade entre pontos, buscando manter o menor tempo fora de atividade.

O veículo é enviado do ponto inicial para todos subsequentes, ou seja, partindo do A, irá percorrer B, C, D, até o último ainda não visitado. Para o tempo gasto, a duração do deslocamento é atribuída. Em cada destino, verifica se chegou no intervalo válido para ser atendido. Quando estiver em horário inválido, realiza-se o cálculo do valor representando a espera até que possa ser realizado o descarregamento, tanto para o início e fim das janelas estabelecidas.

Uma vez que este valor for determinado, ele é salvo em uma matriz com todos os deslocamentos e o tempo de ociosidade de seu respectivo ponto. Para estabelecer o ponto com o menor período gasto, realiza-se a comparação entre pontos determinando o seguinte. A partir desta definição ele será o local de origem para encontrar o próximo, e assim sucessivamente até que todos sejam reordenados segundo o menor gasto. A ordenação obtida é definida como rota principal a partir deste momento, ela poderá ser utilizado para as demais configurações que o modelo suporta.

Com esta característica ativada, o veículo não irá iniciar o descarregamento enquanto a janela de atendimento não estiver disponível. Quando já estiver iniciado, porém, o horário limite é atingido, a operação é pausada e reiniciada de onde parou. É possível realizar a verificação de ociosidade apenas com a janela de tempo ativada, sem alterações no roteiro.

O evento responsável pela preparação das variáveis é chamado de *"eventWindows"*, exposto pelo Pseudocódigo [6,](#page-50-0) onde ele cria a cópia da rota inicial para um vetor que será utilizado para reordenação dos pontos, quando necessário. A partir desta conclusão, *"eventTimeWindows"* assume realizando os testes, demonstrado por meio do Pseudocódigo [7.](#page-51-0)

<span id="page-50-0"></span>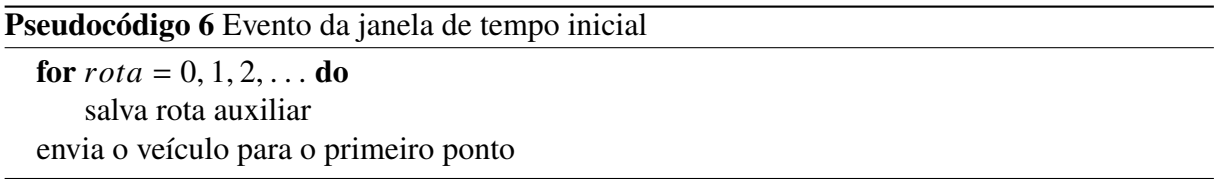

Iniciando a segunda etapa da janela de tempo que ocorre a todo minuto, calcula-se a duração do deslocamento e o tempo que o veículo permanecerá parado até que esteja disponível. O cálculo é realizado em toda conclusão de teste. O evento permanece aguardando para reiniciar com o próximo destino. Cada ponto possui o tempo e distância calculados para os demais, assim os dados atuais são salvos realizando sucessivamente até que todos os locais sejam visitados. Após a verificação de cada um dos pontos, eles são reordenados para iniciar o novo roteiro, conforme o pseudocódigo abaixo demonstra.

<span id="page-51-0"></span>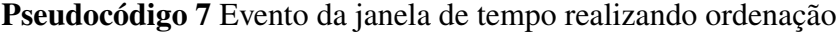

**if** veículo no ponto **then** determina o tempo de deslocamento com tempo parado determina a distância percorrida envia veículo para o próximo ponto **if** executou todos **then** realiza a ordenação do teste atual considerando a menor ociosidade

**3.5.10 Eventos complementares**

Eventos complementares agregam no funcionamento, permitindo uma melhor relação entre eles com retornos mais simplificados.

O modelo consegue salvar pontos adicionais para garantir o resultado exatamente como foi testado, para isso, utiliza-se o *"eventNearCity"*, ou evento próximo da cidade. Ele comporta a verificação da distância até o ponto adicional, incluindo-o na lista da rota. Pode-se utilizar para redefinir os testes caso possua um tempo pior baseado nos valores do melhor roteiro definido, seguindo para o seguinte, otimizando o tempo de execução, conforme explanado no Pseudocódigo [8.](#page-51-1)

<span id="page-51-1"></span>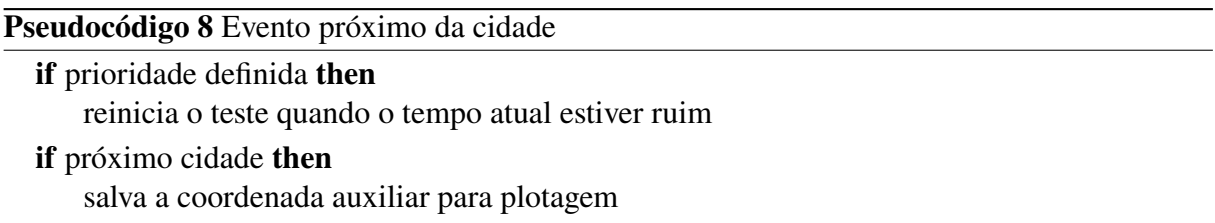

Para tornar necessário a continuidade da rota em simulações com características desativadas, torna-se fundamental um evento que possa realizar este controle, além disso, os pontos padrões são todos monitorados pelo *"eventRoute"*. Com ele, realizam a verificação do local que o veículo está para enviar ao próximo, determinando os cálculos da velocidade e a quantidade descarregada. Quando a janela de tempo está habilitada, garante que não irá percorrer para o subsequente enquanto a operação estiver pendente. É responsável por finalizar a execução do modelo, assim que todos os lugares forem percorridos. O Pseudocódigo [9](#page-51-2) demonstrado é executado a todo minuto.

<span id="page-51-2"></span>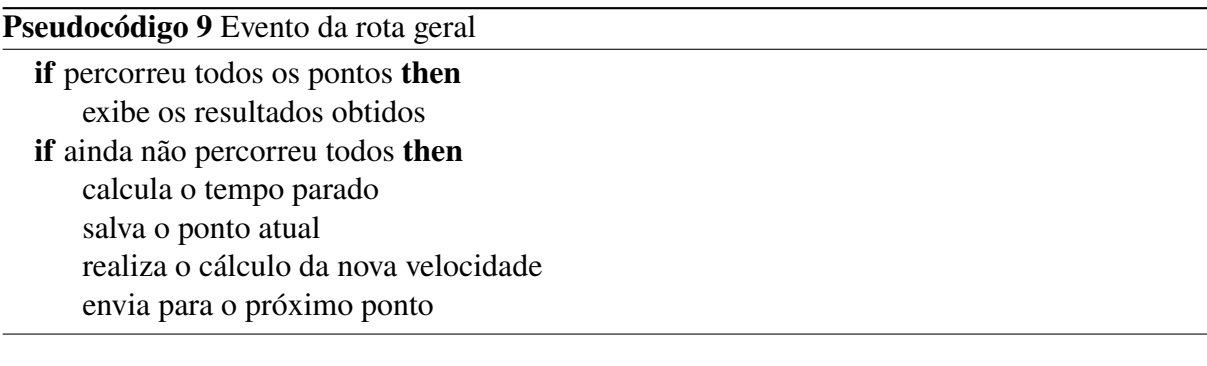

Ao executar o modelo pela primeira vez, o evento responsável na preparação dos dados é denominado *"eventStartRouteSend"*, com funcionamento exibido no Pseudocódigo [10.](#page-52-0) Com ele é possível definir se o primeiro ponto e o último serão considerados nos cálculos de espera. Quando habilitado, realiza-se a constatação do tempo e aguarda até que seja possível iniciar a viagem.

<span id="page-52-0"></span>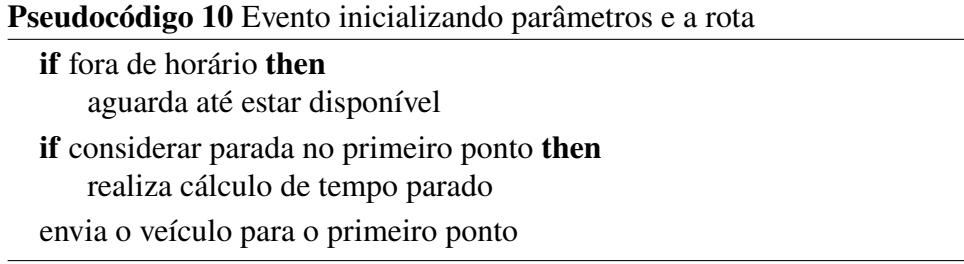

Os cálculos de distância percorrida pelo veículo, são realizados através do evento *"event-CalculoKmJorney"*, tanto para os testes em execução, nos segmentos, como na rota definida. O cálculo é feito por meio das funções da ferramenta, para isto se faz necessário salvar a coordenada anterior e compará-la com a atual. Com isso obtém-se a distância entre elas. Estas comparações ocorrem a todo segundo calculando o percurso em metros por meio do Pseudocódigo [11.](#page-52-1)

<span id="page-52-1"></span>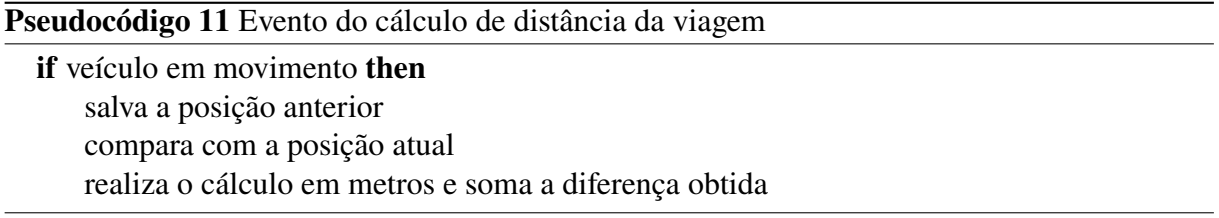

Já para o controle geral do tempo, é necessário um evento capaz de determinar as durações corretas que depois serão utilizados como resultados. O *"eventTime"* com Pseudocódigo [12](#page-52-2) engloba todos os tempos, como: espera, viagem, áreas indevidas, jornada percorrida e de execução do modelo. Cada um possui variáveis de verificação para serem acrescidos segundo a necessidade. Os tempos são definidos em segundos, minutos, horas, e para a jornada, quando necessário, dias.

<span id="page-52-2"></span>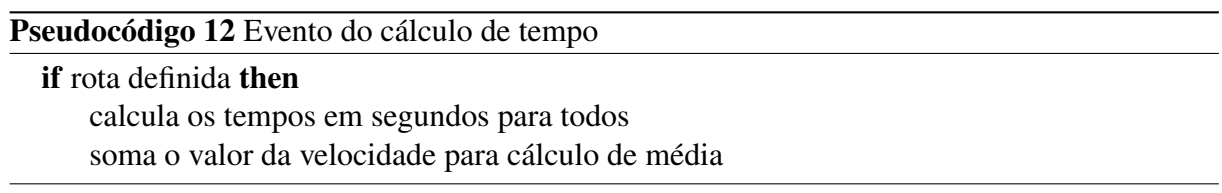

## **3.5.11 Dados adicionais proporcionados pelo modelo**

O modelo desenvolvido através da ferramenta AnyLogic permite o detalhamento de alguns dados que podem ser fundamentais na contribuição de tomada de decisão, além das características abordadas mencionadas anteriormente, informações adicionais para contribuir ao resultado obtido facilitam a compreensão.

Habilitando a opção de evitar áreas indevidas, podemos configurar livremente o tempo de tolerância para realizar as decisões, quanto menor o tempo definido, maior a probabilidade da rota ser alterada.

Os retornos proporcionados são de fácil comparação, permitindo inúmeros testes para determinar a melhor maneira de seguir o roteiro desejado. O retorno, conforme será mostrado em casos de testes, possui o seguinte padrão:

- Horário de saída;
- Horário de chegada;
- Tempo total de espera;
- Tempo total de ociosidade (utilizando janela de tempo);
- Tempo total da viagem (horas e dias);
- Tempo total de sombreamento;
- Distância percorrida em sombreamento;
- Tempo em áreas indevidas;
- Velocidade média;
- Velocidade máxima;
- Distância total percorrida;
- Link com rota do *Google Maps* de acordo com roteiro;
- Tempo total de simulação.

Estes dados são fundamentais para realizar o transporte, além disso, é de suma importância estabelecermos possíveis horários de chegada em cada um dos pontos definidos. Para isso, em toda ação de descarregamento, o tempo é calculado. Este valor é salvo para detalhar a duração gasta em seu respectivo ponto, assim é possível permitir ao usuário a fácil visualização dos valores determinados.

Como o modelo permite informar o horário de início da viagem, podemos definir a chegada em cada uma das paradas que será realizada, assim consequentemente teremos o ponto, a previsão e o tempo estimado que o veículo irá permanecer no local. Com os retornos obtidos são factíveis determinar se consegue entregar nos horários programados ou se precisará de veículos adicionais.

#### **4 ESTUDOS DE CASO**

Este capítulo explana como foram realizados os testes, elementos considerados e constatações iniciais que contemplam a validação do modelo proposto.

## 4.1 DEFINIÇÃO DOS CASOS DE TESTE

Os históricos de posições obtidos permitiram a extração e preparação dos dados para a importação ao modelo, como:

- Início da viagem;
- Fim da viagem;
- Tempo total de espera;
- Tempo total da viagem;
- Tempo de sombreamento;
- Velocidade média (km/h);
- Velocidade máxima (km/h);
- Distância percorrida;
- Pontos de parada;
- Tempo de espera em cada ponto.

Os dados de tipo de veículo, roteirizador, históricos de posições com a informação de cobertura de sinal e a rota percorrida, foram cedidas pela empresa Assemil Sat Logística Veicular, para que assim tornasse possível realizar os testes no modelo proposto.

Através da linguagem de programação *Python*, foi desenvolvida uma ferramenta auxiliar capaz de incorporar todas as informações do histórico de posições e exportar detalhadamente as opções acima de forma simplificada, permitindo a fácil compreensão para preparar as entradas a serem utilizadas no modelo proposto. A análise dos elementos é feita em todos os registros, onde a primeira posição do arquivo define o horário de início e a última o fim da viagem.

O tratamento do tempo de espera foi realizado em duas etapas. A primeira consistiu em determinar períodos maiores para a extração dos dados de outros veículos para utilizar como base, determinando os tempos de paradas. O retorno foi próximo de duas mil informações com período de abril a maio de 2022. Com isso, foi possível garantir uma maior precisão ao estimar durações no modelo. Estes locais possuem um tempo de duração de parada, onde se determina paradas mínimas e máximas como filtro, evitando referências desnecessárias ou inválidas que poderiam prejudicar a precisão. Os tempos precisam estar em um intervalo maior que 3 minutos e menor que 4 horas e 30 minutos, desta forma evitamos considerar pernoites indesejadas, ou até mesmo, paradas curtas que não caracterizam um descarregamento.

A segunda etapa dos tempos de espera consiste em determinar a duração de cada parada, determinando o início e fim da operação, calculando assim, o tempo total.

O tempo de viagem, reflete o período desde seu início até chegar ao destino, considerando o de espera, o qual está incluso no tempo total do percurso.

Para o tempo de sombreamento, definiu-se um *delay* (atraso) de 10 segundos, ou seja, o rastreador para transmitir a posição atual do veículo, demorou este intervalo para entregar ao servidor, assim havendo uma defasagem pequena na entrega da informação. Esta característica será considerada para melhorar os atrasos e manter uma conexão atual com maior duração. Nesta etapa, quanto mais próximo de zero, mais sombreamento o veículo irá obter, desta maneira, poderá haver uma pequena diferença da replicação do cenário real com a resposta do modelo no AnyLogic. Contudo, basta reduzir o *delay* que os tempos tendem a se aproximar, mas de acordo com alguns pré-testes constatou-se que o valor de 10 segundos melhor representa este dado.

A velocidade média é a soma de todas as velocidades maiores que zero, divididas pela quantidade de ocorrências. Já para a máxima, foram analisadas todas as posições até que se encontrasse o maior valor alcançado pelo veículo.

Distância percorrida é o percurso em quilômetros que o veículo viajou, passando por todos os pontos até seguir ao último destino.

Os pontos de parada retornam a latitude e longitude de cada ponto que será adicionado ao modelo, com eles o tempo de espera também é determinado.

As rotas definidas, atendem algumas regiões do oeste de Santa Catarina, onde por dados importados dos arquivos da ANATEL, poderemos determinar o sombreamento na respectiva rota que será analisada.

## 4.2 VALIDAÇÃO

O teste inicial, compara a rota real percorrida pelo veículo com a replicação dos seus dados de entrada no modelo, conforme Figura [26.](#page-56-0) Após a verificação dos tempos retornados, realiza-se a ativação das características que irão impactar nas decisões, porém, nesta etapa é possível realizar a calibração da velocidade mínima para que a média seja condizente, representando-a da melhor maneira.

Nesta etapa é importante definir quais serão as características de veículo utilizadas em todos os testes, como:

- Capacidade carregada;
- Horário de início da viagem;
- Velocidade máxima;
- Velocidade mínima (utilizada para calibrar a velocidade média);
- Tipo de veículo.

Outra possibilidade é definir características de rota e análise, como:

• Considerar ponto inicial e final no cálculo de parada;

- Prioridade de análise entre sombreamento e áreas indevidas;
- Raio considerável para selecionar cidades;
- Tempo máximo em áreas indevidas;
- Tolerância em áreas indevidas;
- Tolerância para aguardar horário válido em janelas de tempo.

<span id="page-56-0"></span>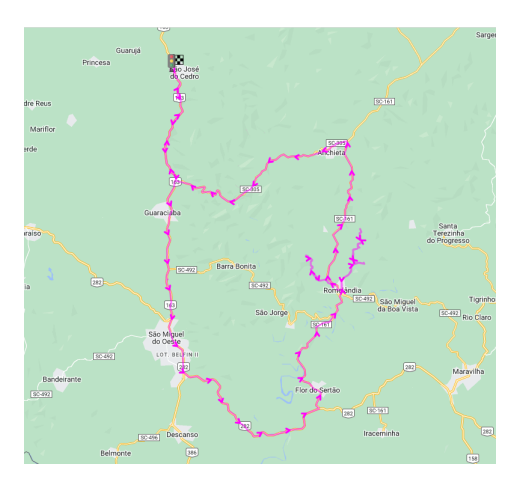

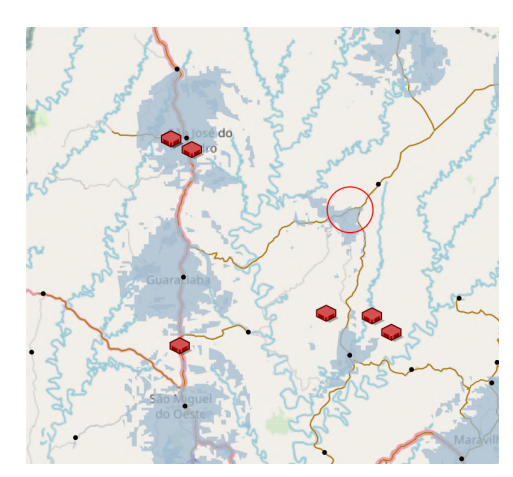

(a) Rota real do sistema de rastreamento (b) Pontos de parada plotados no modelo

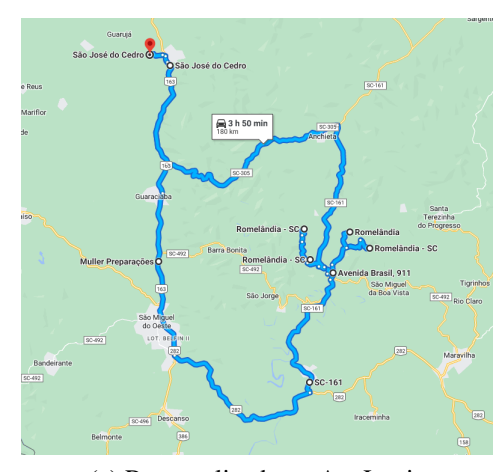

(c) Rota replicada no AnyLogic

Figura 26 – Comparação entre rotas inciais. Fonte: Elaboração do autor.

A partir da definição da configuração do sistema de rastreamento, foi possível determinar os valores iniciais para replicação dos dados no modelo proposto para que ambos pudessem partir da mesma situação e serem comparados.

Para realizar a validação dos testes, será estabelecida a replicação da rota original, habilitando apenas sombreamento com e sem áreas indevidas. Vale ressaltar que a porcentagem de descarga nos locais determinados, foi igualmente fracionada para que completasse a capacidade de 100%, visto que, determinar o percentual real seria muito difícil devido às informações serem confidenciais.

A alteração da divisão de descarregamento pode afetar a velocidade média final, pois, quanto antes o veículo estiver vazio, mais rápido ele tende a ficar em seu retorno.

Devido o modelo ser flexível em suas configurações, pode-se realizar inúmeras tentativas e possibilidades, alternando entre valores de carregamentos, tipos de veículos ou capacidade máxima carregada.

Janelas de tempo serão utilizadas em rotas hipotéticas para facilitar a compreensão e aplicação das características para alterar e gerar novos roteiros. Nesses testes será possível comparar o impacto que uma ordenação correta ou preparação da carga tem no tempo gasto em viagem e na elevação de custos para realocação de mais veículos.

Áreas indevidas foram adicionadas posteriormente, ou seja, os dados iniciais retirados do sistema de rastreamento não contém tais locais adicionados, porém, estes serão utilizados para testes, validando o método desenvolvido para serem evitá-los, quando possível. A representação gráfica no modelo se dá pelo círculo em vermelho, demonstrado na Figura [26](#page-56-0) (b), onde, ao entrar no raio definido, o tempo em área indevida inicia.

Quando habilitada esta característica visa identificar um caminho alternativo para evitálos. Em alguns casos poderá ser notado que o tempo nestes locais será reduzido, porém, não eliminado, devido à necessidade de percorrer-los para completar o roteiro.

Para a realização dos testes, foram selecionados veículos com rotas distintas atuantes na região oeste de Santa Catarina, os quais estão equipados com rastreadores de tecnologia 2G/GPRS com operadoras: Claro, Tim, Vivo, para o tráfego de dados.

## 4.3 CASO DE TESTE 1

A primeira rota testada consiste em 7 pontos localizados próximos de São José do Cedro, cidade do estado de Santa Catarina, sendo o primeiro e o último ponto no mesmo local. Os dados utilizados para o sombreamento foram da operadora Tim.

<span id="page-57-0"></span>Para os testes aplicados, temos a seguinte tabela de dados como mostra a Figura [27,](#page-57-0) importados ao modelo, com seus respectivos pontos e descarregamento. A coluna manual representa os pontos que tiveram de ser adicionados para replicar a mesma rota realizada pelo veículo. Após definirmos o mesmo ambiente, podemos iniciar a aplicação das características.

|                | Propriedades   | $\blacksquare$ teste1 $\boxtimes$ |        |      |        |
|----------------|----------------|-----------------------------------|--------|------|--------|
|                | posicao        | descarregar                       | inicio | fim. | manual |
|                | ٠              |                                   |        | ۰    |        |
| 1              | $-26.45433, -$ | $\mathbf{0}$                      |        |      | o      |
| $\overline{2}$ | $-26,462091,$  | 20                                |        |      | 0      |
| 3              | $-26.666238,$  | 20                                |        |      | 0      |
| 4              | $-26.779378,$  | $\Omega$                          |        |      |        |
| 5              | $-26.649234,$  | 20                                |        |      | 0      |
| 6              | $-26.633642$   | 20                                |        |      | 0      |
| 7              | $-26.676521$ , | 0                                 |        |      |        |
| 8              | $-26.643339,$  | 10                                |        |      | 0      |
| 9              | $-26.670537,$  | $\bf{0}$                          |        |      |        |
| 10             | $-26.45433, $  | $\Omega$                          |        |      | n      |
| $\star$        |                |                                   |        |      |        |

Figura 27 – Tabela de dados usados do teste 1. Fonte: Elaboração do autor.

A escolha desta rota foi definida para demonstrar que ao determinar um bom roteiro, o modelo torna a saída inalterada ao considerar áreas de sombreamento, apresentadas pela Figura [28.](#page-58-0) O mesmo não ocorre ao definir uma área indevida.

Os testes realizados com as características aplicadas retornaram resultados de tempos semelhantes, como é possível notar nas colunas de entrada e replicação da Tabela [2,](#page-59-0) o mesmo acontece com o sombreamento devido à rota original extraída do sistema real de rastreamento ser um percurso bem definido.

Para a área indevida definida, a mesma foi inserida apenas para a demonstração que ao configurar esta característica, o modelo consegue analisar as possibilidades e alterar a rota quando necessário, porém, na original não contém estes locais, desta maneira estimar este tempo seria impreciso. A área indevida estabelecida possui um raio de 5 quilômetros. Ao realizar os testes, a melhor opção é retornar pela mesma rota da ida. Como pode ser notado na coluna de sombreamento e áreas indevidas, houve um pequeno aumento no tempo de sinal, porém, foi factível evitar completamente o local com círculo vermelho.

<span id="page-58-0"></span>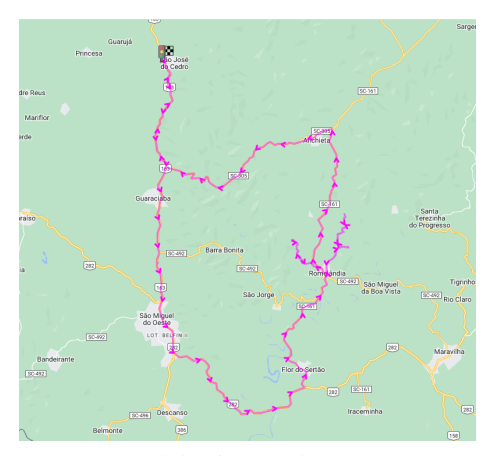

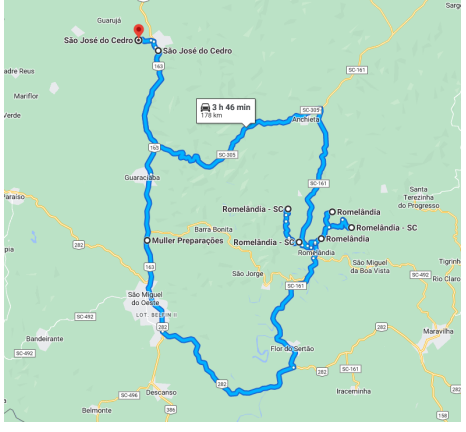

(c) Rota gerada melhorando apenas sombreamento de sinal

(a) Rota real do sistema de rastreamento (b) Pontos de parada plotados no modelo

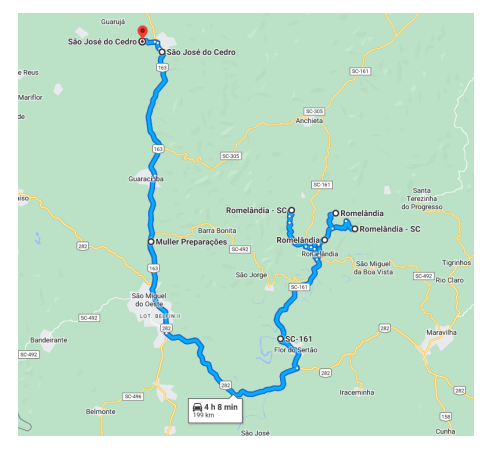

(d) Rota gerada melhorando sombreamento de sinal e áreas indevidas

Figura 28 – Caso de teste 1 - comparação entre rotas. Fonte: Elaboração do autor.

Calibrar a velocidade mínima tornou a replicação de dados muito próximos do modelo real, isso porque, cada característica afeta diretamente o tempo de viagem realizado pelo veículo.

Outra análise é a definição da duração de espera, onde com a importação aproximou-se das informações de entrada.

Este primeiro caso de teste demonstra em resultados e graficamente, através da Figura [28,](#page-58-0) que dada a entrada de uma rota ótima, o modelo consegue replicá-la e retorná-la como saída, pois, não há alterações para considerar, entretanto, as demais características aplicadas interferem nos tempos que representam a viagem.

<span id="page-59-0"></span>

|                      | Rota 1 - tecnologia: 2G - operadora: Tim |            |              |                 |  |  |  |  |
|----------------------|------------------------------------------|------------|--------------|-----------------|--|--|--|--|
| Descrições           | Entrada                                  | Replicando | Sombreamento | Sombreamento e  |  |  |  |  |
|                      | (rota real)                              |            |              | áreas indevidas |  |  |  |  |
| H. de início         | 09:34:28                                 | 09:34:28   | 09:34:28     | 09:34:28        |  |  |  |  |
| H. de fim            | 16:29:10                                 | 16:57:17   | 16:20:40     | 16:34:54        |  |  |  |  |
| T. de espera         | 01:42:49                                 | 02:07:06   | 02:09:08     | 02:09:08        |  |  |  |  |
| T. de viagem         | 06:54:42                                 | 07:23:17   | 06:45:40     | 07:00:54        |  |  |  |  |
| T. de sombreamento   | 04:41:54                                 | 04:45:55   | 04:32:52     | 04:38:44        |  |  |  |  |
| T. em área indevida  |                                          | 00:10:48   | 00:11:06     | 00:00:00        |  |  |  |  |
| V. média (km/h)      | 38                                       | 35         | 35           | 37              |  |  |  |  |
| V. máxima (km/h)     | 88                                       | 88         | 88           | 88              |  |  |  |  |
| Distância percorrida | 174,66                                   | 179,41     | 159,88       | 178,44          |  |  |  |  |

Tabela 2 – Comparação de resultados obtidos na rota 1.

Os resultados obtidos através da replicação da rota real no modelo, obtiveram resoluções semelhantes, comprovando a aplicação correta das características envolvidas durante a execução. Quando rotas bem definidas forem carregadas ao modelo, pode-se notar certa similaridade entre os resultados retornados.

#### 4.4 CASO DE TESTE 2

A segunda rota de teste foi concentrada no centro oeste de Santa Catarina, abrangendo um distanciamento maior entre pontos, de modo a demonstrar mais possibilidades de variações. Os dados de sombreamento utilizados foram da operadora Tim.

A rota definida possui 8 pontos, conforme Figura [29,](#page-60-0) sendo o primeiro e último no mesmo local. A primeira etapa é realizar a calibração, replicando e tornando a representação do modelo o mais próximo possível do cenário real, como pode ser observado na Tabela [3.](#page-61-0) Este teste, conforme ilustrado na Figura [30,](#page-60-1) demonstra uma alteração maior no roteiro, principalmente no retorno do veículo, onde a partir das verificações realizadas pelo modelo, este propõe regresso passando pelas cidades de São Carlos/SC e Planalto Alegre/SC. Esta modificação ocorre devido um sombreamento menor no trecho da parte inferior.

Os valores replicados novamente estão muito próximos da rota original, devido à grande facilidade do comportamento aplicado ao modelo, pois através dele, cenários reais podem ser facilmente representados a partir da calibração inicial. Com os dados importados ao modelo,

permitem estimar corretamente o tempo de espera, bem como os demais tempos, tornando-os aproximados.

<span id="page-60-0"></span>Utilizando a seguinte tabela de dados importadas para o modelo, tivemos os resultados demonstrados na Tabela [3.](#page-61-0)

|                          | Propriedades   | teste $2 \times$ |        |      |        |
|--------------------------|----------------|------------------|--------|------|--------|
|                          | posicao        | descarregar      | inicio | fim. | manual |
|                          |                |                  |        |      |        |
| 1                        | $-26.766511$   | $\Omega$         |        |      | ٥      |
| $\overline{\phantom{a}}$ | $-27.008272, $ | $\Omega$         |        |      |        |
| 3                        | $-27.06888$    | 20               |        |      | 0      |
| 4                        | $-27.00053$ ,  | 20               |        |      | 0      |
| 5                        | $-26.991392$   | 20               |        |      | 0      |
| 6                        | $-27.021532$   | 20               |        |      | 0      |
| 7                        | $-26.991146$   | 10               |        |      | ٥      |
| $\mathbf{R}$             | $-27.064342$   | 10               |        |      | n      |
| 9                        | $-26.766511$   | Λ                |        |      | n      |
| $\star$                  |                |                  |        |      |        |

Figura 29 – Tabela de dados usados do teste 2. Fonte: Elaboração do autor.

A coluna manual da Figura [29](#page-60-0) representa os pontos que tiveram de ser adicionados para replicar a mesma rota realizada pelo veículo, após definirmos o mesmo ambiente, podemos iniciar a aplicação das características.

<span id="page-60-1"></span>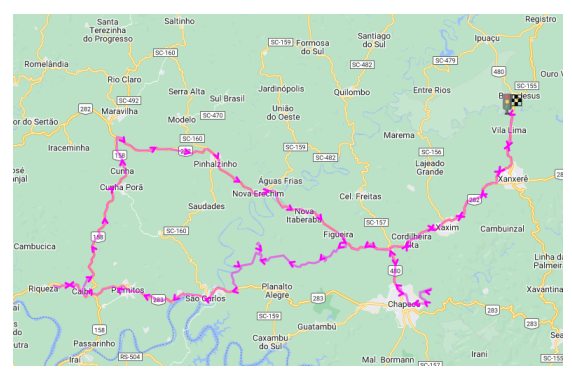

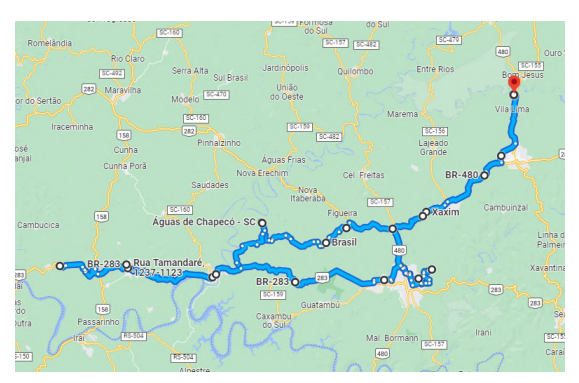

(a) Rota real do sistema de rastreamento (b) Pontos de parada plotados no modelo

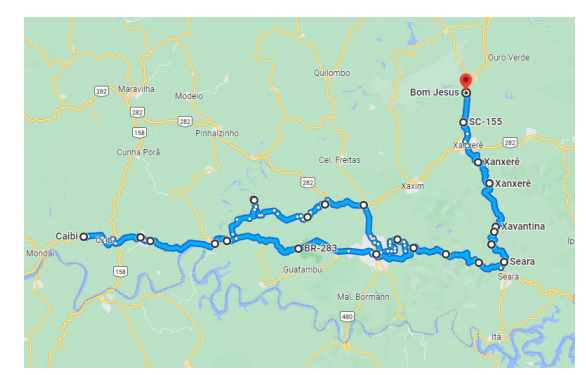

(c) Rota gerada melhorando apenas sombreamento de sinal

(d) Rota gerada melhorando sombreamento de sinal e áreas indevidas

Figura 30 – Caso de teste 2 - comparação entre rotas. Fonte: Elaboração do autor.

Para o sombreamento é importante ressaltar que o tempo ficou bem mais elevado no cenário real em comparação com o dado replicado, o que acontece devido a diversos fatores. Dentre eles, baixa eficiência do rastreador para efetuar a conexão com a operadora, demora elevada na confirmação da torre para transmitir dados, rastreador mal posicionado ou interferências diversas.

Embora estes fatos possam ocorrer, os dados de replicação possuem um tempo correto, pois são fornecidos pela ANATEL, que regulamenta e disponibiliza a cobertura das operadoras.

Ao configurarmos o modelo para considerar sombreamento, temos como resultado uma redução de aproximadamente 40 minutos. As alterações impostas alteraram a rodovia causando um aumento na velocidade média, o que resultou na diminuição da duração total da viagem.

Para a área indevida definida, há nova alteração, passando agora por Seara/SC, evitando completamente o local informado, porém, aumentando o deslocamento em cerca de 75 quilômetros. Embora esta mudança tenha ocorrido, conseguimos ainda manter uma pequena redução do tempo de sombreamento, tornando assim a melhor proposta em comparação com os dados de entrada.

A média de velocidade com as características de sombreamento e sombreamento com áreas indevidas teve um aumento, porém, dada a primeira calibração usando a mínima, este valor é utilizado para todos os testes, para evitar incompatibilidade entre os mesmos.

<span id="page-61-0"></span>

|                      | Rota 2 - tecnologia: 2G — operadora: Tim |            |              |                 |  |  |  |  |
|----------------------|------------------------------------------|------------|--------------|-----------------|--|--|--|--|
| Descrições           | Entrada                                  |            | Sombreamento | Sombreamento e  |  |  |  |  |
|                      | (rota real)                              | Replicando |              | áreas indevidas |  |  |  |  |
| H. de início         | 07:39:03                                 | 07:39:03   | 07:39:03     | 07:39:03        |  |  |  |  |
| H. de fim            | 17:41:57                                 | 18:06:17   | 16:35:22     | 17:56:58        |  |  |  |  |
| T. de espera         | 01:58:35                                 | 02:04:02   | 02:13:11     | 01:57:56        |  |  |  |  |
| T. de viagem         | 10:02:54                                 | 10:26:17   | 08:55:22     | 10:17:58        |  |  |  |  |
| T. de sombreamento   | 07:11:01                                 | 05:00:20   | 04:20:54     | 04:42:37        |  |  |  |  |
| T. em área indevida  |                                          | 00:18:04   | 00:17:10     | 00:00:00        |  |  |  |  |
| V. média (km/h)      | 38                                       | 40         | 47           | 47              |  |  |  |  |
| V. máxima (km/h)     | 112                                      | 112        | 112          | 112             |  |  |  |  |
| Distância percorrida | 339,71                                   | 329,97     | 313,77       | 388,20          |  |  |  |  |

Tabela 3 – Comparação de resultados obtidos na rota 2.

Com os resultados obtidos pelo modelo é possível determinar se um aumento na distância percorrida possui custo benefício interessante, visto que, conseguimos uma melhora expressiva na segurança.

## 4.5 CASO DE TESTE 3

O terceiro caso de testes foi concentrado novamente no centro oeste Catarinense, conforme ilustrado pela Figura [32,](#page-62-0) utilizando dados de sombreamento da operadora Tim.

Este teste é baseado em uma rota hipotética com pontos definidos estrategicamente para maximizar o impacto ao modelo, tornando simples sua compreensão. Os impactos causados propositalmente podem ser delimitados como, médias ou longas distâncias, grande tempo em sombreamento e uma área indevida posicionada para demonstrar novamente a alteração da rota.

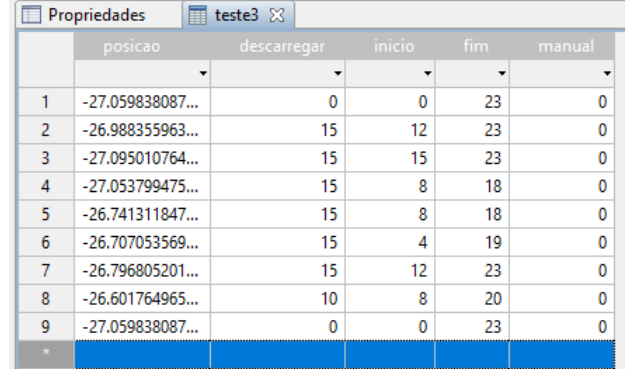

<span id="page-62-1"></span>A Figura [31](#page-62-1) expõe os dados importados neste caso de teste.

Figura 31 – Tabela de dados usados do teste 3. Fonte: Elaboração do autor.

As tabelas de início e fim neste primeiro momento não serão consideradas, porém, por meio delas é possível determinar as janelas de tempo. Com as simulações realizadas a Figura [32](#page-62-0) abaixo demonstra os retornos obtidos.

<span id="page-62-0"></span>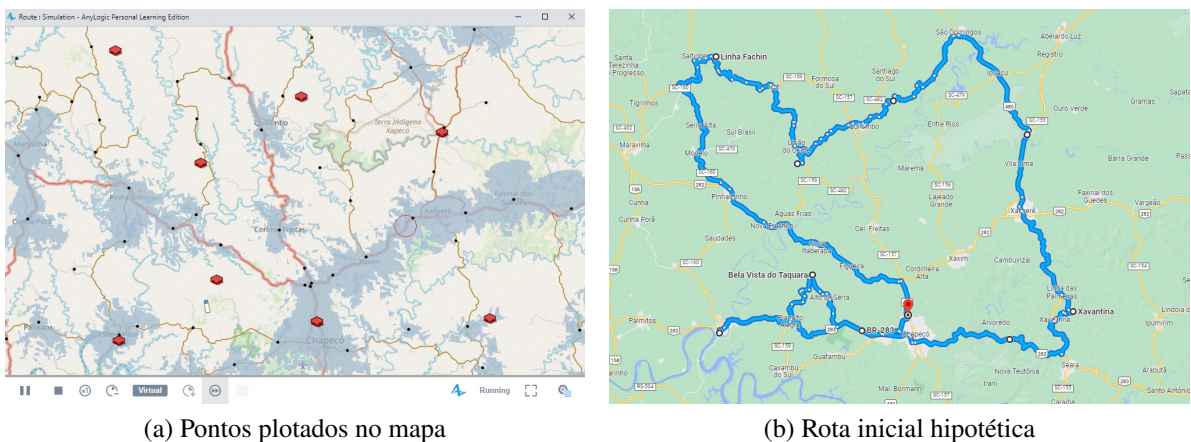

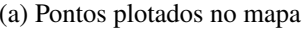

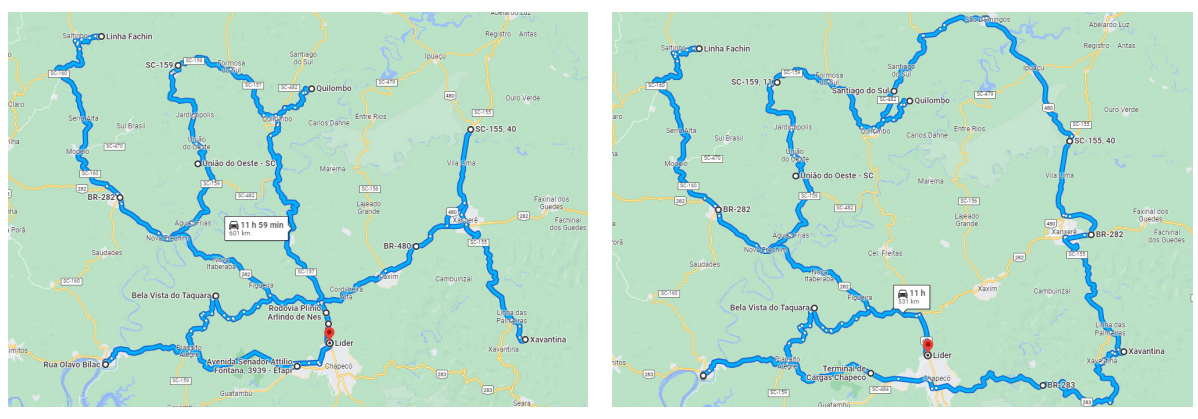

sinal

(c) Rota gerada melhorando apenas sombreamento de (d) Rota gerada melhorando sombreamento de sinal e áreas indevidas

Figura 32 – Caso de teste 3 - comparação entre rotas. Fonte: Elaboração do autor.

Os 9 pontos definidos iniciam e concluem no mesmo local, em Chapecó/SC. Ao aplicarmos para considerar tempos em sombreamento podemos notar que a rota teve alteração significativa, o que levou a aumentar a distância percorrida total, como pode ser observado na Tabela [4.](#page-63-0) Através das características habilitadas podemos perceber significativa melhora, gerando uma nova rota, além de impactar diretamente nas durações totais obtidas pelo modelo.

Nesta etapa, ao aumentar o deslocamento, aumentou o tempo da viagem, tornando ainda mais visível a melhora, ou seja, mesmo tendo um tempo maior no percurso, ainda foi possível reduzir aproximadamente 1 hora de sombreamento.

Nas comparações realizadas na Tabela [4,](#page-63-0) a área escolhida como indevida foi completamente evitada, conforme ilustrado, gerando assim outra possibilidade no roteiro, contudo, manteve as rodovias que não possuem contato com esta região, sendo praticável validar a conciliação das características propostas em um novo modelo totalmente personalizado.

<span id="page-63-0"></span>

| Rota 3 - hipotética — tecnologia: 2G - operadora: Tim |     |          |     |              |     |                                   |  |
|-------------------------------------------------------|-----|----------|-----|--------------|-----|-----------------------------------|--|
| Descrições                                            | Dia | Entrada  | Dia | Sombreamento | Dia | Sombreamento e<br>áreas indevidas |  |
| H. de início                                          |     | 06:00:00 | 1   | 06:00:00     |     | 06:00:00                          |  |
| H. de fim                                             |     | 22:15:22 | 2   | 01:51:54     |     | 23:21:26                          |  |
| T. de espera                                          |     | 02:15:12 |     | 02:08:06     |     | 02:26:24                          |  |
| T. de viagem                                          |     | 14:35:22 |     | 18:12:54     |     | 15:41:26                          |  |
| T. de sombreamento                                    |     | 09:54:22 |     | 08:41:11     |     | 09:33:37                          |  |
| T. em área indevida                                   |     | 00:00:00 |     | 00:26:12     |     | 00:00:00                          |  |
| V. média (km/h)                                       |     | 39       |     | 39           |     | 44                                |  |
| V. máxima (km/h)                                      |     | 90       |     | 90           |     | 90                                |  |
| Distância percorrida                                  |     | 480,33   |     | 615,33       |     | 575,59                            |  |

Tabela 4 – Comparação de resultados obtidos na rota 3 com a operadora Tim.

Para determinar as janelas de tempo, um novo campo será inserido, denominado tempo de ociosidade, onde será a duração que o veículo permanece parado aguardando fora de um horário válido para iniciar uma ação de descarregamento nos locais de destino. Ao realizar a configuração para reduzir a ociosidade, poderemos visualizar alterações na ordem dos pontos, como será demonstrado a seguir.

O teste seguinte é uma extensão do anterior, porém, nesta etapa, focando em demonstrar a inatividade causada no roteiro. No modelo proposto é possível definir o início e fim de horários de atendimento, chamado de janelas de tempo. Com isso é possível determinar improdutividade devido à espera que irá ocorrer ao não conseguir descarregar em horário correto, assim o veículo permanecerá parado enquanto a validação não acontece.

Os horários podem ser observados na Figura [31,](#page-62-1) onde início representa a abertura do local e fim o fechamento. Estes valores são considerados ao definirmos a característica de janelas de tempo.

A rota apresentada na Figura [33,](#page-64-0) manteve uma diferença devido à reordenação dos pontos que ocorreram, ficando da seguinte forma:

- Original:  $1 \rightarrow 2 \rightarrow 3 \rightarrow 4 \rightarrow 5 \rightarrow 6 \rightarrow 7 \rightarrow 8 \rightarrow 9$
- Reordenado:  $1 \rightarrow 8 \rightarrow 6 \rightarrow 7 \rightarrow 5 \rightarrow 4 \rightarrow 2 \rightarrow 3 \rightarrow 9$

Os pontos 1 e 9 são origem e destino, respectivamente inalterados. Apenas o restante do intervalo é considerado, porém, pode ser utilizado para uma rota circular, onde o ponto inicial e final encontram-se no mesmo local, e linear, com seus pontos em locais diferentes.

<span id="page-64-0"></span>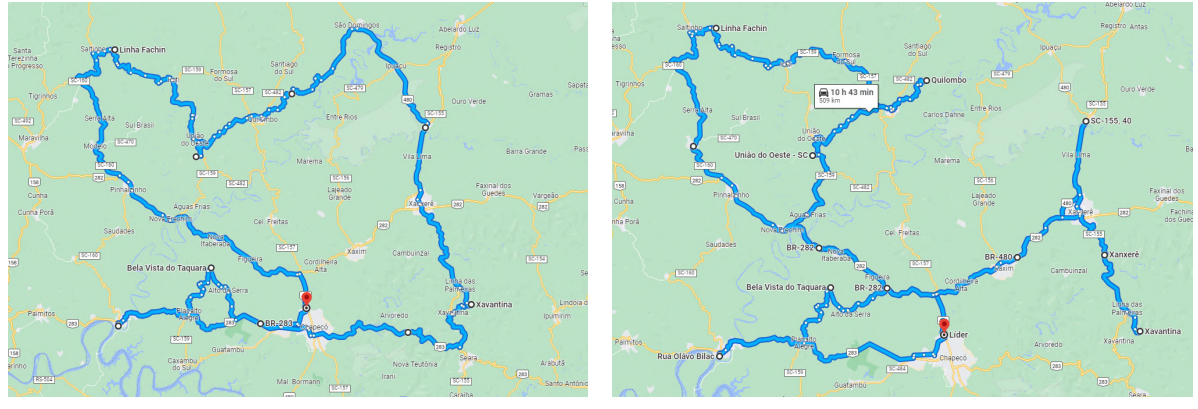

(a) Rota inicial (b) Rota reordenando pontos

Figura 33 – Comparação da rota 3 entre rotas habilitando janelas de tempo. Fonte: Elaboração do autor.

Configurando o modelo para considerar janelas de tempo, além de ocorrer uma diferença na rota, como demonstrado, houve redução aproximada de 19 horas em ociosidade, devido a vários conflitos de horários causados neste teste. Esta improdutividade impactou diretamente no sombreamento obtido, tornando a transmissão dificultada, pois, nestes locais poderia não haver cobertura de sinal, elevando consideravelmente o tempo. A Tabela [5](#page-64-1) demonstra os retornos obtidos.

<span id="page-64-1"></span>

| Rota 3 - hipotética — tecnologia: 2G — operadora: Tim |     |          |                |                       |  |  |  |  |
|-------------------------------------------------------|-----|----------|----------------|-----------------------|--|--|--|--|
| APENAS JANELAS DE TEMPO                               |     |          |                |                       |  |  |  |  |
| Descrições                                            | Dia | Normal   | Dia            | Otimizando ociosidade |  |  |  |  |
| H. de início                                          |     | 06:00:00 | 1              | 06:00:00              |  |  |  |  |
| H. de fim                                             | 2   | 18:02:27 | $\overline{2}$ | 01:18:50              |  |  |  |  |
| T. de espera                                          |     | 02:49:48 |                | 02:49:47              |  |  |  |  |
| T. de ociosidade                                      |     | 18:49:00 |                | 00:00:00              |  |  |  |  |
| T. de viagem                                          |     | 36:02:27 |                | 19:18:50              |  |  |  |  |
| T. de sombreamento                                    |     | 28:55:26 |                | 12:24:01              |  |  |  |  |
| T. em área indevida                                   |     | 00:00:00 |                | 00:00:00              |  |  |  |  |
| V. média (km/h)                                       |     | 34       |                | 32                    |  |  |  |  |
| V. máxima (km/h)                                      |     | 90       |                | 90                    |  |  |  |  |
| Distância percorrida                                  |     | 480,38   |                | 521,10                |  |  |  |  |

Tabela 5 – Comparação de resultados obtidos na rota 3 considerando tempo de ociosidade.

Por meio desta simples verificação de ociosidade, reduziu-se pela metade o tempo em sombreamento, justamente pelo fato da rápida liberação em locais sem cobertura de sinal.

<span id="page-65-0"></span>No segundo momento, aplicando sombreamento, ocorreu uma nova redução, justificando a boa decisão que o modelo proporciona ao encontrar melhores opções dadas à rota original. Importante observar o aumento na distância devido às alterações causadas na Tabela [6.](#page-65-0)

| Rota 3 - hipotética — tecnologia: 2G — operadora: Tim |                             |           |      |              |  |  |  |
|-------------------------------------------------------|-----------------------------|-----------|------|--------------|--|--|--|
| JANELAS DE TEMPO HABILITANDO CARACTERÍSTICAS          |                             |           |      |              |  |  |  |
| Descrições                                            | Dia                         | Otimizado | Diab | Sombreamento |  |  |  |
| H. de início                                          |                             | 06:00:00  |      | 06:00:00     |  |  |  |
| H. de fim                                             | $\mathcal{D}_{\mathcal{L}}$ | 01:18:50  | 1    | 23:52:45     |  |  |  |
| T. de espera                                          |                             | 02:49:47  |      | 02:50:45     |  |  |  |
| T. de ociosidade                                      |                             | 00:00:00  |      | 00:00:00     |  |  |  |
| T. de viagem                                          |                             | 19:18:50  |      | 17:52:45     |  |  |  |
| T. de sombreamento                                    |                             | 12:24:01  |      | 08:45:28     |  |  |  |
| T. em área indevida                                   |                             | 00:00:00  |      | 00:00:00     |  |  |  |
| V. média (km/h)                                       |                             | 32        |      | 40           |  |  |  |
| V. máxima (km/h)                                      |                             | 90        |      | 90           |  |  |  |
| Distância percorrida                                  |                             | 521,10    |      | 596,02       |  |  |  |

Tabela 6 – Comparação de resultados obtidos na rota 3 com ociosidade otimizada e menor sombreamento.

Com os resultados obtidos, a Figura [34](#page-65-1) representa visualmente as alterações nas rodovias que o veículo percorre para chegar em seus destinos.

<span id="page-65-1"></span>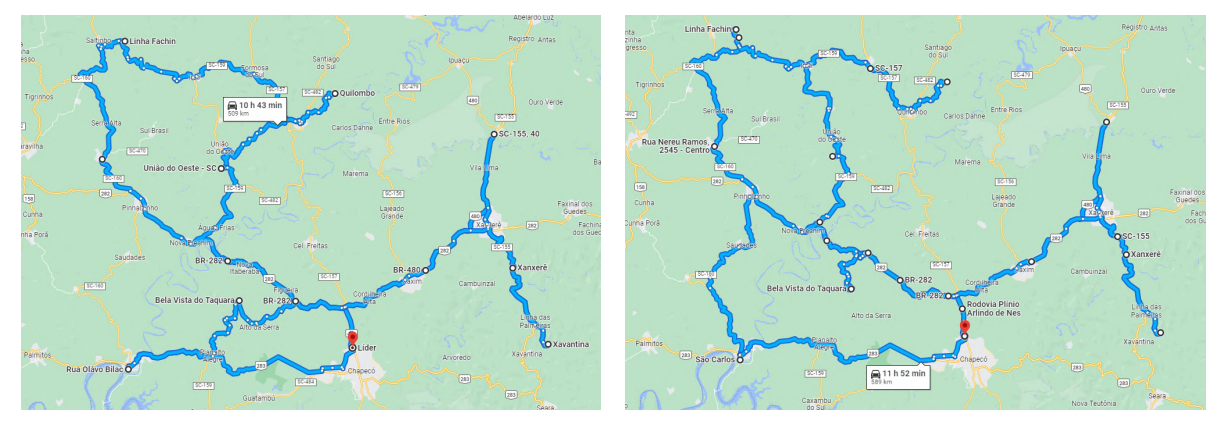

(a) Rota otimizando ociosidade (b) Rota otimizada melhorando sombreamento de sinal

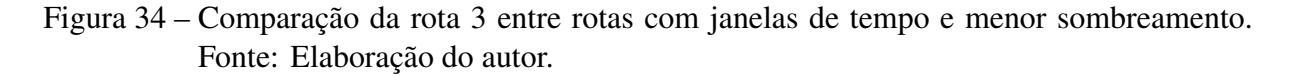

## 4.6 CASO DE TESTE 4

O quarto caso de teste é composto pela rota 3 já demonstrada na seção 4.5, porém, agora visando mostrar como o modelo possui sensibilidade para alterar decisões segundo os dados carregados. O arquivo de sinal carregado remete à operadora Claro, como pode ser notado na Figura [35,](#page-66-0) com isso soluções novas são encontradas, devido haver sinais em locais diferentes onde anteriormente não havia.

<span id="page-66-0"></span>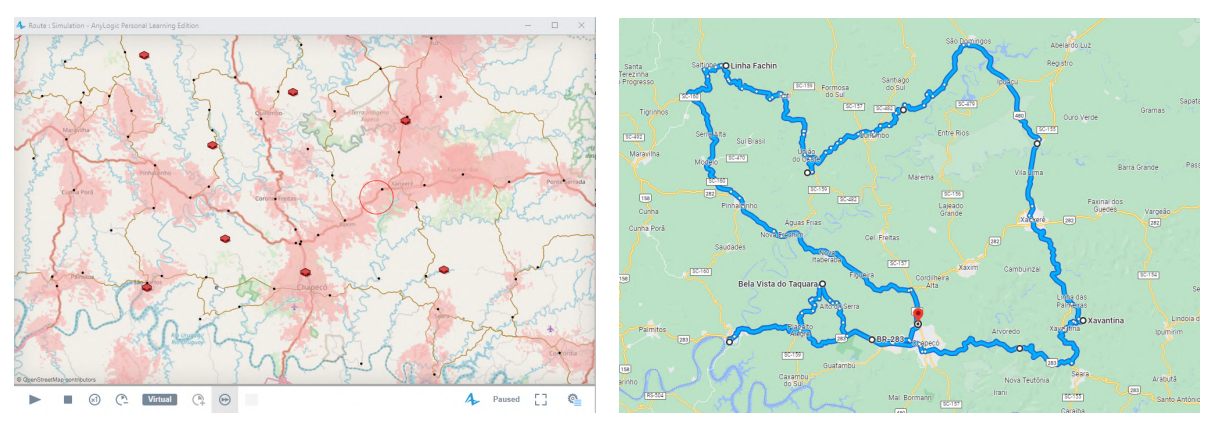

(a) Pontos plotados no mapa (b) Rota inicial hipotética

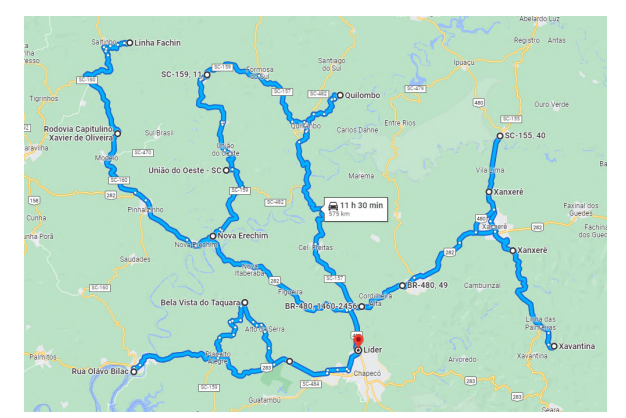

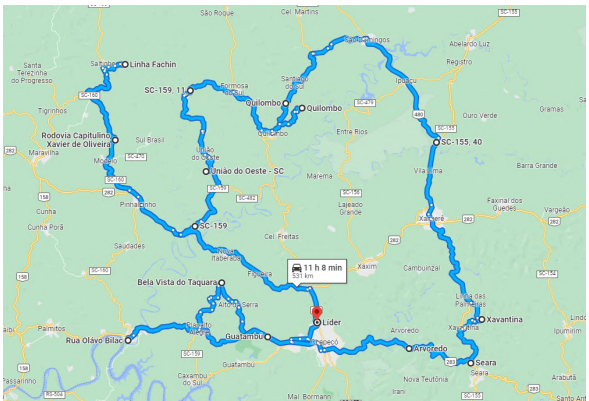

(c) Rota gerada melhorando apenas sombreamento de (d) Rota gerada melhorando sombreamento de sinal e sinal

áreas indevidas

Figura 35 – Caso de teste 4 - comparação entre rotas. Fonte: Elaboração do autor.

Novas decisões foram proporcionadas pela entrada de dados, com isso gerando novos resultados demonstrados na Tabela [7,](#page-66-1) onde com alterações para melhorar o sombreamento houve redução aproximada de 3 horas, provando uma excelente melhora nesta alteração. Para áreas indevidas esta diferença tornou-se menor, porém, novamente, evitando por completo a região estabelecida.

<span id="page-66-1"></span>

| Rota 3 - hipotética — tecnologia: 2G — operadora: Claro |     |          |     |              |     |                 |  |
|---------------------------------------------------------|-----|----------|-----|--------------|-----|-----------------|--|
| Descrições                                              | Dia | Entrada  | Dia | Sombreamento | Dia | Sombreamento e  |  |
|                                                         |     |          |     |              |     | áreas indevidas |  |
| H. de início                                            |     | 06:00:00 | 1   | 06:00:00     | 1   | 06:00:00        |  |
| H. de fim                                               |     | 22:32:17 |     | 22:04:48     |     | 21:35:20        |  |
| T. de espera                                            |     | 02:22:21 |     | 02:40:38     |     | 02:33:31        |  |
| T. de viagem                                            |     | 16:32:17 |     | 16:04:48     |     | 15:35:20        |  |
| T. de sombreamento                                      |     | 11:25:17 |     | 08:17:03     |     | 09:51:48        |  |
| T. em área indevida                                     |     | 00:00:00 |     | 00:24:43     |     | 00:00:00        |  |
| V. média (km/h)                                         |     | 34       |     | 45           |     | 44              |  |
| V. máxima (km/h)                                        |     | 90       |     | 90           |     | 90              |  |
| Distância percorrida                                    |     | 480,61   |     | 589,60       |     | 559,44          |  |

Tabela 7 – Comparação de resultados obtidos na rota 3 com a operadora Claro.

#### 4.7 CASO DE TESTE 5

A quinta rota definida contém 13 pontos, que podem ser observados na Figura [36,](#page-67-0) possuindo o primeiro e último ponto no mesmo local. Nos testes realizados foram utilizados dados referentes à operadora Vivo. Com as variáveis configuradas e definidas, a replicação da rota real do sistema ocorreu representando fielmente a entrada de dados fornecida.

Configurando para proporcionar redução no sombreamento, gerou-se um novo roteiro. Devido à rota se concentrar em locais onde não há cobertura de sinal, poucas alterações são retornadas.

No retorno da viagem, pode-se notar a alteração pela rodovia SC-156 que interliga os pontos. Embora ocorra esta variação, o novo roteiro continua com baixa transmissão do rastreador, prejudicando a sugestão de novas alternativas.

<span id="page-67-0"></span>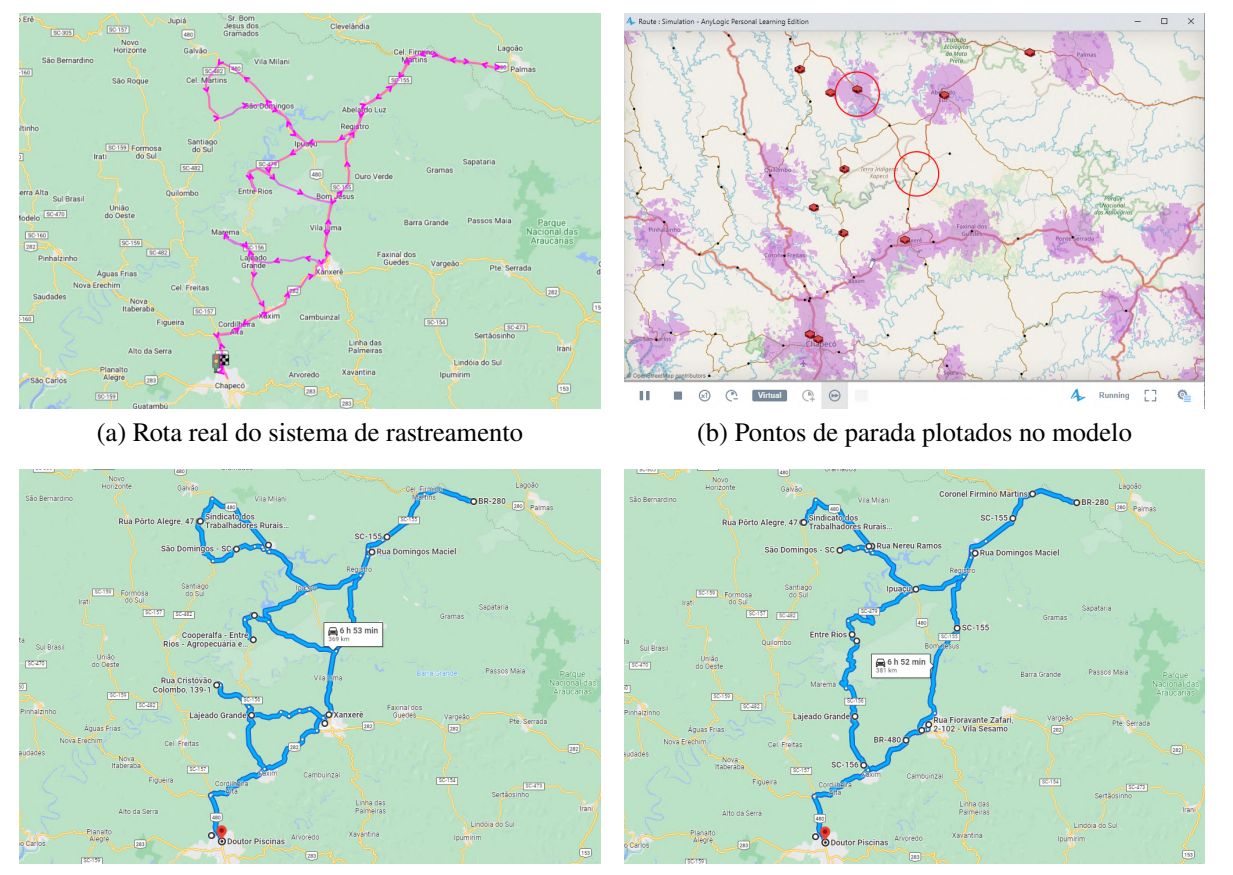

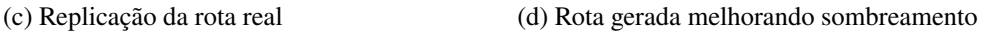

Figura 36 – Caso de teste 5 - comparação entre rotas. Fonte: Elaboração do autor.

A Figura [37](#page-68-0) demonstra os dados, utilizados para definir a rota e distribuir os descarregamentos que serão realizados.

Através da geração de uma nova rota com alterações de rodovias, os retornos obtidos demonstrados na Tabela [8,](#page-68-1) são pouco expressivos, o que ocorre devido à baixa cobertura de sinal nos pontos definidos.

<span id="page-68-0"></span>

|         | Propriedades | $\blacksquare$ teste5 $\times$ |        |     |        |
|---------|--------------|--------------------------------|--------|-----|--------|
|         | posicao      | descarregar                    | inicio | fim | manual |
|         |              |                                | ٠      | ۰   |        |
| 1       | $-27.07129$  | $\Omega$                       |        |     | 0      |
| 2       | $-27.07026$  | 10                             |        |     | 0      |
| 3       | $-26.48493$  | 10                             |        |     | 0      |
| 4       | $-26.56688$  | 10                             |        |     | 0      |
| 5       | $-26.55555$  | 10                             |        |     | 0      |
| 6       | $-26.51193$  | 10                             |        |     | 0      |
| 7       | $-26.51295$  | 10                             |        |     | 0      |
| 8       | $-26.58302$  | 10                             |        |     | 0      |
| 9       | $-26.72352$  | 10                             |        |     | Ō      |
| 10      | $-26.87010$  | 10                             |        |     | 0      |
| 11      | $-26.85728$  | 5                              |        |     | 0      |
| 12      | $-26.80190$  | 5                              |        |     | 0      |
| 13      | $-27.08049$  | $\bf{0}$                       |        |     | O      |
| $\star$ |              |                                |        |     |        |
|         |              |                                |        |     |        |

<span id="page-68-1"></span>Figura 37 – Tabela de dados usados do teste 5. Fonte: Elaboração do autor.

| Rota 5 - tecnologia: 2G - operadora: Vivo |                        |            |              |  |  |  |  |
|-------------------------------------------|------------------------|------------|--------------|--|--|--|--|
| Descrições                                | Entrada<br>(rota real) | Replicando | Sombreamento |  |  |  |  |
| H. de início                              | 04:56:10               | 04:56:10   | 04:56:10     |  |  |  |  |
| H. de fim                                 | 19:01:26               | 17:45:37   | 19:14:03     |  |  |  |  |
| T. de espera                              | 04:51:43               | 04:09:06   | 04:12:08     |  |  |  |  |
| T. de viagem                              | 14:05:16               | 12:48:37   | 14:17:03     |  |  |  |  |
| T. de sombreamento                        | 08:02:39               | 07:18:35   | 07:11:03     |  |  |  |  |
| T. em área indevida                       |                        | 353        | 321          |  |  |  |  |
| V. média (km/h)                           | 49                     | 47         | 43           |  |  |  |  |
| V. máxima (km/h)                          | 90                     | 90         | 90           |  |  |  |  |
| Distância percorrida                      | 369,29                 | 403,41     | 424,19       |  |  |  |  |

Tabela 8 – Comparação de resultados obtidos na rota 5.

Apesar da baixa melhora no sombreamento total, através da nova rota gerada, houve um deslocamento menor nestas regiões. A distância em sombreamento representa os quilômetros percorridos sem o tráfego de dados, assim melhorando o tempo e a distância nestes locais.

# 4.8 COMPARAÇÃO ENTRE O MODELO DE SIMULAÇÃO E ROTEIRIZAÇÃO TRADI-CIONAL

A rota 3 foi utilizada para comparar os retornos obtidos do modelo com a roteirização tradicional existente. Inicialmente utilizando a ferramenta de roteirização convencional para conseguir o menor caminho. O roteirizador obteve uma distância total de 445,85 quilômetros, enquanto o roteiro de entrada utilizado no modelo contém 480,35.

A partir da menor distância encontrada pelo roteirizador, os pontos reordenados foram inseridos ao modelo para permitir realizar as verificações referente ao tempo, com as mesmas variáveis e valores da execução inicial, conforme apresentada na Figura [38.](#page-69-0)

<span id="page-69-0"></span>

|                          | Propriedades<br>⊞ | teste3 roteirizador 23 |        |      |        |
|--------------------------|-------------------|------------------------|--------|------|--------|
|                          | posicao           | descarregar            | inicio | fim. | manual |
|                          |                   |                        | ٠      |      |        |
|                          | $-27.0598380$     | 0                      | 0      | 23   | o      |
| $\overline{\phantom{a}}$ | $-27.0537994$     | 15                     | 8      | 18   | 0      |
| 3                        | $-26.7413118$     | 15                     | 8      | 18   | O      |
| 4                        | $-26.7070535$     | 15                     | 4      | 19   | o      |
| 5                        | $-26,6017649$     | 10                     | 8      | 20   | O      |
| 6                        | $-26.7968052$     | 15                     | 12     | 23   | 0      |
| 7                        | $-27.0950107$     | 15                     | 15     | 23   | 0      |
| 8                        | $-26.9883559$     | 15                     | 4      | 22   | o      |
| 9                        | $-27.0598380$     | Λ                      | o      | 23   | n      |
| $\star$                  |                   |                        |        |      |        |

Figura 38 – Tabela de dados usado para a roteirização. Fonte: Elaboração do autor.

Os dados de descarregamento também foram reordenados em conjunto com os pontos, tornando o mesmo cenário para ambos os métodos. Com isso, informações de roteirização inseridas no modelo retornaram tempos correspondentes à rota, representados na Tabela [9.](#page-70-0)

As duas entradas possuíram diferentes rotas como retornos, potencializando o menor sombreamento para este cenário, justificando o uso de ambientes de simulações comportando as características elencadas anteriormente que modelos convencionais não suportam.

Na Figura [39,](#page-70-1) conseguimos ver nitidamente novas rotas geradas a partir dos dados informados ao modelo.

Na Figura [39](#page-70-1) (a) temos a rota normal do modelo, carregada sem quaisquer alterações para a replicação e retorno dos tempos gastos em todas as atividades. Para a Figura [39](#page-70-1) (b), a característica de menor sombreamento foi aplicada com o intuito de obter uma melhora no tempo do sinal entre rastreador e operadora, o qual obteve um bom resultado, gerando um novo roteiro.

A Figura [39](#page-70-1) (c) possui a entrada dos pontos fornecidos pela rota inicial, porém, utilizando o roteirizador convencional para determinar a menor distância. Com isso, eles foram executados no modelo para obter os valores que podem ser comparados. Na Figura [39](#page-70-1) (d) a roteirização passou pelo processo de reduzir o sombreamento, com impacto positivo na geração de uma nova rota.

Através dos resultados obtidos, pode-se notar que aplicando a configuração de sombreamento à rota inicial, ela obtém redução muito expressiva em comparação com o retorno do roteirizador sem aplicação nenhuma.

Quando a configuração de sombreamento está habilitada na rota retornada pelo roteirizador, os valores relativos ao tempo de sinal possuem uma melhora ainda maior. Isto justifica a efetividade do modelo construído, onde dada uma rota qualquer, com ou sem roteirização, o projeto consegue propor rotas com tempos melhores que os iniciais.

Na Tabela [9,](#page-70-0) após a configuração habilitada para o sombreamento, a distância total de roteirização com cobertura de sinal permanece menor em comparação à rota normal com sombreamento, tornando expressiva a redução da duração por um pequeno aumento no percurso.

<span id="page-70-1"></span>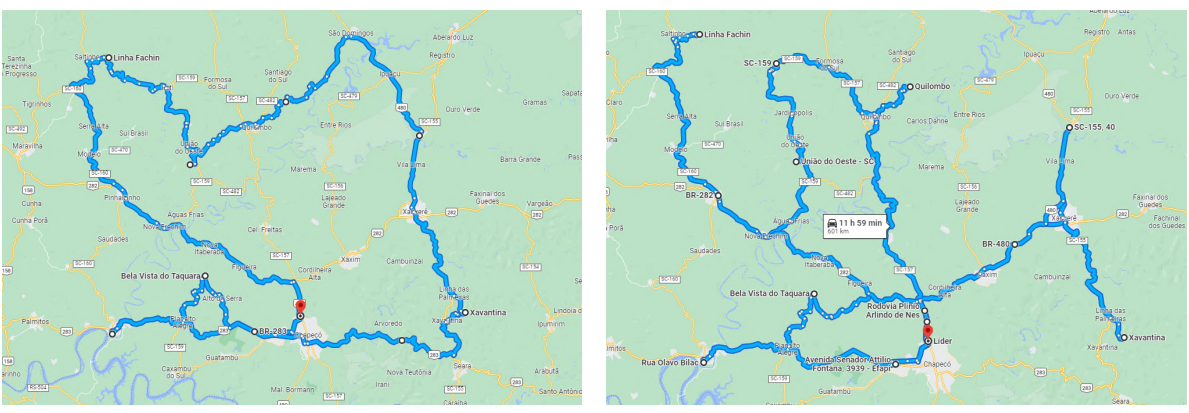

(a) Rota inicial sem alterações (b) Rota inicial com menor sombreamento

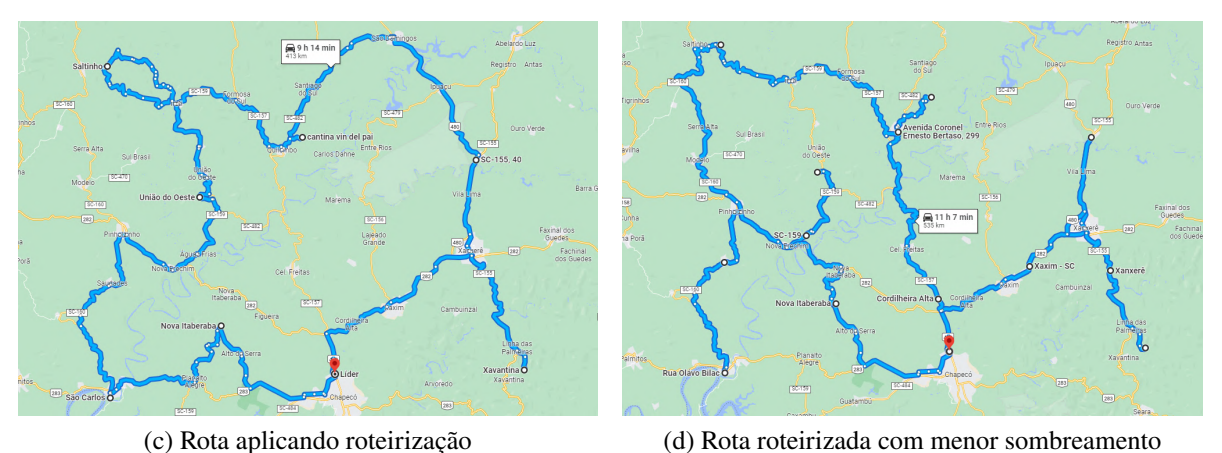

Figura 39 – Comparações entre o modelo de simulação e a roteirização tradicional. Fonte: Elaboração do autor.

<span id="page-70-0"></span>

| Rota 3 - tecnologia: 2G - operadora: Tim |          |              |              |              |
|------------------------------------------|----------|--------------|--------------|--------------|
| Descrições                               | Normal   | Normal       | Roteirizador | Roteirizador |
|                                          |          | Sombreamento |              | Sombreamento |
| H. de início                             | 04:00:00 | 04:00:00     | 04:00:00     | 04:00:00     |
| H. de fim                                | 19:06:52 | 19:26:11     | 19:40:26     | 20:43:27     |
| T. de espera                             | 02:49:47 | 02:50:50     | 02:49:48     | 02:50:42     |
| T. de viagem                             | 15:06:52 | 15:26:11     | 15:40:26     | 16:43:27     |
| T. de sombreamento                       | 10:56:46 | 09:08:10     | 11:04:02     | 08:19:06     |
| D. em sombreamento                       | 423      | 489          | 355          | 420          |
| V. média (km/h)                          | 39       | 46           | 35           | 37           |
| V. máxima (km/h)                         | 90       | 90           | 90           | 90           |
| Distância percorrida                     | 480,35   | 579,59       | 445,85       | 514,27       |

Tabela 9 – Comparação de resultados entre o modelo de simulação e a roteirização tradicional.

## 4.9 ANÁLISE DOS RESULTADOS

Os resultados apresentados através dos retornos obtidos pelo modelo proposto são ótimos, quando comparados com ferramentas tradicionais que não realizam nenhuma verificação adicional, além da menor distância ou tempo. Não considerar abordagens importantes na definição do roteiro poderá comprometer a eficiência, segurança e outros fatores. As boas decisões são aliadas a diversos fatores com impacto direto ou indireto nas viagens definidas, um conjunto de abordagens e informações analisadas contribuem e auxiliam na conduta dos melhores roteiros.

Através das tabelas que realizam as comparações entre os retornos obtidos em cada uma das rotas, o modelo permite gerar um novo trajeto, dada a configuração inicial. Isso ocorre devido à aplicação das características responsáveis por determinar e representar cenários reais.

A facilidade de conduzir os testes permitem verificações de um percurso inicial sem quaisquer alterações de características, para poder entender o deslocamento do veículo. Uma vez importadas e preparadas as informações, o modelo é versátil, capaz de trabalhar com diferentes rodovias, veículos, capacidades e outros elementos evidenciados no decorrer do trabalho.

Uma vez que os melhores dados são obtidos e compreendidos, contribui na tomada de decisão devido à fácil comparação entre os retornos proporcionados, com isso, a programação geral da frota se torna mais assertiva, permitindo o gerenciamento adequado de cada veículo, auxiliando na organização e definição de veículos apropriados.
## **5 CONSIDERAÇÕES FINAIS**

Este trabalho apresentou, por implementações e estudo de trabalhos correlatos, métodos e características específicas de roteirização em ferramentas de propósito geral. A elaboração dos elementos importantes nas definições de rotas foram todos construídos com programação utilizando a linguagem Java, permitindo a criação de um novo modelo que representa cenários reais, tornando-o versátil.

Os estudos de casos demonstrados comprovam a eficácia das decisões realizadas durante a execução, onde por dados reais é possível obter uma representação fiel, gerando novas rotas quando necessário devido à configuração definida.

Através dos resultados obtidos pelo modelo desenvolvido, comprovamos sua eficácia em comparações com entradas genéricas ou modelos convencionais, demonstrando a eficiência na representação do comportamento necessário, bem como, na diversificação de propriedades definidas.

Contudo, a implementação realizada se mostrou vantajosa em relação aos componentes estáticos, permitindo diversos testes durante suas verificações. Esta decisão tornou o modelo preciso e fidedigno, pois, suas representações através de toda base de dados utilizadas, são informações reais que possibilitam uma acurácia maior.

## 5.1 PERSPECTIVAS FUTURAS

Embora a definição das características serem imprescindíveis para a decisão de melhores rotas, o modelo comporta e possibilita a criação de novas estratégias para interferir nas decisões de escolha de roteiros. Isso porque, novas particularidades surgem agregando maior fidelidade e precisão.

Algumas limitações encontradas durante o desenvolvimento do modelo deixam espaço para encontrar maneiras de abordá-las com outras técnicas no futuro. O mapa OSM não comporta a consulta de tráfegos até o momento, assim não sendo possível considerar engarrafamentos que poderão acontecer, bem como, analisar o histórico de tráfego em um determinado horário. Para isso a utilização de APIs *(Application Programming Interface)*, que significa Interface de Programação de Aplicações, tornam-se valiosas para agregar ao modelo.

As definições de veículos podem ser aprofundadas para estimar corretamente, permitindo a escolha apropriada para cada tipo de carga. Ampliando a realização dos cálculos da velocidade, estimando através da potência, torque do motor, entre outros dados que tornariam a fórmula mais precisa.

A base de dados utilizada comporta muitas informações, porém, expandindo ainda mais a quantidade de referências, agregará no melhor cálculo de tempos, além disso, utilizar uma distribuição de probabilidade adequada para cada uma das estimativas garante mais fidelidade na representação do valor.

## **REFERÊNCIAS**

- 1 BANKS, Jerry. Introduction to simulation. In: PROCEEDINGS of the 31st conference on Winter simulation: Simulation—a bridge to the future-Volume 1. [S.l.: s.n.], 1999. p. 7–13.
- 2 BRANCO, Fábio José Ceron; GIGIOLI, Olivia Aguiar. Roteirização de transporte de cargaEstudo de caso: distribuidora de tintas e seu método de entregas. **Revista da FAE**, v. 17, n. 2, p. 56–81, 2014.
- 3 CAGLIANO, Anna Corinna; RAFELE, Carlo. Simulation for logistics performance management: comparing different approaches. **Global logistics management. Sustainability, quality, risks. Operations and technology management**, v. 9, p. 423–442, 2008.
- 4 CARVALHO, Leonardo Sanches de. Modelagem e Simulação: poderosa ferramenta para a otimização de operações logísticas, 2003.
- 5 . Análise das potencialidades e vantagens do uso da simulação computacional em operações logísticas complexas, como ferramenta de auxílio à tomada de decisões: estudo de caso em uma organização industrial. Universidade Federal da Bahia, 2014.
- 6 CATTARUZZA, Diego et al. Vehicle routing problems for city logistics. **EURO Journal on Transportation and Logistics**, v. 6, n. 1, p. 51–79, 2017. ISSN 2192-4376. DOI: [https://doi.org/10.1007/s13676-014-0074-0](https://doi.org/https://doi.org/10.1007/s13676-014-0074-0). Disponível em: <[https:](https://www.sciencedirect.com/science/article/pii/S2192437620300893) [//www.sciencedirect.com/science/article/pii/S2192437620300893](https://www.sciencedirect.com/science/article/pii/S2192437620300893)>.
- 7 CHRISTOFIDES, Nicos. The vehicle routing problem. **Revue française d'automatique, informatique, recherche opérationnelle. Recherche opérationnelle**, EDP Sciences, v. 10, n. V1, p. 55–70, 1976.
- 8 CHWIF, Leonardo; MEDINA, Afonso. **Modelagem e simulação de eventos discretos, 4a edição: Teoria e aplicações**. [S.l.]: Elsevier Brasil, 2014. v. 4.
- 9 FERSCHA, Alois; TRIPATHI, Satish K. **Parallel and distributed simulation of discrete event systems**. [S.l.], 1998.
- 10 FRAGAPANE, GI et al. An agent-based simulation approach to model hospital logistics. **International Journal of Simulation Modelling**, DAAAM International, v. 18, n. 4, p. 654–665, 2019.
- 11 FUJIMOTO, Richard. Parallel and distributed simulation. In: IEEE. 2015 Winter Simulation Conference (WSC). [S.l.: s.n.], 2015. p. 45–59.
- 12 GOMES, Jaı'sa Aparecida Costa et al. Aplicação de ferramenta computacional na otimização e mitigação de custos na roteirização da logı'stica de transporte de cargas. **Brazilian Journal of Development**, v. 5, n. 7, p. 7703–7716, 2019.
- 13 GUNAL, Murat M. A guide for building hospital simulation models. **Health Systems**, Springer, v. 1, n. 1, p. 17–25, 2012.
- 14 KODAVATI, Baburao et al. GSM and GPS based vehicle location and tracking system. **International Journal of Engineering Research and Applications (IJERA)**, v. 1, n. 3, p. 616–625, 2011.
- 15 KOURI, Márcia Gatti. **Definição de requisitos para um sistema de monitoramento de veı'culos no transporte rodoviário de cargas.** 2007. Tese (Doutorado) – Universidade de São Paulo.
- 16 KRITZINGER, Stefanie et al. Using traffic information for time-dependent vehicle routing. **Procedia-Social and Behavioral Sciences**, Elsevier, v. 39, p. 217–229, 2012.
- 17 KUO, Yiyo. Using simulated annealing to minimize fuel consumption for the time-dependent vehicle routing problem. **Computers & Industrial Engineering**, Elsevier, v. 59, n. 1, p. 157–165, 2010.
- 18 LAURIDSEN, Mads et al. Coverage comparison of GPRS, NB-IoT, LoRa, and SigFox in a 7800 km<sup>2</sup> area. In: IEEE. 2017 IEEE 85th Vehicular Technology Conference (VTC Spring). [S.l.: s.n.], 2017. p. 1–5.
- 19 LEE, Kwang Sub; EOM, Jin Ki; MOON, Dae-Seop. Applications of TRANSIMS in transportation: A literature review. **Procedia Computer Science**, Elsevier, v. 32, p. 769–773, 2014.
- 20 LIU, ML et al. Vehicle routing problem with soft time windows of cargo transport O2O platforms. **Int J Simul Model**, v. 20, n. 2, p. 351–362, 2021.
- 21 MARIA, Anu. Introduction to modeling and simulation. In: PROCEEDINGS of the 29th conference on Winter simulation. [S.l.: s.n.], 1997. p. 7–13.
- 22 MARTINEZ, Julio C; IOANNOU, Photios G. General-purpose systems for effective construction simulation. **Journal of construction engineering and management**, Citeseer, v. 125, n. 4, p. 265–276, 1999.
- 23 MIYAGI, Paulo E. Introdução a simulação discreta. **São Paulo: USP**, 2006.
- 24 NOVAES, Antonio Galvão et al. Roteirização dinâmica de veı'culos usando simulação e algoritmo genético. **TRANSPORTES**, v. 19, n. 3, p. 85–92, 2011.
- 25 SANTOS, Williane Lopes; SIMÕES, Igor Girlan Nunes; VASCONCELOS, Cleiton Rodrigues. Aplicação da ferramenta do software Logware com o módulo ROUSETEQ. Estudo de caso: roteirização de entrega de encomendas em uma empresa de transporte rodoviário. **Anais do X SIMPROD**, Departamento de Engenharia de Produção-Universidade Federal de Sergipe, 2018.
- 26 SATTERTHWAITE, FE. Generalized Poisson distribution. **The Annals of Mathematical Statistics**, JSTOR, v. 13, n. 4, p. 410–417, 1942.
- 27 SILVA, Daiana Fernandes da; SANCHES, Alexandre Leme. Aplicacão conjunta do método de Dijkstra e otimização combinatória para solução do problema do caixeiro viajante. **Anais do XIV Simpósio de Excelência em Gestão e Tecnologia-SEGET**, 2009.
- 28 VECCHINI, Dálton Cherubim et al. Uma abordagem hı'brida ao problema de roteirização dinâmica de veı'culos com janela de tempo. [sn], 2011.
- 29 ZHENG, Hong et al. A primer for agent-based simulation and modeling in transportation applications. United States. Federal Highway Administration, 2013.
- 30 ZINCHENKO, SM et al. Use of navigation simulator for development and testing ship control systems., 2019.